# **3D City Database for CityGML**

## A Hands-on Tutorial for Beginners

Version 3.3.0

2016

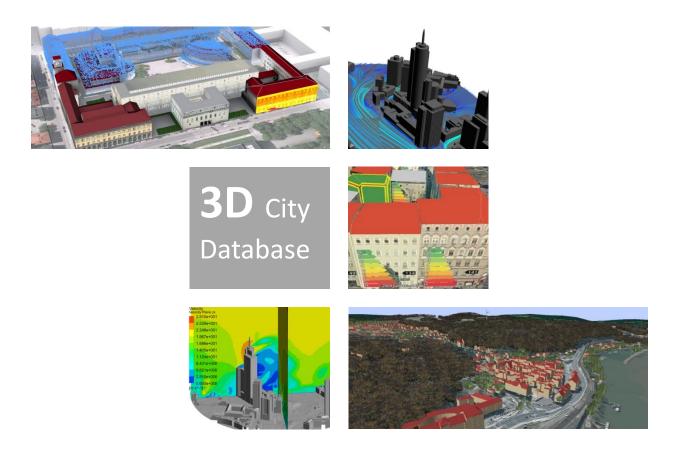

**Chair of Geoinformatics, Technical University of Munich** 

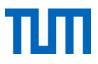

Copyright © 2016 by Chair of Geoinformatics, Technical University of Munich (TUMGI)

Prof. Dr. Thomas H. Kolbe Arcisstr. 21 80333 Munich Tel.: +49.89.289.22578 Fax: +49.89.289.22878 thomas.kolbe(at)tum.de https://www.gis.bgu.tum.de/

All rights reserved.

#### License

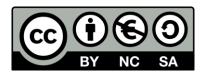

This hands-on tutorial is released under the Creative Commons License CC BY-NC-SA 3.0 as defined here: <u>https://creativecommons.org/licenses/by-nc-sa/3.0/legalcode</u>

According to CC BY-NC-SA 3.0 permission is granted to share this document, i.e. copy and redistribute the material in any medium or format, and to adapt it, i.e. remix, transform, and build upon the material under the following conditions:

- Attribution You must <u>give appropriate credit</u>, provide a link to the license, and <u>indicate if changes were made</u>. You may do so in any reasonable manner, but not in any way that suggests the licensor endorses you or your use.
- 2. NonCommercial You may not use the material for commercial purposes.
- 3. **ShareAlike** If you remix, transform, or build upon the material, you must distribute your contributions under the <u>same license</u> as the original.
- 4. **No additional restrictions** You may not apply legal terms or <u>technological measures</u> that legally restrict others from doing anything the license permits.

A clarification concerning point 2: non-commercial usage means that this hands-on tutorial is not allowed to be used in a commercial training course on the 3DCityDB. It is, however, allowed to use this hands-on tutorial for learning about 3DCityDB within commercial companies or projects.

| Name               | Institution                    | Email                     |
|--------------------|--------------------------------|---------------------------|
| Zhihang Yao        | Chair of Geoinformatics,       | zhihang.yao@tum.de        |
|                    | Technical University of Munich |                           |
| Son Nguyen         | Chair of Geoinformatics,       | son.nguyen@tum.de         |
|                    | Technical University of Munich |                           |
| Maximilian Sindram | Chair of Geoinformatics,       | maximilian.sindram@tum.de |
|                    | Technical University of Munich |                           |
| Kanishk Chaturvedi | Chair of Geoinformatics,       | kanishk.chaturvedi@tum.de |
|                    | Technical University of Munich |                           |
| Thomas H. Kolbe    | Chair of Geoinformatics,       | thomas.kolbe@tum.de       |
|                    | Technical University of Munich |                           |

### Authors of this tutorial

### Active participants in development of 3DCityDB

| Name                                               | Institution                                                    | Email                                                          |
|----------------------------------------------------|----------------------------------------------------------------|----------------------------------------------------------------|
| Thomas H. Kolbe<br>Zhihang Yao                     | Chair of Geoinformatics,<br>Technical University of Munich     | thomas.kolbe@tum.de<br>zhihang.yao@tum.de                      |
| Claus Nagel<br>Richard Redweik                     | virtualcitySYSTEMS GmbH, Berlin                                | cnagel@virtualcitysystems.de<br>rredweik@virtualcitysystems.de |
| Philipp Willkomm<br>György Hudra<br>Arda Müftüoglu | M.O.S.S. Computer Grafik Systeme GmbH,<br>Taufkirchen, Germany | pwillkomm@moss.de<br>ghudra@moss.de<br>amueftueoglu@moss.de    |
| Felix Kunde                                        | -                                                              | felix-kunde@gmx.de                                             |

The images on the cover page were provided by:

- Chair of Photogrammetry and Remote Sensing & Chair of Cartography, Technische Universität München
- Geobasisdaten: © Stadtvermessung Frankfurt am Main
- IDAC Ltd, UK.
- virtualcitySYSTEMS GmbH, Berlin, Germany
- Chair of Geoinformatics, Technische Universität München. Image created based on master thesis work of Matthias Körner, jointly supervised with HTW Dresden
- 3D City Model of Berlin © Berlin partner GmbH
- M.O.S.S. Computer Grafik Systeme GmbH, Taufkirchen, Germany

### **Table of Contents**

| DISCLAIMER                                           | 7  |
|------------------------------------------------------|----|
| REQUIREMENTS                                         | 8  |
| PREPARATION OF THE COURSE DATA 1                     | 11 |
| EXERCISE 1: IMPORTER/EXPORTER TOOL INSTALLATION 1    | 13 |
| EXERCISE 2: 3D CITY DATABASE SETUP2                  | 20 |
| EXERCISE 3: CITYGML IMPORT 2                         | 28 |
| EXERCISE 4: CITYGML EXPORT                           | 37 |
| EXERCISE 5: SPREADSHEET EXPORT4                      | 45 |
| EXERCISE 6: KML/COLLADA/GLTF EXPORT6                 | 61 |
| EXERCISE 7: 3D VISUALIZATION USING THE 3D WEB CLIENT | 79 |

### Disclaimer

The 3D City Database version 3.3.0 developed in collaboration of the Chair of Geoinformatics, Technische Universität München (TUMGI), virtualcitySYSTEMS GmbH, and M.O.S.S. Computer Grafik System GmbH is free software and licensed under the Apache License, Version 2.0. See the file LICENSE file shipped together with the software for more details. You may obtain a copy of the license at <u>http://www.apache.org/licenses/LICENSE-2.0</u>.

Please note that releases of the software before version 3.3.0 continue to be licensed under GNU LGPL 3.0. To request a previous release of the 3D City Database under Apache License 2.0 create a GitHub issue at <u>https://github.com/3dcitydb</u>.

The official 3DCityDB project homepage is <a href="http://www.3dcitydb.org">http://www.3dcitydb.org</a>

THE SOFTWARE AND THIS TUTORIAL ARE PROVIDED BY *TUMGI* "AS IS" AND "WITH ALL FAULTS." *TUMGI* MAKES NO REPRESENTATIONS OR WARRANTIES OF ANY KIND CONCERNING THE QUALITY, SAFETY OR SUITABILITY OF THE SOFTWARE AND TUTORIAL, EITHER EXPRESSED OR IMPLIED, INCLUDING WITHOUT LIMITATION ANY IMPLIED WARRANTIES OF MERCHANTABILITY, FITNESS FOR A PARTICULAR PURPOSE, OR NON-INFRINGEMENT.

*TUMGI* MAKES NO REPRESENTATIONS OR WARRANTIES AS TO THE TRUTH, ACCURACY OR COMPLETENESS OF ANY STATEMENTS, INFORMATION OR MATERIALS CONCERNING THE SOFTWARE THAT IS CONTAINED ON AND WITHIN ANY OF THE WEBSITES OWNED AND OPERATED BY *TUMGI*.

IN NO EVENT WILL *TUMGI* BE LIABLE FOR ANY INDIRECT, PUNITIVE, SPECIAL, INCIDENTAL OR CONSEQUENTIAL DAMAGES HOWEVER THEY MAY ARISE AND EVEN IF *TUMGI* HAVE BEEN PREVIOUSLY ADVISED OF THE POSSIBILITY OF SUCH DAMAGES.

### Requirements

The 3D City Database (3DCityDB) is an open source software package allowing for efficient storage, management, and visualization of 3D city models in CityGML format. Setting up a 3DCityDB environment requires a running installation of several software tools which are available **completely free of costs**. This section provides an overview of the relevant software components and the minimum system requirements to complete a proper installation of 3D City Database. Additional software programs which are specifically required for this tutorial are also listed.

#### 1. Java

Prior to the setup of 3D City Database, the Java **8 Runtime Environment (or higher)** must be installed on your system. The latest Java versions can be downloaded from:

http://java.com/en/download/manual.jsp

#### 2. PostgreSQL + PostGIS

Setting up a 3DCityDB instance requires a running installation of an Oracle or PostgreSQL database server. In this tutorial we will use PostgreSQL which is a free and Open Source database server providing all functionalities and performance the 3DCityDB requires. Please note that only **PostgresSQL 9.1 or higher** with **PostGIS extension 2.0 or higher** are supported. The database could be either managed via command line interface **psql** that is shipped with the original installation packages of **pgAdmin III** or the graphical user interface that supports all required functionalities. The installation package of the actual versions of the PostgreSQL/PostGIS database can be downloaded via the following web link:

http://www.postgresql.org/download/

The installation packages of the current version of pgAdmin III can be downloaded via the following web link:

http://www.pgadmin.org/download/

#### 3. 3DCityDB Scripts

The 3DCityDB software package comes with a set of SQL scripts to create the relational schema on the spatial database system (PostgreSQL/PostGIS) and with a group of PL/pgSQL scripts to manage the 3D city model stored in the database. The 3DCityDB scripts can be downloaded via the following link:

http://www.3dcitydb.org/3dcitydb/downloads/ (Homepage and official release channel)

https://github.com/3dcitydb/3dcitydb/releases (Development platform)

If you've already installed the Importer/Exporter tool (see the next paragraph), the 3DCityDB scripts can be found in the application folder where the Importer/Exporter tool has been installed, and no separate download of the 3DCityDB scripts is required.

#### 4. Importer-Exporter-Tool

The 3DCityDB software package provides a Java-based Importer/Exporter tool for high performance importing and exporting of CityGML datasets and exporting of KML/COLLADA/glTF datasets. For installation of the Importer/Exporter tool, a universal installer is available to guide you through the steps of the setup process.

A full installation of the Importer/Exporter tool including extensions (Plugins), documentation, and example CityGML files requires approx. 149 MB of hard disk space. The latest version of the installer package can be obtained from:

http://www.3dcitydb.org/3dcitydb/downloads/

#### 5. Spreadsheet-Generator-Plugin

Functionalities in the Importer/Exporter tool can be extended by the installation of plugins that can add specific abilities for interacting with the 3D City Database or external data. The Spreadsheet Generator is a plugin that allows for exports of 3D City Database contents in tabular form (CSV and Microsoft Excel). This Plugin is an additional component which can be optionally installed together with the 3DCityDB Importer/Exporter tool. During the installation of the Importer/Exporter tool, the installation wizard will ask you if you want to install the Spreadsheet Generator Plugin. Its source code can be downloaded via the GitHub link below:

https://github.com/3dcitydb/plugin-spreadsheet-generator

#### 6. 3DCityDB-Web-Map

The 3DCityDB software package provides a specific WebGL-based 3D web client which has been developed using the Open Source Cesium Web Globe for interactive visualization and exploration of the 3D city models within a web browser without the needs of additional Browser Plugins. The 3D web client is a static web client purely written in HTML and JavaScript and can be very easily deployed by uploading the web client files to a web server. The web client files are shipped with the Importer-Exporter installer package and can also be separately downloaded via the GitHub link below:

https://github.com/3dcitydb/3dcitydb-web-map

If you don't want to deploy the 3D web client on your own server, there is also an official web link (see the link below) that allows to run the 3D web client directly.

http://www.3dcitydb.org/3dcitydb-web-map/1.1/3dwebclient/index.html

#### 7. Node.js (required for this tutorial)

The web server used in this tutorial is a lightweight JavaScript program that has been developed by Cesium-group and can be very easily deployed on a computer. This JavaScript-based web server relies on the Node.js framework which is an open source JavaScript runtime environment that can interpret and run JavaScript programs without a web browser. The latest version of Node.js can be download via the web link below:

https://nodejs.org/en/

#### 8. Google Earth Pro (required for this tutorial)

In this tutorial, the created KML/COLLADA data will be visually inspected by using the Google Earth Pro program which is nowadays **freely** available via the following link:

https://www.google.de/earth/download/gep/agree.html

### Preparation of the course data

The data file used in this tutorial can be downloaded from the following link:

http://www.3dcitydb.net/3dcitydb/fileadmin/TUM\_Workshop/RTG\_Schulungskurs\_2016.zip

 $\Box$  Download this zip file and extract it into the following directory, which will be used as the working directory throughout this course.

#### "C:\RTG\_Schulungskurs\_2016"

If you use the Windows operating system, please make sure that the system location and contents of the *RTG\_Schulungskurs\_2016* folder should look something like the following figure.

| Computer ► L                   | okaler Datenträger (C:) 🕨 RTG_Schulur | ngskurs_2016 🕨   |                     |       |
|--------------------------------|---------------------------------------|------------------|---------------------|-------|
| Datei Bearbeiten Ansicht Ext   | tras ?                                |                  |                     |       |
| Organisieren 🔻 🛛 In Bibliothek | aufnehmen 🔻 🛛 Freigeben für 💌         | Brennen Neuer Or | dner                |       |
| 🛠 Favoriten                    | Name                                  | Änderungsdatum   | Тур                 | Größe |
| 🧮 Desktop                      | node_modules                          | 23.03.2016 13:37 | Dateiordner         |       |
| 🐌 Downloads                    | Exports                               | 23.03.2016 13:37 | Dateiordner         |       |
| 😌 Dropbox                      | 📗 CityGML-Data                        | 31.03.2016 10:58 | Dateiordner         |       |
| 🖳 Zuletzt besucht              | 🌋 server.js                           | 23.03.2016 13:38 | JScript-Skriptdatei | 6 K   |
| 🚹 Google Drive                 |                                       |                  |                     |       |
| 🖶 SpiderOak Hive               |                                       |                  |                     |       |

- The **node\_modules** folder and the **server.js** file build a local web server that will be used to host the 3D web client and publish data in exercise 7.
- The **Exports** folder will be used to store your created data file throughout the course. There are three pre-created subfolders which will contain the output **CityGML**, **KML**, and **Spreadsheet** files respectively.
- In the **CityGML-Data** folder you can find the CityGML file that will be used throughout this course. This CityGML file contains **954** building objects from Berlin with textures and the corresponding city area can be seen in the following 2D map:

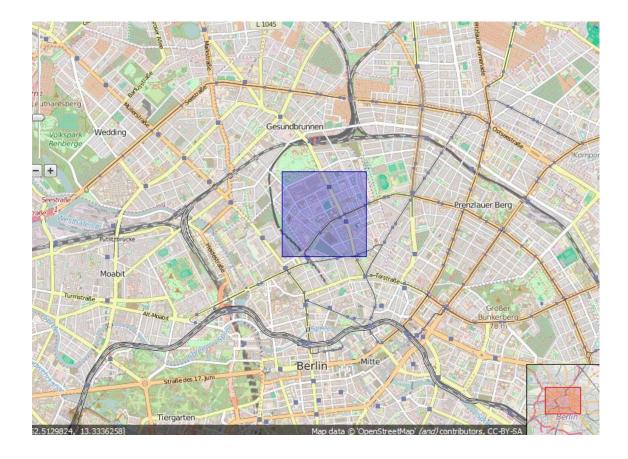

### **Exercise 1: Importer/Exporter Tool Installation**

□ Download the latest version of the Importer/Exporter tool installer (**3DCityDB-Importer-Exporter-3.3-Setup.jar**) from:

https://github.com/3dcitydb/importer-exporter/releases

□ After the download, double click on the **3DCityDB-Importer-Exporter-3.3-Setup.jar** file to start the installation process

The first page of the installation wizard looks like the following figure:

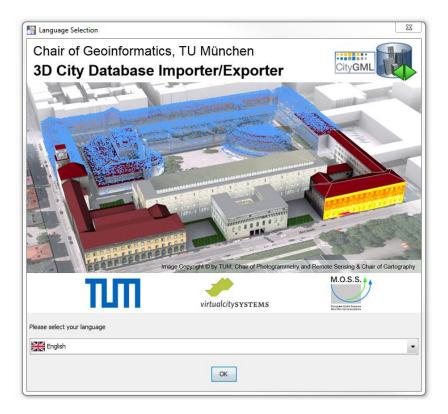

In this wizard page you are able to select the language you prefer. The selected language will be applied to label the graphic user interface of the Importer/Exporter tool. Currently, there are two languages available: **English** and **German**. In this tutorial we chose the language **English**:

- □ Click the dropdown list *please select your language* and select the option *English*
- □ Click the *OK* button to continue the installation process

The next page of the wizard (see the following figure) shows a list of all people who are involved in the development of the 3DCityDB. You can also find the URL of the 3DCityDB homepage there.

 $\Box$  Click on the *Next* button to continue the installation process

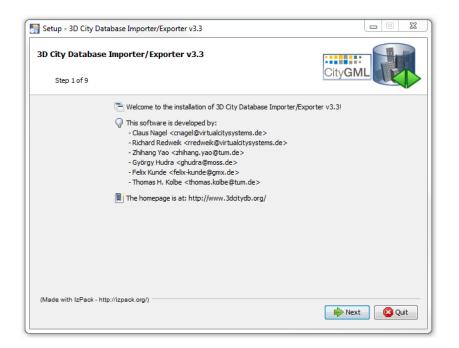

On the next page of the wizard (see the screenshot below) you can find the detailed information (e.g. Copyright, System requirements etc.) of the Importer/Exporter tool.

| Information<br>Please read the following software information carefully. |                               |
|--------------------------------------------------------------------------|-------------------------------|
|                                                                          | CityGML                       |
| Step 2 of 9                                                              |                               |
| Please read the following information:                                   |                               |
| 3D City Database Importer/Exporter v3.3                                  |                               |
|                                                                          | =                             |
| This software is free software and is                                    |                               |
| WITHOUT WARRANTIES OR CONDITIONS OF AN                                   |                               |
| See the License for the specific langu                                   | age governing permissions and |
| limitations under the License.                                           |                               |
| 0. Index                                                                 |                               |
|                                                                          |                               |
| 1. License                                                               |                               |
| 2. Copyright                                                             |                               |
|                                                                          |                               |
| 3. About                                                                 |                               |
| 3. About<br>4. System requirements                                       |                               |
| 4. System requirements                                                   |                               |
|                                                                          |                               |

□ Click on the *Next* button to continue the installation process

On the next page of the wizard (see the following screenshot) you should read the license agreement.

- □ Check the radio button *I accept the terms of the license agreement*
- $\Box$  Click on the *Next* button to continue the installation process

| License Agreement                                                     |                              |
|-----------------------------------------------------------------------|------------------------------|
| You must accept the license agreement before installing the software. |                              |
| Step 3 of 9                                                           |                              |
| Please read the following license agreement carefully:                |                              |
| PROGRAM LICENSE                                                       |                              |
| The 3D City Database Importer/Exporter is free                        | e software.                  |
| Licensed under the Apache License, Version 2.0                        | (the "License");             |
| you may not use this software except in compli                        | ance with the License.       |
| You may obtain a copy of the License at                               |                              |
| http://www.apache.org/licenses/LICENSE-2.0                            | )                            |
| Jnless required by applicable law or agreed to                        | o in writing, software       |
| distributed under the License is distributed o                        | on an "AS IS" BASIS,         |
| WITHOUT WARRANTIES OR CONDITIONS OF ANY KIND,                         | either express or implied. 🖕 |
| I accept the terms of this license agreement.                         |                              |
| $\bigcirc$ I do not accept the terms of this license agreement.       |                              |
| (Made with IzPack - http://izpack.org/)                               |                              |
|                                                                       | Previous 📄 Next 🔯 Ouit       |

On the next page of the wizard (see the screenshot below) you need to select a folder where you'll install the Importer/Exporter tool.

□ Click *Browse*... button, The *Choose Folder* dialog window will be displayed. Create and select the following folder as installation folder

"C:\RTG\_Schulungskurs\_2016\Importer-Exporter-Tool"

| Setup - 3D City Database Importer/Exporter v3.3                                                                             |                |
|----------------------------------------------------------------------------------------------------|----------------|
| Select Destination Location<br>Select where you would like the 3D City Database Importer/Exporter installed.<br>Step 4 of 9 | CityGML        |
| Select the installation path:                                                                                               |                |
| C:\RTG_Schulungskurs_2016\Importer-Exporter-Tool                                                                            | Browse         |
|                                                                                                    |                |
|                                                                                                    |                |
|                                                                                                    |                |
|                                                                                                    |                |
|                                                                                                    |                |
|                                                                                                    |                |
|                                                                                                    |                |
|                                                                                                    |                |
|                                                                                                    |                |
| (Made with IzPack - http://izpack.org/)                                                                                     | us Next 🔯 Quit |
|                                                                                                    |                |

 $\Box$  Click the *Next* button on the wizard.

A dialog window may appear to inform you that a new folder will be created or the already existing folder will be overwritten. Click *OK* or *YES* button to confirm it.

□ Click *OK* or *YES* button to confirm it and continue the installation process.

On the next page of the installation wizard (see the screenshot below) you can choose the optional installation packages that can be installed in addition to the mandatory core application files of the Importer/Exporter tool.

- □ Activate all checkboxes, we install **all** the available packages
- □ Click on the *Next* button to continue the installation process

| Select Installation Packages<br>Select which application components you want to install.<br>Step 5 of 9 | City <b>GML</b> |
|----------------------------------------------------------------------------------------------------|-----------------|
| Select the packs you want to install:                                                                   |                 |
| Note: Graved packs are required.                                                                        |                 |
| ;                                                                                                    | 68,52 MB        |
| 3D City Database                                                                                        | 1,75 MB         |
| V Documentation                                                                                         | 17,93 MB        |
| 3D Web Map Client                                                                                       | 32,88 MB        |
| Sample CityGML and KML/COLLADA datasets                                                                 | 57,95 MB        |
| 🗄 🗝 🚺 Plugins                                                                                           | 15,55 MB        |
| Spreadsheet Generator Plugin                                                                            | 13,22 MB        |
| VIII Plugin development API                                                                             | 2,33 MB         |
| Description<br>Optional extensions for the 3D City Database Importer/Exporter.                          |                 |
| otal space Required:                                                                                    | 194,57 M        |
| vailable space:                                                                                         | 175,3 G         |
| (Made with IzPack - http://izpack.org/)                                                                 |                 |

On the next page of the wizard, the installation path and the chosen installation packages are listed. You can review them again.

□ Click on the *Next* button to continue the installation process

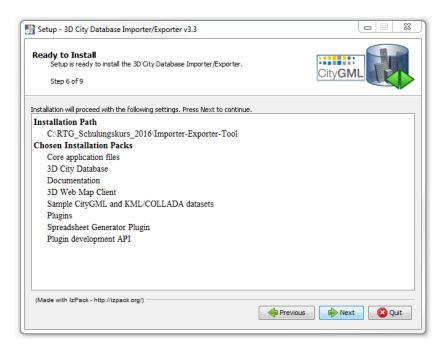

Now, the selected installation packages are going to be installed on your machine. The installation process takes just around half a minute. The progress bars on the wizard (see the screenshot below) show how the installation is proceeding.

 $\Box$  Once the installation is finished, click on the *Next* button to continue the installation process

| Setup - 3D City Database Importer/Exporter v3.3                                                     |                          |
|----------------------------------------------------------------------------------------------------|--------------------------|
| Installing<br>Please wait while setup installs the 3D City Database Importer/Exporte<br>Step 7 of 9 | r.<br>City <b>GML</b>    |
| Pack installation progress:                                                                         |                          |
| :\RTG_Schulungskurs_2016\Importer-Exporter-Tool\3d-web-map-dient\3dci<br>3D Web Itap Client         | tydb-web-map-1.1.0.zip   |
| Overall installation progress:                                                                      |                          |
| 4/8                                                                                                 |                          |
|                                                                                                    |                          |
|                                                                                                    |                          |
|                                                                                                    |                          |
|                                                                                                    |                          |
|                                                                                                    |                          |
|                                                                                                    |                          |
|                                                                                                    |                          |
|                                                                                                    |                          |
|                                                                                                    |                          |
| (Made with IzPack - http://izpack.org/)                                                             |                          |
|                                                                                                    | 🔶 Previous 📄 Next 🔞 Quit |
|                                                                                                    |                          |

On the next page of the wizard (see the screenshot below) you can create shortcuts in both Start-Menu and on the desktop for quick launching of the Importer/Exporter tool. You can also specify whether the created shortcut will be available just for the current system user or for all system users.

□ Activate both checkboxes *Create shortcuts in the Start-Menu* and *Create additional shortcuts on the desktop* 

| 🛐 Setup - 3D City Database Importer/Exporter v3.3                                                                                                    |                            |
|----------------------------------------------------------------------------------------------------|----------------------------|
| Create shortcuts<br>Create shortcuts for 3D City Database Importer/Exporter.<br>Step 8 of 9                                                                                                    | CityGML                    |
| <ul> <li>✓ Create shortcuts in the Start-Menu</li> <li>✓ Create additional shortcuts on the desktop</li> <li>Select a Program Group for the Shortcuts:</li> <li>30 City Database</li> <li>Accessories</li> <li>Administrative Tools</li> <li>IrfanView</li> <li>Maintenance</li> <li>Startup</li> <li>有道</li> </ul> | create shortcut for:       |
| 3D City Database                                                                                                    | Default                    |
| (Made with IzPaok - http://izpaok.org/)                                                                                                    | Intervious Intervious Quit |

- □ Activate the radio button *current user*
- □ Fill the text field with the text "*3D City Database*"
- □ Click on the *Next* button to continue the installation process

The last page of the wizard (see the screenshot below) will appear to show that the Importer/Exporter tool has been successfully installed.

□ Click on the *Done* button to close the wizard and complete the installation process

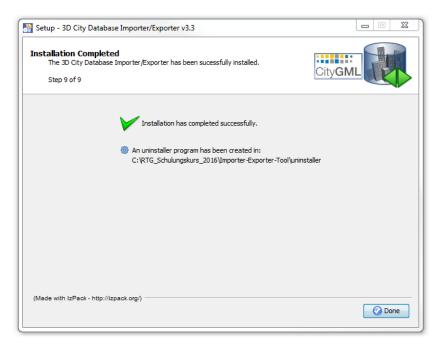

□ Double-click the shortcut icon on the desktop to run the Importer/Exporter tool

A splash window will be displayed (see the screenshot below) while the Importer/Exporter is starting up.

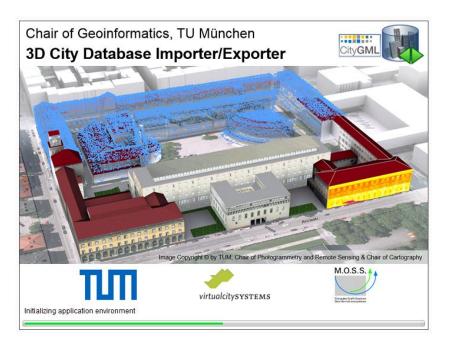

After a few seconds the user interface or the Importer/Exporter tool will appear (see the screenshot below).

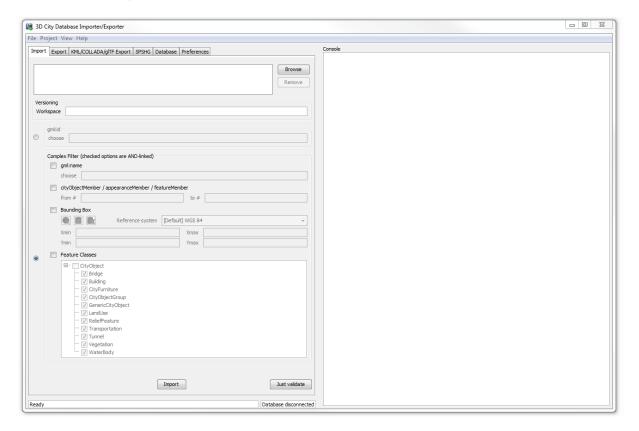

Before we can continue using the Importer/Exporter tool we now need to install and setup the database management system and a 3DCityDB database account.

### Exercise 2: 3D City Database Setup

In this section we will explain how you can set up an empty database for CityGML models.

Please make sure that you have installed the PostgreSQL data base management system (DMBS) with its extension PostGIS (cf. Requirements) and pgAdmin III on your local computer.

Let's run the pgAdmin program

- □ Click on the windows *Start Menu* button on the desktop
- □ Search the program "**pgAdmin**" (see the screenshot below)

| Programme (3)<br>Programme (3)<br>PgAdmin III<br>PgAdmin III                                                                                                    |            |
|----------------------------------------------------------------------------------------------------|------------|
| 😰 pgAdmin documentation                                                                                                    |            |
| Dokumente (1)                                                                                                    |            |
| 📄 pgadmin.log                                                                                                    |            |
| Dateien (10)                                                                                                    |            |
| <ul> <li>UTIL.sql</li> <li>UTIL.sql</li> <li>MERGE.sql</li> <li>MERGE.sql</li> <li>MATCH.sql</li> <li>MATCH.sql</li> <li>IDX.sql</li> <li>IDX.sql</li> <li>DELETE.sql</li> <li>DELETE.sql</li> </ul>                                                                                                    |            |
| 🔎 Weitere Ergebnisse anzeigen                                                                                                    |            |
| pgadmin ×                                                                                                    | Abmelden 🕨 |
| <ul> <li>(a)</li> <li>(b)</li> <li>(c)</li> <li>(c)</li></ul> | <b>e</b>   |

 $\Box$  Click and run the pgAdmin program

The following figure shows the graphical user interface of pgAdmin III.

| at .                                | pgAdmin II | 1                         |               |                      |         |
|-------------------------------------|------------|---------------------------|---------------|----------------------|---------|
| File Edit Plugins View Tools H      |            | <b>ند -</b>               | 8             |                      |         |
| Object browser<br>Server Groups     | ×          | Properties     Properties | Statistics    | Dependencies         | Dep 🕨 🗢 |
|                                     |            | € No properties           | are available | for the current sele | ection  |
|                                     |            | <                         |               |                      | >       |
| Retrieving details on servers Done. |            |                           |               | 0 ms                 | ec "    |

 $\Box$  Add a new connection to a database server. Click on the red marked power plug sign (see the screenshot above).

A pop-up window appears for prompting the connection parameters to the database.

|            |      |            | New Serve | r Registration |    |        |
|------------|------|------------|-----------|----------------|----|--------|
| Properties | SSL  | SSH Tunnel | Advanced  |                |    |        |
| Name       |      | RTG2016    |           |                |    |        |
| Host       |      | 127.0.0.1  |           |                |    |        |
| Port 54    |      | 5432       |           |                |    |        |
| Service    |      |            |           |                |    |        |
| Maintenanc | e DB | postgres   |           |                |    |        |
| Username   |      | postgres   |           |                |    |        |
| Password   |      | •••••      | •••••     |                |    |        |
| Store pass | word |            |           |                |    |        |
| Colour     |      | [          |           |                |    | ]      |
| Group      |      | Servers    |           |                |    |        |
|            |      |            |           |                |    |        |
|            |      |            |           |                |    |        |
| Help       | Ĩ    |            |           |                | ОК | Cancel |
|            |      |            |           |                |    | 55V    |

- □ Type in a recognisable name (for example "**RTG2016**") for your database connection.
- □ Type the IP address "**127.0.0.1**" into the *Host* input field

**Note**: This is the address of the Server hosting the DBMS. If the host system (database) and the guest system (pgAdmin III) are running on the same PC use the IP address **127.0.0.1** for local host connections.

□ Type "**5432**" into the *Port* input field. This value is the standard port number for PostreSQL databases.

- □ Type "**postgres**" into the *Username* input field
- □ Type the password "**RTG@Schulung2016**" into the *Password* input field

Use default values for all other settings and parameters. The completed settings look like the screenshot above.

 $\Box$  Click on the **OK** button

**Note**: A pop up window may appear to inform you that the password will be saved, just click the *OK* button on the pop-up window to ignore it.

Now you see the new connection to the database. You can browse through the tree structure of the pre-defined database to get familiar with the of PostgreSQL structures.

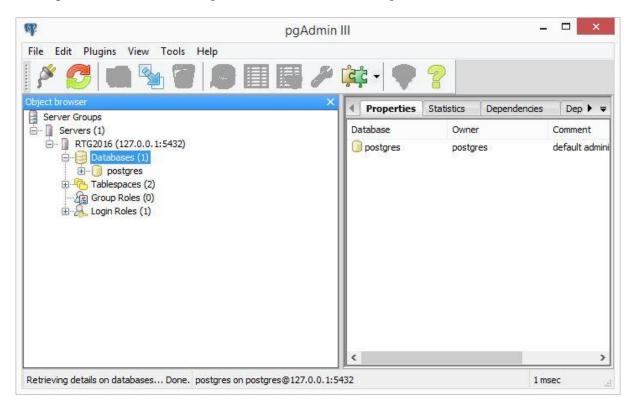

 $\Box$  Right-click on the tree node *Databases* and choose the item *New Database...* to create a new database (see the screenshot below)

|                                                | 27.0.0.1:5432) |   |
|------------------------------------------------|----------------|---|
| ⊡ <mark>   Datab</mark><br>⊡ <mark>  </mark> p | Refresh        |   |
| ·····································          | New Database   |   |
| 🗄 🔏 Login                                      | Reports        | • |

In the following pop-up window, you can define the name and the owner of the new database. For advanced users it is possible to define more optional settings.

|            |            |           | New        | Database     | <b></b>  |                                         | >      |
|------------|------------|-----------|------------|--------------|----------|-----------------------------------------|--------|
| Properties | Definition | Variables | Privileges | Security Lat | oels SQL |                                         |        |
| Name       | CityModel  | x         |            |              |          |                                         |        |
| OID        |            |           |            |              |          |                                         |        |
| Owner      | postgres   |           |            |              |          |                                         | ~      |
|            | E          |           |            |              |          |                                         | ^      |
| Comment    |            |           |            |              |          |                                         |        |
|            |            |           |            |              |          | ~~~~~~~~~~~~~~~~~~~~~~~~~~~~~~~~~~~~~~~ | ~      |
|            |            |           |            |              |          | ОК                                      | Cancel |

- □ Choose a name (for example "CityModelX") for your Database
- □ Click the dropdown list *Owner*, select *postgres* as owner of the database

The completed settings look like the screenshot above.

□ Click *OK* button to continue

You can now access your created database in the main view of pgAdmin III.

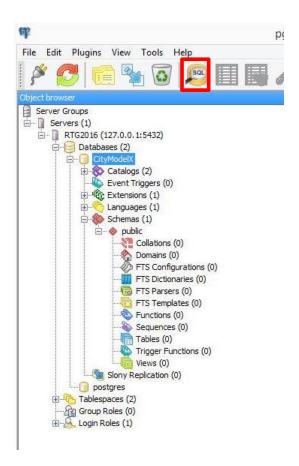

In order to enable all spatial functions and data types you have to create the *PostGIS* Extension with the new database.

 $\Box$  Click on the *SQL-Button* (marked in the screenshot above) in the menu bar of pgAdmin III.

In the following pop-up window, you are able to prompt any SQL-statement in the SQL Editor tab. The results of your SQL query are shown in the output pane.

| 6 🖪 🖁 🖷 🖉 🔊 🧑                      | N 163 112      | a 😫 🔳 🛔 🌲 🛔      |
|------------------------------------|----------------|------------------|
| SQL Editor Graphical Query Builder |                | -                |
| Previous queries                   | ♥ De           | elete Delete All |
| <<br>Output pane                   |                | >                |
| Data Output Explain Messages His   | story          |                  |
| Query returned successfully with r | no result in ' | 716 msec. 🗠      |
|                                    |                | ~                |
|                                    |                |                  |

□ Type in the SQL-Statement "*CREATE EXTENSION postgis;*" and click on the run button (see the screenshot above)

□ Click the *Refresh* button on the pgAdmin window (see the screenshot below)

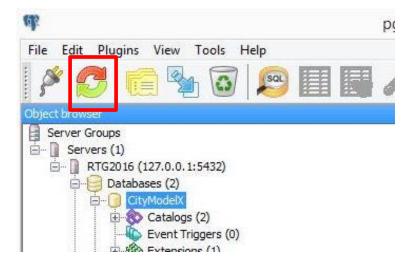

The new PostGIS extension will appear in the tree structure in the main view of pgAdmin III.

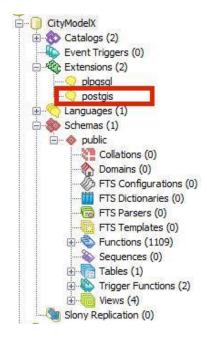

A new database is created with all required extensions to store and manage spatial features. In the next steps we are applying the CityGML data schema to the database instance. The 3DCityDB software package comes with a set of SQL scripts to create the relational schema on the spatial database system (PostgreSQL/PostGIS) and with a group of PL/pgSQL scripts to manage the 3D city model stored in the database.

 $\Box$  Go to the following folder with Windows Explorer and open the file **CREATE\_DB.bat** file with a text editor of your choice (for example Nodepad++, see the screenshot below).

#### "C:\RTG\_Schulungskurs\_2016\Importer-Exporter-Tool\3dcitydb\postgresql"

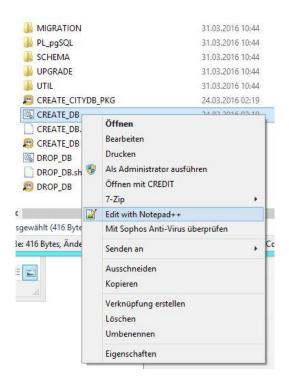

 $\Box$  Change the parameters for the database connection according to your database (see the following screenshot)

**Note:** The value of the variable "*PGBIN*" (see line 9 in the screenshot) must be adapted to the system location of the psql executable file which is shipped with pgAdmin III by default.

| CRE | EATE DB.bat 🗵                                                  |
|-----|----------------------------------------------------------------|
| 1   | REM Shell script to create an instance of the 3D City Database |
| 2   | REM on PostgreSQL/PostGIS                                      |
| 3   |                                                                |
| 4   | REM Provide your database details here                         |
| 5   | set PGPORT=5432                                                |
| 6   | set PGHOST=127.0.0.1                                           |
| 7   | set PGUSER=postgres                                            |
| 8   | set CITYDB=CityModelX                                          |
| 9   | <pre>set PGBIN=C:\Program Files (x86)\pgAdmin III\1.22\</pre>  |
| 10  |                                                                |
| 11  | REM cd to path of the shell script                             |
| 12  | cd /d %~dp0                                                    |
| 13  |                                                                |
| 14  | REM Run CREATE_DB.ggl to create the 3D City Database instance  |
| 15  | "*PGBIN*\psql" -d "*CITYDB*" -f "CREATE_DB.sql"                |
| 16  |                                                                |
| 17  | pause                                                          |

- □ Save and close the CREATE\_DB.bat file
- $\Box$  Start the script with double-click on it

You are asked to enter a valid Spatial Reference Identifier (SRID).

□ Enter "25833" into the command line and press ENTER key

You are asked to enter a *SRSName* which is an OGC GML conformant *CRS* (coordinate reference system) definition identifier.

□ Enter "**urn:ogc:def:crs,crs:EPSG:6.12:25833,crs:EPSG:6.12:5783**" into the command line and press **ENTER** key (see the screenshot below)

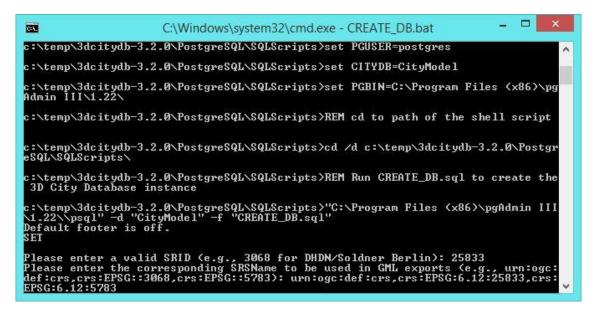

The 3D city database schema will be created and the installation process takes around one minute. After the installation is done, you may see the command window looks in like the screenshot below.

| <b>C</b> 4 <b>1</b>                                                                                           | C:\Windows\system32\cmd.exe - CREATE_DB.bat           | - 🗆 🗙 |
|----------------------------------------------------------------------------------------------------|-------------------------------------------------------|-------|
| CREATE FUNCTION<br>CREATE FUNCTION<br>CREATE FUNCTION<br>CREATE FUNCTION<br>CREATE FUNCTION<br>ALTER DATABASE |                                                       | ,     |
| 3DCityDB creatio                                                                                              | n complete!                                           |       |
| Checking spatial<br>check_srid                                                                                | reference system                                      |       |
| SRID ok                                                                                                    |                                                       |       |
| Setting spatial<br>INSERT Ø 1<br>change_schema_s                                                              | reference system of 3DCityDB instance<br>rid          |       |
| Done                                                                                                    |                                                       |       |
|                                                                                                    | -3.2.0\PostgreSQL\SQLScripts>pause<br>beliebige Taste |       |

 $\hfill\square$  Exit the script by pressing any key to finish the installation process

By now, you have successfully set up a 3D city database instance for storing the CityGML data.

### **Exercise 3: CityGML Import**

In this exercise we will learn how to use the Importer/Exporter tool to import a CityGML file into a 3DCityDB instance.

□ Run the Importer/Exporter tool by a double click on the shortcut icon on the desktop

□ After starting up the Importer/Exporter tool, click on the *Database* tab to open the Database connection window (see the figure below)

| 3D City Dat  | tabase Importer/Exporter : Berlin_Schulung            |         |
|--------------|-------------------------------------------------------|---------|
| le Project V | /iew Help                                             |         |
| Import Expor | rt KML/COLLADA/gITF Export SPSHG Database Preferences | Console |
| Connection   | New connection                                        |         |
| Connection d | details                                               |         |
| Description  | New connection Apply                                  |         |
| Username     | New                                                   |         |
| Password     |                                                       |         |
|              | Copy                                                  |         |
| _            | Delete                                                |         |
| Туре         | Orade 🔹                                               |         |
| Server       |                                                       |         |
| Port         | 1521                                                  |         |
| Database     |                                                       |         |
|              | Disconnect Info                                       |         |
| Database op  | tors tions                                            |         |
| Workspace    | Timestamp (DD.MM.YYY)                                 |         |
| workspace    | Timestamp (DU.MM.TTT)                                 |         |
| Database r   | report Bounding box Indexes                           |         |
| Bounding h   | pox for top-level feature CityObject                  |         |
| bounding b   |                                                       |         |
| 0            | Reference system Same as in database   Create missing |         |
| Xmin         | Xmax Recreate all                                     |         |
| Ymin         | Ymax                                                  |         |
|              |                                                       |         |
|              | Calculate                                             |         |
|              |                                                       |         |
|              |                                                       |         |
|              |                                                       |         |
|              |                                                       |         |

Now, we need to establish the connection to the 3DCityDB instance by giving the required parameters for the database access. Please perform the following operations to complete the database connection:

□ Enter a short description (for example "*Berlin\_Schulung*") in the *Description* text field

□ Enter your database *username* and *password* (refer to exercise 2) into the corresponding text fields

#### □ Mark the checkbox *Save password*

**Note:** The password will be stored in a configuration file. When you restart the Importer/Exporter tool the stored password will be reloaded and you don't need to type the password again. Please note, that the password will be stored as plain text in the configuration file. In the case of high security needs, it is therefore recommended to uncheck this option.

- □ Click the dropdown list *Type* and select *PostreSQL/PostGIS* to specify the database type
- □ Enter the database server name or IP address ("127.0.0.1") into the Server text field
- □ Enter the port number ("5432") of the database into the *Port* text field
- □ Enter the database name ("CityModelX") into the Database text filed
- □ Click the **Connect** button to establish the database connection

If the required parameters have been correctly entered, the information of the connected 3DCityDB instance will be printed in the console window on the right side of the Importer/Exporter user interface that looks like the figure below.

**Note:** In case the connection could not be established, the corresponding error messages will be printed to the console window to help in identifying the cause of the connection problem.

| 📵 3D City Dat          | abase Importer/Exporter : Berlin_Schulung             |                                                                                                    |  |  |  |  |
|------------------------|-------------------------------------------------------|----------------------------------------------------------------------------------------------------|--|--|--|--|
| File Project View Help |                                                       |                                                                                                    |  |  |  |  |
| Import Export          | t KML/COLLADA/gITF Export SPSHG Database Preferences  | Console                                                                                                    |  |  |  |  |
|                        |                                                       | [10:37:07 INFO] Disconnected from database.                                                                             |  |  |  |  |
| Connection             | Berlin_Schulung 🗸 🗸                                   | [10:37:20 INFO] Connecting to database profile 'Berlin_Schulung'.                                                       |  |  |  |  |
| Connection d           | lataila                                               | [10:37:20 INFO] Database connection established. [10:37:20 INFO] 3D City Database: 3.2.0                                |  |  |  |  |
|                        |                                                       | [10:37:20 INFO] Database: PostgreSQL                                                                                    |  |  |  |  |
| · · · ·                |                                                       | [10:37:20 INFO] Version: 9.2.3                                                                                          |  |  |  |  |
| Username               | postgres New                                          | [10:37:20 INFO] SRID: 25833 (Projected)                                                                                 |  |  |  |  |
| Password               | Сору                                                  | [10:37:20 INFO] SRS: ETRS89 / UTM zone 33N<br>[10:37:20 INFO] gml:srsName: urn:ogc:def:crs,crs:EPSG:6.12:25833,crs:EPSG |  |  |  |  |
|                        | Save password                                         | [10:37:20 INFO] gml:srsName: urn:ogc:der:crs.crs:LPSG:6.12:25833, crs:LPSG<br>[10:37:20 INFO] Versioning: Not supported |  |  |  |  |
|                        | Delete                                                | Litting setsioning, not supported                                                                                       |  |  |  |  |
| Туре                   | PostgreSQL/PostGIS                                    |                                                                                                    |  |  |  |  |
| Server                 | 129.187.38.219                                        |                                                                                                    |  |  |  |  |
| Port                   | 5432                                                  |                                                                                                    |  |  |  |  |
|                        |                                                       |                                                                                                    |  |  |  |  |
| Database               | CityModelX                                            |                                                                                                    |  |  |  |  |
|                        | Disconnect                                            |                                                                                                    |  |  |  |  |
|                        | Disconnect                                            |                                                                                                    |  |  |  |  |
| Database op            | orations                                              |                                                                                                    |  |  |  |  |
|                        |                                                       |                                                                                                    |  |  |  |  |
| Workspace              | Timestamp (DD.MM.YYY)                                 |                                                                                                    |  |  |  |  |
| Database r             | eport Bounding box Indexes                            |                                                                                                    |  |  |  |  |
|                        |                                                       |                                                                                                    |  |  |  |  |
| Bounding b             | ox for top-level feature CityObject                   |                                                                                                    |  |  |  |  |
|                        |                                                       |                                                                                                    |  |  |  |  |
| 0                      | Reference system Same as in database   Create missing |                                                                                                    |  |  |  |  |
| Xmin                   | Xmax Recreate all                                     |                                                                                                    |  |  |  |  |
| Ymin                   | Ymax                                                  |                                                                                                    |  |  |  |  |
|                        |                                                       |                                                                                                    |  |  |  |  |
|                        | Calculate                                             |                                                                                                    |  |  |  |  |
|                        |                                                       |                                                                                                    |  |  |  |  |
|                        |                                                       |                                                                                                    |  |  |  |  |
|                        |                                                       |                                                                                                    |  |  |  |  |
|                        |                                                       |                                                                                                    |  |  |  |  |
| Ready                  | PostgreSQL/PostGIS database connected                 |                                                                                                    |  |  |  |  |

Before importing, the CityGML files should be **validated** against the CityGML XML schema. Please follow the steps below to complete the validation process.

□ Click on the *Import* tab to activate the CityGML-Importer window (see the following screenshot)

 $\Box$  Click the *Browse* button to open a file selection dialog and select the CityGML file to be imported. The CityGML file used in this tutorial is located in the path below:

"C:\RTG\_Schulungskurs\_2016\CityGML-Data\ Berlin\_CityGML\_Lod2.gml"

| 🗱 3D City Database Importer/Exporter : Berlin_Schulung                                                                                                    | 23 |
|----------------------------------------------------------------------------------------------------|----|
| File Project View Help                                                                                                    |    |
| Import Export KML/COLLADA/gITF Export SPSHG Database Preferences Console                                                                                                    |    |
| C:\RTG_Schulungskurs_2016\CityGML-Data\Berlin_CityGML_Lod2.gml Remove Versioning                                                                                                    |    |
| Workspace                                                                                                    |    |
| gml:id   choose   gml:name   choose   choose </th <th></th> |    |
| Ymin Ymax                                                                                                    |    |
|                                                                                                    |    |
| Ready         PostgreSQL/PostGIS database connected                                                                                                    |    |

□ Click on the *Just validate* button to run the validation process.

After finishing the validation process the validation results will be printed to the console window (see the following figure).

| 3D City Database Importer/Exporter : Berlin_Schulung                                                                                                    |                                                                                                    |
|----------------------------------------------------------------------------------------------------|----------------------------------------------------------------------------------------------------|
| File Project View Help                                                                                                    |                                                                                                    |
| Import Export KML/COLLADA/gITF Export SPSHG Database Preferences                                                                                                    | Console                                                                                                    |
| C:\RTG_Schulungskurs_2016\CityGML-Data\Berlin_CityGML_Lod2.  Remove  Versioning Workspace                                                                                               | <pre>[14:09:58 INFO] Initializing XML validation<br/>[14:09:58 INFO] Creating list of CityGML files to be validated<br/>[14:09:58 INFO] List of import files successfully created.<br/>[14:09:58 INFO] 1 file(s) will be validated.<br/>[14:09:59 INFO] Validating file: C:\RTG_Schulungskurs_2016\CityGML<br/>[14:10:15 INFO] The CityGML file is valid.<br/>[14:10:15 INFO] Total validation time: 16 s.<br/>[14:10:15 INFO] XML validation finished.</pre> |
| gml:id         choose         Complex Filter (checked options are AND-linked)         gml:name         choose         dtyObjectMember / appearanceMember / featureMember         from # |                                                                                                    |
| Bounding Box Reference system Same as in d * Xmin Xmax Ymin Ymax Feature Classes OtryObject Bilding OtryObject Bilding OtryUpbictGroup Import Just validate                             |                                                                                                    |
| Ready PostgreSQL/PostGIS database connected                                                                                                    | 4                                                                                                    |

**Note**: It is strongly recommended that only CityGML files which have successfully passed the validation are imported into the database. Otherwise, errors in the data may lead to unexpected behavior or abnormal termination.

Having successfully completed the validation process you can start the import process.

**Note**: The CityGML-Importer allows for setting thematic and spatial filter criteria to constrain the set of CityGML top-level features (such as Building, Bridge, CityFurniture, Waterboly etc.). For example, you can choose the gml:id filter to only import the CityGML features which have to be matched the entered gmlids. More complex filters such as boundingbox-filter, FeatureClass-filter can also be applied if the corresponding checkboxes are activated (For more details please refer to the 3DCityDB-Documentation). If no checkbox is enabled, no filter criteria are applied and thus all CityGML features contained in the input CityGML files will be imported

□ Click the *Import* button to start the import process

A status window is shows the import progress (see the following figure). The import process can be aborted at any time by pressing the *Cancel* button with the status window.

| 3D City Database Importer/Exporter : Berlin_Schulung                                                                                                    |                  |                                                                                                    |
|----------------------------------------------------------------------------------------------------|------------------|----------------------------------------------------------------------------------------------------|
| File Project View Help                                                                                                    |                  |                                                                                                    |
| Import         Export         KML/COLLADA/gITF Export         SPSHG         Database         Prefer           C::RTG_Schulungskurs_2016\CityGML-Data\Berlin_CityGML_Lod2.gml                                                                                                    | Browse<br>Remove | Console<br>[14:16:16 INFO] Initializing database import<br>[14:16:16 INFO] Spatial indexes are enabled.<br>[14:16:16 INFO] Coreating list of CityGML files to be imported<br>[14:16:16 INFO] List of import files successfully created.<br>[14:16:16 INFO] 1 file(s) will be imported.<br>[14:16:16 INFO] Importing file: C:\RTG_Schulungskurs_2016\CityGML |
| gml:id         Complex Filter (checked options are AND-linked)         gml:name         choose         cityObjectMember / appearanceMember / featureMember         from #       to #         Bounding Box         Image: Image: Imag | CityGML import   | 380 0 0 0                                                                                                    |
| Importing CityGML dataset                                                                                                    | Just validate    | < m ,                                                                                                    |

After completing the import, a summary list enumerating the types and number of the imported CityGML top-level features will be printed in the console window (see the figure below).

By now, the CityGML file should have been successfully imported into the database. You can use the Importer/Exporter tool to verify the imported CityGML contents in the database.

- □ Click on the *Database* tab to go back to the database connection window
- □ Activate the *Database report* tab, and click the *Generate database report* button.

A list of all tables of the 3D City Database together with their total number of rows will be printed to the console window (see the figure below).

| 💐 3D City Dat  | tabase Importer/Exporter : Berlin_Schulung | 1                      |                  |                                            |                     |               |
|----------------|--------------------------------------------|------------------------|------------------|--------------------------------------------|---------------------|---------------|
| File Project V | /iew Help                                  |                        |                  |                                            |                     |               |
| Import Evpor   | rt KML/COLLADA/gITF Export SPSHG Data      | Dase Droforoncon       |                  | Console                                    |                     |               |
|                | TE ME/COLLADA/gin Export SPand             | Freierences            |                  | [14:32:50 INFO] Generating d               | atabase report      |               |
| Connection     | Berlin_Schulung                            |                        | <b>_</b> ]       | Database Report on 3D City M               | odel - Report date: | 04.04.2016 14 |
|                |                                            |                        |                  |                                            |                     |               |
| Connection d   |                                            |                        |                  | #ADDRESS                                   | 1048                |               |
| Description    | Berlin_Schulung                            |                        | Apply            | #ADDRESS_TO_BRIDGE<br>#ADDRESS TO BUILDING | 1048                |               |
| Username       | postares                                   |                        |                  | #APPEAR_TO_SURFACE_DATA                    | 41235               |               |
|                |                                            |                        | New              | #APPEARANCE                                | 2862                |               |
| Password       | •••••                                      |                        | Сору             | #BREAKLINE RELIEF                          | 0                   |               |
|                | Save password                              |                        |                  | #BRIDGE                                    | 0                   |               |
|                |                                            |                        | Delete           | #BRIDGE CONSTR ELEMENT                     | 0                   |               |
| Type           | PostgreSQL/PostGIS                         | <b>•</b>               |                  | #BRIDGE FURNITURE                          | 0                   |               |
| Server         | 127.0.0.1                                  |                        |                  | #BRIDGE INSTALLATION                       | 0                   |               |
| Server         | 127.0.0.1                                  |                        |                  | #BRIDGE OPEN TO THEM SRF                   | 0                   |               |
| Port           | 5432                                       |                        |                  | #BRIDGE_OPENING                            | 0                   |               |
| Database       | CityModelX                                 |                        |                  | #BRIDGE_ROOM                               | 0                   |               |
| Database       | Сітумодеіх                                 |                        |                  | #BRIDGE_THEMATIC_SURFACE                   | 0                   |               |
|                |                                            |                        |                  | #BUILDING                                  | 954                 |               |
|                | Disconnect                                 |                        | Info             | #BUILDING_FURNITURE                        | 0                   |               |
|                |                                            |                        |                  | #BUILDING_INSTALLATION                     | 0                   |               |
| Database op    | erations                                   |                        |                  | #CITY_FURNITURE                            | 0                   |               |
|                |                                            | (00 101 1000)          |                  | #CITYMODEL                                 | 0                   |               |
| Workspace      | limest                                     | amp (DD.MM.YYY)        |                  | #CITYOBJECT                                | 6044                |               |
| Database       | report Bounding box Indexes                |                        |                  | #CITYOBJECT_GENERICATTRIB                  |                     |               |
| Database i     | Bounding box Indexes                       |                        |                  | #CITYOBJECT_MEMBER                         | 0                   |               |
|                | Generate database rep                      | art                    |                  | #CITYOBJECTGROUP                           | 0                   |               |
|                | Generate database rep                      | ort                    |                  | #EXTERNAL_REFERENCE                        | 954                 |               |
|                |                                            |                        |                  | #GENERALIZATION                            | 0                   |               |
|                |                                            |                        |                  | #GENERIC_CITYOBJECT                        | 0                   |               |
|                |                                            |                        |                  | #GRID_COVERAGE                             | 0                   |               |
|                |                                            |                        |                  | #GROUP_TO_CITYOBJECT<br>#IMPLICIT GEOMETRY | 0                   |               |
|                |                                            |                        |                  | #LAND USE                                  | 0                   |               |
|                |                                            |                        |                  | #MASSPOINT RELIEF                          | 0                   |               |
|                |                                            |                        |                  | #OPENING                                   | 0                   |               |
|                |                                            |                        |                  | #OPENING_TO_THEM_SURFACE                   | 0                   |               |
|                |                                            |                        | #PLANT COVER     | 0                                          |                     |               |
|                |                                            |                        |                  | #RASTER RELIEF                             | 0                   |               |
|                |                                            |                        |                  | #RELIEF COMPONENT                          | 0                   |               |
|                |                                            |                        |                  |                                            |                     |               |
| Ready          |                                            | PostgreSQL/PostGIS dat | tabase connected | · · · · · · · · · · · · · · · · · · ·      |                     | •             |

The spatial extent of the imported CityGML objects can also be easily determined by using the Importer/Exporter Tool:

 $\Box$  Activate the **Bounding box** tab, and click the **Calculate** button (see the following screenshot).

| 3D City Dat  | tabase Importer/Exporter : Berlin_Schulung             |                                                                                                    |                 |
|--------------|--------------------------------------------------------|----------------------------------------------------------------------------------------------------|-----------------|
| e Project V  | /iew Help                                              |                                                                                                    |                 |
| mort Evnor   | rt KML/COLLADA/gITF Export SPSHG Database Preferences  | Console                                                                                                    |                 |
|              | TE NIE/COLLADA/gitt Export SP3113 Outboace Preferences | [14:32:50 INFO] Generating database report                                                                                                    |                 |
|              | r                                                      | Database Report on 3D City Model - Report dat                                                                                                    | e: 04.04.2016 1 |
| Connection   | Berlin_Schulung                                        | •                                                                                                    |                 |
| Connection d | details                                                | #ADDRESS 1048                                                                                                    |                 |
| Description  | Berlin Schulung                                        | Apply #ADDRESS_TO_BRIDGE 0                                                                                                    |                 |
| bescription  |                                                        | #ADDRESS_TO_BUILDING 1048                                                                                                    |                 |
| Username     | postgres                                               | New #APPEAR_TO_SURFACE_DATA 41235                                                                                                    |                 |
| Password     |                                                        | #APPEARANCE 2862                                                                                                    |                 |
| assword      |                                                        | Copy #BREAKLINE_RELIEF 0                                                                                                    |                 |
|              | Save password                                          | #BRIDGE 0                                                                                                    |                 |
|              |                                                        | #BRIDGE_CONSTR_ELEMENT 0                                                                                                    |                 |
| Туре         | PostgreSQL/PostGIS                                     | #BRIDGE_FURNITURE 0                                                                                                    |                 |
| Server       | 127.0.0.1                                              | #BRIDGE_INSTALLATION 0                                                                                                    |                 |
|              |                                                        | #BRIDGE_OPEN_TO_THEM_SRF 0                                                                                                    |                 |
| Port         | 5432                                                   | #BRIDGE_OPENING 0                                                                                                    |                 |
| Database     | CityModelX                                             | #BRIDGE_ROOM 0                                                                                                    |                 |
|              |                                                        | #BRIDGE_THEMATIC_SURFACE 0                                                                                                    |                 |
|              | Disconnect                                             | #BUILDING 954                                                                                                    |                 |
|              | Disconnect                                             | THE FORMIORE                                                                                                    |                 |
|              |                                                        | #BUILDING_INSTALLATION 0                                                                                                    |                 |
| Database op  | perations                                              | #CITY_FURNITURE 0                                                                                                    |                 |
| Workspace    | Timestamp (DD.MM.YYY)                                  | #CITYMODEL 0                                                                                                    |                 |
| workspace    | Timestamp (DD.MM.TTT)                                  | #CITYOBJECT 6044                                                                                                    |                 |
| Database     | report Bounding box Indexes                            | #CITYOBJECT_GENERICATTRIB 30776                                                                                                    |                 |
| Databaser    | report bounding box Indexes                            | #CITYOBJECT_MEMBER 0                                                                                                    |                 |
| Reunding h   | pox for top-level feature CityObject                   | #CITYOBJECTGROUP 0                                                                                                    |                 |
| bounding b   |                                                        | * #EXTERNAL_REFERENCE 954<br>#GENERALIZATION 0                                                                                                    |                 |
| (a)          |                                                        |                                                                                                    |                 |
| 0            | Reference system Same as in database    Create m       | ssing vehicle of the second second seco |                 |
| Xmin         | Xmax                                                   |                                                                                                    |                 |
|              |                                                        |                                                                                                    |                 |
| Ymin         | Ymax                                                   | #IMPLICIT_GEOMETRY 0                                                                                                    |                 |
|              |                                                        | #LAND_USE 0<br>#MASSDOINT DELIEE 0                                                                                                    |                 |
|              | Calculate                                              | #MASSPOINT_RELIEF 0<br>#OPENING 0                                                                                                    |                 |
|              |                                                        |                                                                                                    |                 |
|              |                                                        | for an ind_ro_ro_round of                                                                                                    |                 |
|              |                                                        | #PLANT_COVER 0                                                                                                    |                 |
|              |                                                        | ADACTED DELTER                                                                                                    |                 |
|              |                                                        | #RASTER_RELIEF 0<br>#RELIEF COMPONENT 0                                                                                                    |                 |

The coordinate values of the lower left (Xmin, Ymin) and upper right (Xmax, Ymax) corner of the calculated bounding box are printed in the coordinate value fields of the dialog (see the screenshot below).

|                                               | se operations                          |      | T (22.101.100)                |  |  |  |
|-----------------------------------------------|----------------------------------------|------|-------------------------------|--|--|--|
| Worksp                                        |                                        |      | Timestamp (DD.MM.YYY)         |  |  |  |
| Database report Bounding box Indexes          |                                        |      |                               |  |  |  |
| Bounding box for top-level feature CityObject |                                        |      |                               |  |  |  |
| Create missing                                |                                        |      |                               |  |  |  |
| Xmin                                          | 390242.344232375                       | Xmax | 391602.923967761 Recreate all |  |  |  |
| Ymin                                          | 5821490.42128046 Ymax 5822803.58348921 |      | 5822803.58348921              |  |  |  |
| Calculate                                     |                                        |      |                               |  |  |  |

You can copy the coordinate values to the clipboard by clicking the  $\square$  button, or by rightclicking on a coordinate value field and choosing the *Copy bounding box* option from the context menu (see the following figure). This function will be used in the following Exercises 5 and 6).

| Databas | se operations                        |                |                       |                       |                |  |
|---------|--------------------------------------|----------------|-----------------------|-----------------------|----------------|--|
| Worksp  | Workspace                            |                |                       | Timestamp (DD.MM.YYY) |                |  |
|         | base report Bounding box Indexes     |                |                       |                       |                |  |
| Bound   | ling box for top-level feature CityC | bject          |                       |                       | •              |  |
|         | Reference system Sa                  | ame as in data | base                  | •                     | Create missing |  |
| Xmin    | 390242.344232375                     | Xmax           | Xmax 391602.923967761 |                       | Recreate all   |  |
| Ymin    | in 5821490.42128046                  |                | 5822803.58348921      |                       |                |  |
|         |                                      | _              |                       | Cut                   | Strg+X         |  |
|         |                                      | C              | alculate              | Сору                  | Strg+C         |  |
|         |                                      |                |                       | Paste                 | Strg+V         |  |
|         |                                      |                |                       | Select All            | Strg+A         |  |
|         |                                      |                |                       | Copy boundir          | ng box         |  |
|         |                                      |                |                       | Paste boundir         | ng box         |  |

# **Exercise 4: CityGML Export**

In this exercise you will learn how to export a CityGML file from the 3D city database by using the Importer/Exporter tool along with its filter abilities.

### Exercise 4.1 – Export a single CityGML feature using its gmlid

Each CityGML top-level feature (e.g. Building) has been assigned a unique gmlid value which allows applications to consistently maintain CityGML models within GIS and spatial database management systems. Thus, it is possible to trace and export the desired CityGML top-level feature by using its gmlid.

□ Click on the *Export* tab to open the CityGML-Exporter window (see the screenshot below)

| J 3D     | City D  | Database Importer/Exporter : Berlin_Schulung            |                               |
|----------|---------|---------------------------------------------------------|-------------------------------|
|          |         | t View Help                                             |                               |
|          | _       | Port KML/COLLADA/gITF Export SPSHG Database Preferences |                               |
| mpor     |         |                                                         |                               |
|          |         |                                                         | Browse                        |
| Vers     | sioning | g and coordinate transformation                         |                               |
| Wor      | rkspac  | ce Timestamp (DD.                                       | .MM.YYY)                      |
| Ref      | ference | e system Same as in database                            | ▼                             |
|          |         |                                                         |                               |
| 0        | gml:i   |                                                         |                               |
| <u> </u> | choc    |                                                         |                               |
|          | Com     | plex Filter (checked options are AND-linked)            |                               |
|          |         | gml:name                                                |                               |
|          |         | choose                                                  |                               |
|          |         | cityObjectMember / appearanceMember / featureMember     |                               |
|          |         | from # to #                                             |                               |
|          |         | Bounding Box                                            |                               |
|          |         | Reference system Same as in database                    | Ŧ                             |
|          |         | Xmin Xmax                                               |                               |
|          |         | Ymin Ymax                                               |                               |
| ۲        |         | Feature Classes                                         |                               |
|          |         |                                                         |                               |
|          |         | Bridge                                                  |                               |
|          |         | ···· CityFurniture                                      |                               |
|          |         | CityObjectGroup                                         |                               |
|          |         | ····· LandUse                                           |                               |
|          |         | ReliefFeature                                           |                               |
|          |         | Transportation                                          |                               |
|          |         | ···· Vegetation                                         |                               |
|          |         | um WaterBody                                            |                               |
|          |         |                                                         |                               |
|          |         |                                                         |                               |
|          |         | Export                                                  |                               |
|          |         |                                                         |                               |
| eady     | /       | PostgreS                                                | QL/PostGIS database connected |

 $\Box$  Click the *Browse* button to open a file selection dialog and specify the path and filename for the output CityGML file.

#### "C:\RTG\_Schulungskurs\_2016\Exports\CityGML\Berlin\_Building\_Output1.gml"

- □ Activate the first radio button (marked in the following figure)
- □ Enter the text "*BLDG\_0003000b0009a940*" into the *choose* text field

**Note**: You can select more than one CityGML feature by adding further gml:ids into the list but limited to **1000** gml:ids. The entered gml:ids muss be **comma-separated**.

| e Pro   | ject Vie  | w H    | elp                                |               |              |                |                       |         |
|---------|-----------|--------|------------------------------------|---------------|--------------|----------------|-----------------------|---------|
| ímport  | Export    | KML    | /COLLADA/gITF Exp                  | ort SPSHG     | Database     | Preferences    |                       |         |
|         |           |        |                                    |               |              |                |                       |         |
| C:\RT   | G_Schulu  | ingsku | rs_2016\Exports\Ci                 | tyGML \Berlin | n_Building_O | utput1.gml     |                       | Browse  |
|         | -         | coord  | inate transformatio                | n             |              |                | 1                     |         |
|         | space     |        |                                    |               |              |                | Timestamp (DD.MM.YYY) |         |
| Refe    | rence sys | tem    | Same as in databas                 | e             |              |                |                       | <b></b> |
| d       | gml:id    |        |                                    |               |              |                |                       |         |
| -       | -         | BLDG   | _0003000b0009a94                   | ю             |              |                |                       |         |
|         |           |        |                                    |               |              |                |                       |         |
| ſ       |           |        | (checked options are               | e AND-linked  | i)           |                |                       |         |
|         | gml       |        |                                    |               |              |                |                       |         |
|         |           | ose    |                                    |               |              |                |                       |         |
|         |           |        | tMember / appeara                  | nceMember     | / featureMer |                |                       |         |
|         |           | m #    |                                    |               |              | to #           |                       |         |
|         |           | unding |                                    |               |              |                |                       |         |
|         |           |        | Ref                                | erence syst   | em Same a    | is in database |                       |         |
|         | Xmi       |        |                                    |               |              | Xmax           |                       |         |
|         | Ymi       | in     |                                    |               |              | Ymax           |                       |         |
| $\odot$ |           |        | Classes                            |               |              |                |                       |         |
|         |           | <br>   | CityObject<br>Bridge               |               |              |                |                       |         |
|         |           |        | Building                           |               |              |                |                       |         |
|         |           |        | CityFurniture                      |               |              |                |                       |         |
|         |           |        | CityObjectGroup<br>GenericCityObje |               |              |                |                       |         |
|         |           |        | LandUse                            |               |              |                |                       |         |
|         |           |        | ReliefFeature                      |               |              |                |                       |         |
|         |           |        | Tunnel                             |               |              |                |                       |         |
|         |           |        | Vegetation                         |               |              |                |                       |         |
|         |           |        | WaterBody                          |               |              |                |                       |         |
|         |           |        |                                    |               |              |                |                       |         |
|         |           |        |                                    |               |              |                |                       |         |
|         |           |        |                                    |               | Expo         | ort            |                       |         |
| _       |           | _      |                                    |               |              |                |                       |         |

□ Click *Export* button to start the export process

After completing the export process, the CityGML top-level features matching the entered gml:id values are exported.

You may check the content the of exported CityGML file by opening it using a text editor e.g. Notepad++ (see the following figure).

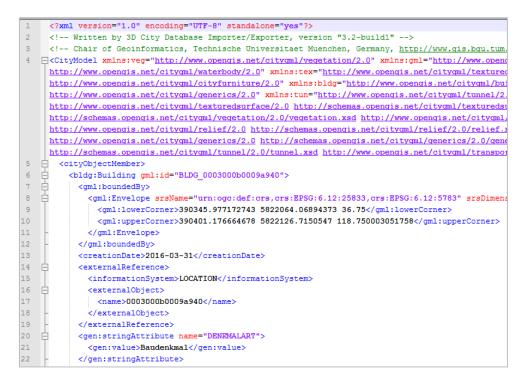

Optionally, you can also visually inspect the CityGML data using a CityGML viewer like FME Data Inspector. Alternative (Open Source) CityGML viewers can be found under the following web link:

http://www.citygmlwiki.org/index.php/Freeware

- □ Click on the windows *Start Menu* button on the desktop
- □ Search the program "**FME Data Inspector**" (see the screenshot below)

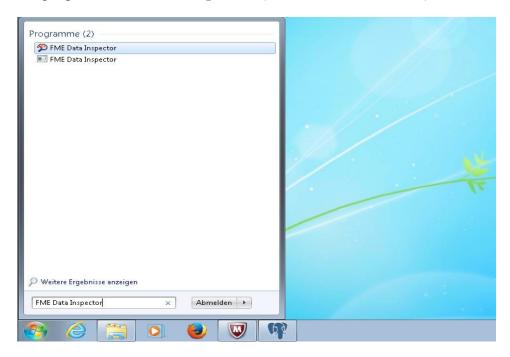

□ Run the *FME Data Inspector* program, and load the exported CityGML file through the menu bar *File*  $\rightarrow$  *Open Dataset*...

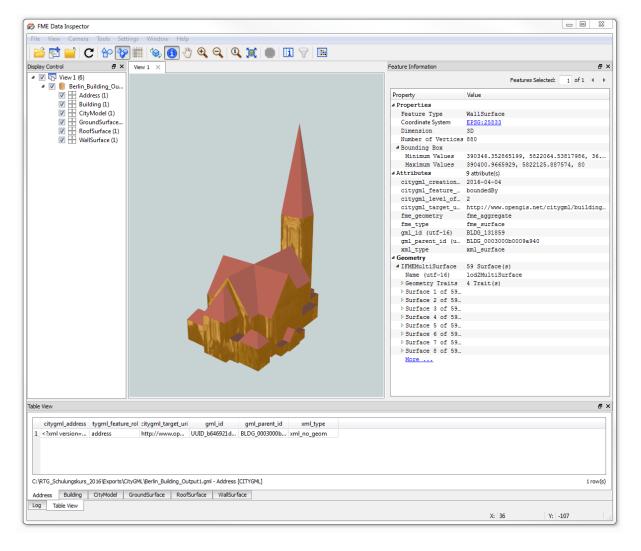

### Exercise 4.2 – Export a group of CityGML features using a Bounding Box

 $\Box$  Click the *Browse* button to open a file selection dialog and specify the path and filename of the output CityGML file:

"C:\RTG\_Schulungskurs\_2016\Exports\CityGML\Berlin\_Building\_Output2.gml"

- $\Box$  Activate the second radio button (see the screenshot below).
- □ Activate the *Bounding Box* checkbox (see the screenshot below).

| import | Exp             | ort KML    | /COLLADA/g                                                                                                    | JTF Export                                                         | SPSHG D      | atabase P    | references |           |             |         |   |
|--------|-----------------|------------|----------------------------------------------------------------------------------------------------|--------------------------------------------------------------------|--------------|--------------|------------|-----------|-------------|---------|---|
| C:\RI  | TG Sd           | hulunaski  | urs 2016\Ex                                                                                                    | ports\City(                                                        | GML\Berlin_B | uildina Outr | ut1.aml    |           |             | Browse  |   |
|        |                 | -          |                                                                                                    |                                                                    |              | andnig_ooq   | utigin     |           |             | biolibe |   |
|        | oning<br>kspace |            | dinate transf                                                                                                    | formation                                                          |              |              |            | Timestamp | (DD.MM.YYY) |         | 1 |
|        |                 |            | Same as in                                                                                                    | database                                                           |              |              |            |           |             | •       | 1 |
|        |                 |            |                                                                                                    |                                                                    |              |              |            |           |             |         | _ |
|        | gml:id          |            |                                                                                                    |                                                                    |              |              |            |           |             |         | 1 |
| 0      | choo            | se BLD     | G_0003000b                                                                                                    | 0009a940                                                           |              |              |            |           |             |         |   |
|        | Comp            | lex Filter | (checked op                                                                                                    | tions are A                                                        | ND-linked)   |              |            |           |             |         |   |
|        |                 | gml:nam    |                                                                                                    |                                                                    |              |              |            |           |             |         |   |
|        |                 | choose     |                                                                                                    |                                                                    |              |              |            |           |             |         | ] |
|        |                 | cityObje   | tMember / a                                                                                                    | appearance                                                         | eMember / fe | atureMemb    | er         |           |             |         |   |
|        |                 | from #     |                                                                                                    |                                                                    |              |              | to #       |           |             |         | ] |
|        | <b>V</b>        | Bounding   | J Box                                                                                                    |                                                                    |              |              |            |           |             |         | ٦ |
|        |                 | 0          | ] 💼                                                                                                    | Refer                                                              | ence system  | Same as i    | n database |           |             | •       | ] |
|        |                 | Xmin       |                                                                                                    |                                                                    |              | -            | Xmax       |           |             |         |   |
|        |                 | Ymin       |                                                                                                    |                                                                    |              |              | Ymax       |           |             |         | 1 |
|        |                 | Feature    | Classes                                                                                                    |                                                                    |              |              |            |           |             |         |   |
|        | · · · · · ·     | reature    | Clubbes                                                                                                    |                                                                    |              |              |            |           |             |         |   |
| ۲      |                 |            | CityObject                                                                                                    |                                                                    |              |              |            |           |             |         |   |
| ۲      |                 |            | CityObject                                                                                                    |                                                                    |              |              |            |           |             |         |   |
| ۲      |                 |            | CityObject                                                                                                    |                                                                    |              |              |            |           |             |         |   |
| ۲      |                 |            | CityObject Bridge Building CityFurr CityObje                                                                                | niture<br>ectGroup                                                 |              |              |            |           |             |         |   |
| ٩      |                 |            | CityObject Bridge Building CityFurr CityObje                                                                                | niture<br>ectGroup<br>CityObject                                   |              |              |            |           |             |         |   |
| ۲      |                 |            | CityObject Bridge Building CityFurr CityObje Generice LandUse ReliefFe                                                      | niture<br>ectGroup<br>CityObject<br>e<br>eature                    |              |              |            |           |             |         |   |
| ۲      |                 |            | CityObject Bridge Building CityFurr CityObje Generice LandUse ReliefFe Transpo                                              | niture<br>ectGroup<br>CityObject<br>e<br>eature                    |              |              |            |           |             |         |   |
| ۲      |                 |            | CityObject<br>Bridge<br>Building<br>CityFurr<br>CityObje<br>Generice<br>LandUse<br>ReliefFe<br>Transpo<br>Tunnel<br>Vegetat | niture<br>ectGroup<br>CityObject<br>e<br>eature<br>ortation<br>ion |              |              |            |           |             |         |   |
| ۲      |                 |            | CityObject Bridge Building CityFurr CityObje Generice LandUse ReliefFe Transpo Tunnel                                       | niture<br>ectGroup<br>CityObject<br>e<br>eature<br>ortation<br>ion |              |              |            |           |             |         |   |
| ۲      |                 |            | CityObject<br>Bridge<br>Building<br>CityFurr<br>CityObje<br>Generice<br>LandUse<br>ReliefFe<br>Transpo<br>Tunnel<br>Vegetat | niture<br>ectGroup<br>CityObject<br>e<br>eature<br>ortation<br>ion |              |              |            |           |             |         |   |
| ۲      |                 |            | CityObject<br>Bridge<br>Duilding<br>CityFurr<br>CityObje<br>Generice<br>LandUse<br>ReliefFe<br>Transpo<br>Tunnel<br>Vegetat | niture<br>ectGroup<br>CityObject<br>e<br>eature<br>ortation<br>ion |              |              |            |           |             |         |   |

 $\Box$  Click the map button  $\bigcirc$ 

A map window (see the figure below) will appear that allows you to interactively select a 2D bounding box as a spatial filter for the CityGML export.

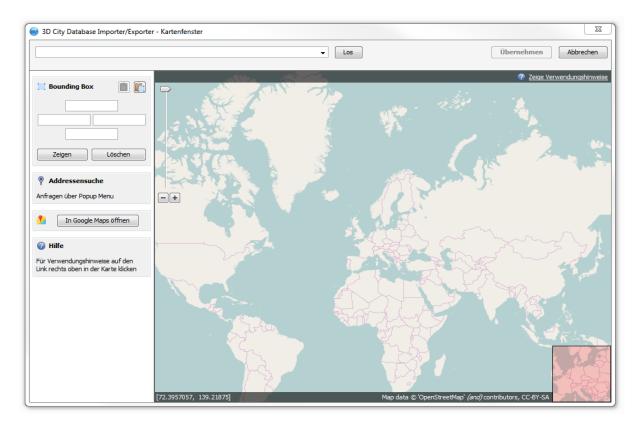

In this exercise, we would like to export some buildings near to Berlin "Strelitzer Straße"

□ Enter the address "Strelitzer Strasse 29, Berlin" into the text field on the top left corner

 $\Box$  Click the *Go* button, the 2D Map will be zoomed to the target location that matches the entered address information (see the screenshot below)

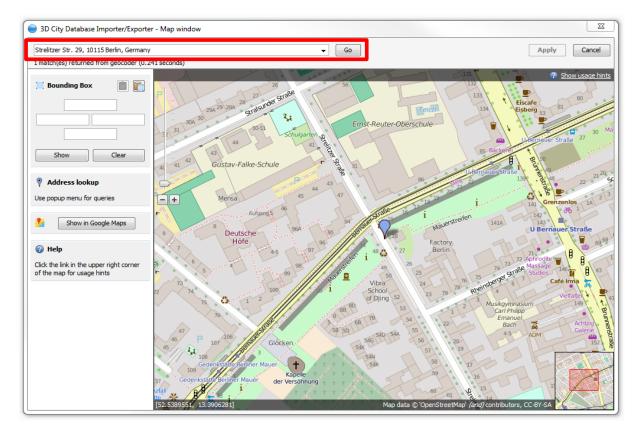

 $\Box$  Hold **Alt** key and left mouse button to select a small bounding box (see the screenshot below).

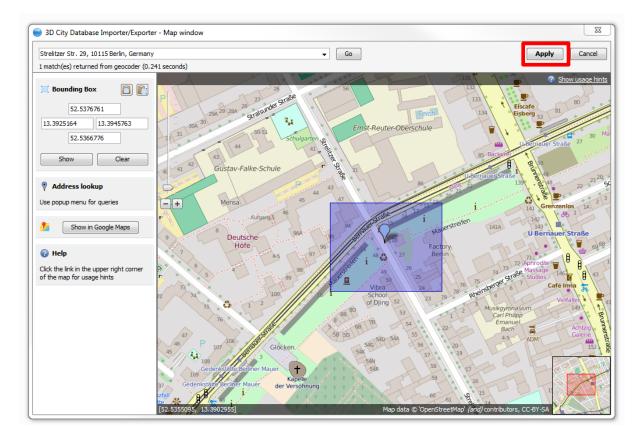

□ Click the *Apply* button on the upper right corner of the window (marked in the screenshot above)

The map window will be closed and the coordinate values of the selected bounding box will be transferred to the CityGML-Exporter window (see screenshot below).

|   | Comp | lex Filt   | er (checked optio   | ns are AND-linked)  |             |        |            |
|---|------|------------|---------------------|---------------------|-------------|--------|------------|
|   |      | gml:na     | ame                 |                     |             |        |            |
|   |      | choos      | e                   |                     |             |        |            |
|   |      | cityOb     | ojectMember / app   | earanceMember / fea | atureMembe  | r      |            |
|   |      | from #     | ŧ                   |                     |             | to #   |            |
|   | 1    | Bound      | ling Box            |                     |             |        |            |
|   |      | $\bigcirc$ |                     | Reference system    | [Default] \ | NGS 84 | •          |
|   |      | Xmin       | 13.3925164          |                     |             | Xmax   | 13.3945763 |
|   |      | Ymin       | 52.5366776          |                     |             | Ymax   | 52.5376761 |
| ۲ |      | Featu      | re Classes          |                     |             |        |            |
| Ŭ |      |            | CityObject          |                     |             |        |            |
|   |      |            | ····· Bridge        |                     |             |        |            |
|   |      |            | ···· Building       |                     |             |        |            |
|   |      |            | ····· 📃 CityFurnitu | ire                 |             |        |            |
|   |      |            | ····· CityObject    | Group               |             |        |            |
|   |      |            | ····· 🔄 GenericCit  | yObject             |             |        |            |

□ Click the *Export* button to start the export process.

Having completed the export process you can visually inspect the CityGML data using the CityGML Viewer FME Data Inspector.

□ Start the FME Data Inspector, and load the exported CityGML file through the menu bar *File*  $\rightarrow$  *Open Dataset...* 

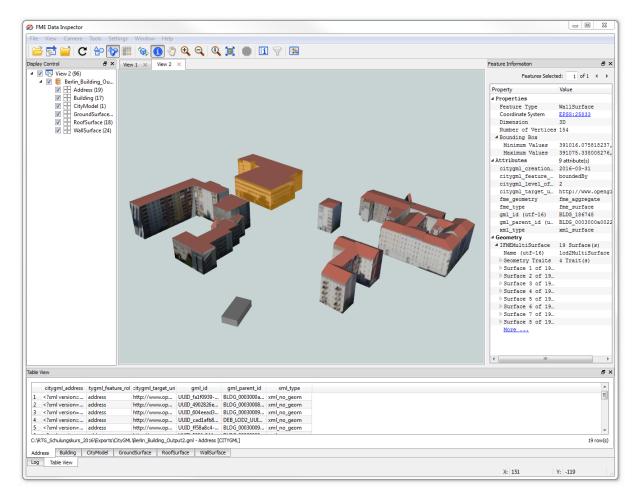

Besides the two filter functions introduced in this tutorial, The CityGML Exporter supports further filter functions to constrain the export of the 3D city model contents. For more details please refer to the 3DCityDB-Documentation.

## **Exercise 5: Spreadsheet Export**

By using the SPSHG (Spreadsheet Generator) plugin, it is possible to export data from a 3D City Database (3DCityDB) instance into a CSV/XLSX file. The CSV or XLSX file may be imported to either a spreadsheet application (like Microsoft Excel or Open Office Calc) or to a web based online spreadsheet service (like Google Fusion Table). In addition, online spreadsheets offer features like sharing and collaborating in real-time with other users and can be easily accessed via internet.

In this exercise we will learn how to create a spreadsheet using the Spreadsheet Generator Plugin and upload the created spreadsheet to the Google Cloud Service

□ Click the *SPSHG* tab to open the Spreadsheet Generator window (see the figure below).

| , 3D City Database Importer/E                      | vporter : Berlin Schul  | ing                        |                       |                    |
|----------------------------------------------------|-------------------------|----------------------------|-----------------------|--------------------|
|                                                    | xporter : bernin_senuit | ang                        |                       |                    |
| le Project View Help                               |                         |                            |                       |                    |
| Import Export KML/COLLADA/g                        | ITF Export SPSHG D      | atabase Preferences        |                       |                    |
| Columns                                            |                         |                            |                       |                    |
| Load a template file or make a n                   | ew one manually         |                            |                       |                    |
|                                                    |                         |                            |                       | Browse             |
|                                                    |                         |                            |                       |                    |
|                                                    |                         |                            | New                   | Edit               |
|                                                    |                         |                            |                       |                    |
| Content Source                                     |                         |                            |                       |                    |
| Generate data for all<br>following feature classes | Building                |                            |                       |                    |
|                                                    |                         |                            |                       |                    |
| Versioning                                         |                         | T (DD 1844)000             |                       |                    |
| Workspace                                          |                         | Timestamp (DD.MM.YYY)      |                       |                    |
| Bounding Box                                       |                         |                            |                       |                    |
| 👩 📋 🏬 Refere                                       | ence system Same as     | in database                |                       | •                  |
| Xmin                                               |                         | Xmax                       |                       |                    |
| Ymin                                               |                         | Ymax                       |                       |                    |
|                                                    |                         |                            |                       |                    |
| Output                                             |                         |                            |                       |                    |
| OSV File                                           |                         |                            |                       |                    |
|                                                    |                         |                            |                       | Browse             |
| Separator Character(s) [0                          | Comma] 🧪                |                            |                       |                    |
| Microsoft Excel file (xlsx)                        |                         |                            |                       |                    |
|                                                    |                         |                            |                       | Browse             |
|                                                    |                         |                            |                       | browse             |
| Directly into the Cloud                            |                         |                            |                       |                    |
|                                                    | Cloud server            | Google Spreadsheet Service | -                     |                    |
|                                                    | Email Address           |                            |                       |                    |
|                                                    | Password                |                            |                       |                    |
|                                                    | Spreadsheet Name        |                            |                       |                    |
|                                                    |                         | E A                        |                       |                    |
|                                                    |                         |                            |                       |                    |
|                                                    |                         | Export                     |                       |                    |
|                                                    |                         |                            |                       |                    |
| teady                                              |                         |                            | PostgreSQL/PostGIS of | databasa sanastad  |
| couy                                               |                         |                            | Postgreage/Postal5 (  | latabase connected |

First of all, the columns of your resulting spreadsheet should be defined. Now, let's create a new *template* file that defines the spreadsheet columns.

 $\Box$  Click the *New* button to enable the template panel (marked in the figure below) for creating a template

| Project View Help                                                                                                    |                                                                |                                       |     |                                       |
|----------------------------------------------------------------------------------------------------|----------------------------------------------------------------|---------------------------------------|-----|---------------------------------------|
| port Export KML/COLLA                                                                                                    | ADA/gITF Export SPSHG Database P                               | references                            |     |                                       |
| Columns                                                                                                    |                                                                |                                       |     |                                       |
| Load a template file or mak                                                                                                    | e a new one manually                                           |                                       |     |                                       |
|                                                                                                    |                                                                |                                       | [   | Browse                                |
|                                                                                                    |                                                                |                                       | New | Edit                                  |
|                                                                                                    |                                                                |                                       |     |                                       |
| Column's title                                                                                                    | Column's content                                               | Comment                               | (   | Add                                   |
|                                                                                                    |                                                                |                                       | [   | Remove                                |
|                                                                                                    |                                                                |                                       |     | Edit                                  |
|                                                                                                    |                                                                |                                       |     | ▲<br>▼                                |
|                                                                                                    |                                                                |                                       |     |                                       |
| Would you like to save                                                                                                    | e the template in a file?                                      |                                       |     | Save                                  |
| Content Source                                                                                                    |                                                                |                                       |     |                                       |
|                                                                                                    | Building                                                       |                                       |     |                                       |
| following feature classes                                                                                                    | Building                                                       |                                       |     |                                       |
|                                                                                                    |                                                                |                                       |     |                                       |
| Versioning                                                                                                    |                                                                |                                       |     |                                       |
| Versioning<br>Workspace                                                                                                    |                                                                | Timestamp (DD.MM.YYY)                 |     |                                       |
| -                                                                                                    |                                                                | Timestamp (DD.MM.YYY)                 |     |                                       |
| Workspace Bounding Box                                                                                                    | eference system Same as in database                            |                                       |     |                                       |
| Workspace Bounding Box C R Xmin                                                                                                    | eference system Same as in database                            | Xmax                                  |     |                                       |
| Workspace Bounding Box C R Xmin                                                                                                    | eference system Same as in database                            | · · · · · · · · · · · · · · · · · · · |     | · · · · · · · · · · · · · · · · · · · |
| Workspace Bounding Box Comments Comments Comment | eference system Same as in database                            | Xmax                                  |     | • • • • • • • • • • • • • • • • • • • |
| Workspace Bounding Box C R R R                                                                                                    | eference system Same as in database                            | Xmax                                  |     |                                       |
| Workspace Bounding Box Comments Box Time R Xmin Dutput                                                                                                    | eference system Same as in database                            | Xmax                                  |     | ▼<br>Browse                           |
| Workspace Bounding Box Comments Box Time R Xmin Dutput                                                                                                    |                                                                | Xmax                                  |     |                                       |
| Workspace Bounding Box Comments Bounding Box Time R Time R | s) [Comma]                                                     | Xmax                                  |     |                                       |
| Workspace Bounding Box Comments Bounding Box Comments Bounding Box Comments Comments | s) [Comma]                                                     | Xmax                                  |     |                                       |
| Workspace Bounding Box Comments Bounding Box Comments Bounding Box Comments Comments | s) [Comma]                                                     | Xmax                                  |     | Browse                                |
| Workspace Bounding Box Comments Bounding Box Comments Bounding Box Comments Comments | s) [Comma]                                                     | Xmax                                  |     | Browse                                |
| Workspace Bounding Box Comments Bounding Box Comments Bounding Box Comments Comments | s) [Comma]                                                     | Ymax                                  |     | Browse                                |
| Workspace Bounding Box Comments Bounding Box Comments Bounding Box Comments Comments | is) [Comma]<br>sx)<br>Cloud server                             | Ymax                                  |     | Browse                                |
| Workspace Bounding Box Comments Bounding Box Comments Bounding Box Comments Comments | is) [Comma]<br>sx)<br>Cloud server<br>Email Address            | Ymax                                  |     | Browse                                |
| Workspace Bounding Box Comments Bounding Box Comments Bounding Box Comments Comments | s) [Comma]<br>sx)<br>Cloud server<br>Email Address<br>Password | Ymax                                  |     | Browse                                |
| Workspace Bounding Box Comments Bounding Box Comments Bounding Box Comments Comments | s) [Comma]<br>sx)<br>Cloud server<br>Email Address<br>Password | Google Spreadsheet Service *          |     | Browse                                |

It is possible to define an arbitrary number of columns within a template file. Adding a new Column into the template is very simple:

□ Click the *Add* button in the template panel to open the *New Column* dialog (see the following screenshot)

- □ Fill the *Column's title* text field with the text value "Building\_Height"
- □ Fill the *Column's content* field with the text value "BUILDING/MEASURED\_HEIGHT"

**Note**: The expression of the *column's content* refers to a column (in this example is "MEASURED\_HEIGHT") in a specific table (in this example is "BUILDING") of the 3D City Database.

□ Keep the *Comment (Optional*) field empty

The completed settings should look like the figure below

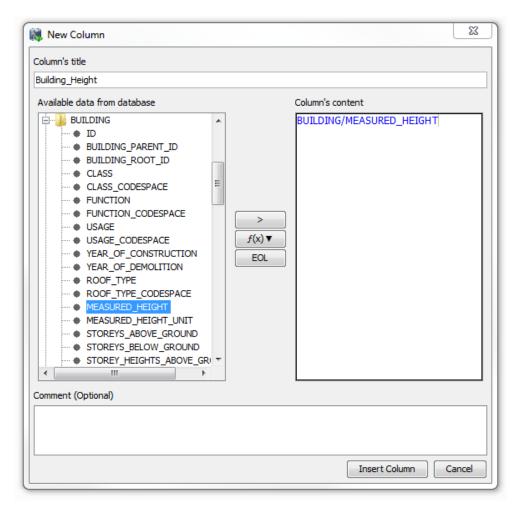

□ Click the *Insert Column* button.

The *New Column* dialog window will be closed and a new column with the title "**Building\_Height**" will be created and added to the template panel (marked in the figure below).

| port   Export   KML/COLL                                                                                                    | ADA/gITF Export SPSHG Databa                                              | ase Preferences |         |          |
|----------------------------------------------------------------------------------------------------|---------------------------------------------------------------------------|-----------------|---------|----------|
| Columns                                                                                                    |                                                                           |                 |         |          |
| Load a template file or ma                                                                                                    | ake a new one manually                                                    |                 |         |          |
|                                                                                                    |                                                                           |                 |         | Browse   |
|                                                                                                    |                                                                           |                 |         | New Edit |
|                                                                                                    |                                                                           |                 |         |          |
| Column's title                                                                                                    | Column's content                                                          |                 | Comment | Add      |
| Building_Height                                                                                                    | BUILDING/MEASURED_H                                                       | HEIGHT          |         | Remove   |
|                                                                                                    |                                                                           |                 |         | Edit     |
|                                                                                                    |                                                                           |                 |         |          |
|                                                                                                    |                                                                           |                 |         | <b>T</b> |
|                                                                                                    |                                                                           |                 |         |          |
| Would you like to say                                                                                                    | ve the template in a file?                                                |                 |         | Save     |
| Content Source                                                                                                    |                                                                           |                 |         |          |
| Generate data for all                                                                                                    | Building                                                                  |                 |         |          |
| following feature classes                                                                                                    |                                                                           |                 |         |          |
| Versioning                                                                                                    |                                                                           |                 |         |          |
| Workspace                                                                                                    |                                                                           | Timestamp (DD.I | MM.YYY) |          |
|                                                                                                    |                                                                           |                 |         |          |
| Bounding Box                                                                                                    |                                                                           |                 |         |          |
|                                                                                                    | Reference system Same as in dat                                           | tabase          |         |          |
|                                                                                                    | Reference system Same as in dat                                           | tabase Xmax     |         |          |
| C C C C C C C C C C C C C C C C C C C                                                                                                    | Reference system Same as in dat                                           |                 |         |          |
| Xmin                                                                                                    | Reference system Same as in dat                                           | Xmax            |         | •<br>    |
| C C C C C C C C C C C C C C C C C C C                                                                                                    | Reference system Same as in dat                                           | Xmax            |         |          |
| Xmin<br>Ymin<br>Dutput                                                                                                    | Reference system Same as in dat                                           | Xmax            |         | Browse   |
| Image: Constraint of the second second se |                                                                           | Xmax            |         |          |
| CSV File     Separator Character                                                                                                    | r(s) [[Comma]                                                             | Xmax            |         |          |
| Image: Constraint of the second second se | r(s) [[Comma]                                                             | Xmax            |         | Browse   |
|                                                                                                    | r(s) [Comma]                                                              | Xmax            |         |          |
| CSV File     Separator Character                                                                                                    | r(s) [[Comma]]                                                            | Xmax Ymax       |         | Browse   |
|                                                                                                    | r(s) [Comma]<br>dsx)<br>d                                                 | Google Spreads  |         | Browse   |
|                                                                                                    | r(s) [Comma]<br>dsx)<br>d<br>Cloud server<br>Email Address                | Google Spreads  |         | Browse   |
|                                                                                                    | r(s) [[Comma] ]<br>dsx)<br>d<br>Cloud server<br>Email Address<br>Password | Google Spreads  |         | Browse   |
|                                                                                                    | r(s) [Comma]<br>dsx)<br>d<br>Cloud server<br>Email Address                | Google Spreads  |         | Browse   |
|                                                                                                    | r(s) [[Comma] ]<br>dsx)<br>d<br>Cloud server<br>Email Address<br>Password | Google Spreads  |         | Browse   |

### □ Add a few additional columns (see the table below) by repeating the previous operations

| Column's title       | Column's content                                       |
|----------------------|--------------------------------------------------------|
| Building_Height_Unit | BUILDING/MEASURED_HEIGHT_UNIT                          |
| Street_Name          | ADDRESS/[FIRST]STREET                                  |
| House_Number         | ADDRESS/[FIRST]HOUSE_NUMBER                            |
| Denkmal_Art          | CITYOBJECT_GENERICATTRIB/STRVAL[ATTRNAME='DENKMALART'] |

After adding the columns listed in the above table, the template panel in the Spreadsheet Generator window should look like in the following figure:

| Project View Help                                                                                                    | porter : Berlin Schulung [PostGIS]                              |                                      |                      |                                       |
|----------------------------------------------------------------------------------------------------|-----------------------------------------------------------------|--------------------------------------|----------------------|---------------------------------------|
|                                                                                                    |                                                                 |                                      |                      |                                       |
|                                                                                                    | ITF Export SPSHG Database Prefe                                 | rences                               |                      |                                       |
|                                                                                                    |                                                                 | -crices                              |                      |                                       |
| Columns                                                                                                    |                                                                 |                                      |                      |                                       |
| Load a template file or make a ne                                                                                                    | ew one manually                                                 |                                      |                      |                                       |
|                                                                                                    |                                                                 |                                      |                      | Browse                                |
|                                                                                                    |                                                                 |                                      |                      |                                       |
|                                                                                                    |                                                                 |                                      | New                  | Edit                                  |
| Column's title                                                                                                    | Column's content                                                | Comment                              |                      |                                       |
| Building_Height                                                                                                    | BUILDING/MEASURED_HEIGHT                                        | Comment                              |                      | Add                                   |
| Building_Height_Unit                                                                                                    | BUILDING/MEASURED_HEIGHT_U                                      | TI                                   |                      | Remove                                |
| Street_Name                                                                                                    | ADDRESS/[FIRST]STREET                                           |                                      |                      |                                       |
| House_Number                                                                                                    | ADDRESS/[FIRST]HOUSE_NUMBE                                      | 2                                    |                      | Edit                                  |
| <br>Denkmal_Art                                                                                                    | CITYOBJECT_GENERICATTRIB/ST                                     |                                      |                      |                                       |
|                                                                                                    |                                                                 |                                      |                      |                                       |
|                                                                                                    |                                                                 |                                      |                      | •                                     |
|                                                                                                    |                                                                 |                                      |                      |                                       |
|                                                                                                    |                                                                 |                                      |                      |                                       |
| Would you like to save the                                                                                                    | template in a file?                                             |                                      |                      | Save                                  |
|                                                                                                    |                                                                 |                                      |                      |                                       |
| Versioning<br>Workspace                                                                                                    | Ті                                                              | mestamp (DD.MM.YYY)                  |                      |                                       |
|                                                                                                    |                                                                 |                                      |                      |                                       |
| Bounding Box                                                                                                    | r                                                               |                                      |                      |                                       |
| 🔘 🔲 🗮 Refere                                                                                                    | nce system Same as in database                                  |                                      |                      | -                                     |
|                                                                                                    |                                                                 |                                      |                      | · · · · · · · · · · · · · · · · · · · |
| Xmin                                                                                                    |                                                                 | Xmax                                 |                      |                                       |
|                                                                                                    |                                                                 |                                      |                      |                                       |
|                                                                                                    |                                                                 | Xmax<br>Ymax                         |                      |                                       |
| Ymin                                                                                                    |                                                                 |                                      |                      |                                       |
| Ymin                                                                                                    |                                                                 |                                      |                      |                                       |
| /min                                                                                                    |                                                                 |                                      |                      |                                       |
| Ymin                                                                                                    |                                                                 |                                      |                      | Browse                                |
| Ymin                                                                                                    | omma]                                                           |                                      |                      | Browse                                |
| /min<br>Dutput<br>© CSV File<br>Separator Character(s) [C                                                                                                    | omma]                                                           |                                      |                      | Browse                                |
| /min<br>Dutput<br>© CSV File<br>Separator Character(s) [C                                                                                                    | omma]                                                           |                                      |                      |                                       |
| Ymin<br>Dutput<br>© CSV File<br>Separator Character(s) [C                                                                                                    | omma]                                                           |                                      |                      | Browse                                |
| Ymin Dutput CSV File Separator Character(s) [C Microsoft Excel file (xlsx)                                                                                                   | omma]                                                           |                                      |                      |                                       |
| Ymin Dutput CSV File Separator Character(s) [C Microsoft Excel file (xlsx)                                                                                                   |                                                                 | Ymax                                 |                      |                                       |
| Ymin Dutput CSV File Separator Character(s) [C Microsoft Excel file (xlsx)                                                                                                   | Cloud server G                                                  |                                      |                      |                                       |
| Ymin Dutput CSV File Separator Character(s) [C Microsoft Excel file (xlsx)                                                                                                   |                                                                 | Ymax                                 |                      |                                       |
| Ymin Dutput CSV File Separator Character(s) [C Microsoft Excel file (xlsx)                                                                                                   | Cloud server G<br>Email Address                                 | Ymax                                 |                      |                                       |
| Ymin Dutput CSV File Separator Character(s) [C Microsoft Excel file (xlsx)                                                                                                   | Cloud server G                                                  | Ymax                                 |                      |                                       |
| Ymin Dutput CSV File Separator Character(s) [C Microsoft Excel file (xlsx)                                                                                                   | Cloud server G<br>Email Address<br>Password                     | Ymax                                 |                      |                                       |
| Ymin Dutput CSV File Separator Character(s) [C Microsoft Excel file (xlsx)                                                                                                   | Cloud server G<br>Email Address                                 | Ymax Ymax                            |                      |                                       |
| Ymin Dutput CSV File Separator Character(s) [C Microsoft Excel file (xlsx)                                                                                                   | Cloud server G<br>Email Address<br>Password                     | Ymax                                 |                      |                                       |
| Xmin         Ymin         Output         ③ CSV File         Separator Character(s)         [C]         Microsoft Excel file (xlsx)         □         Directly into the Cloud | Cloud server G<br>Email Address<br>Password<br>Spreadsheet Name | Ymax Ymax                            |                      |                                       |
| Ymin Dutput CSV File Separator Character(s) [C Microsoft Excel file (xlsx)                                                                                                   | Cloud server G<br>Email Address<br>Password<br>Spreadsheet Name | Ymax       pogle Spreadsheet Service |                      |                                       |
| /min<br>hutput<br>© CSV File<br>Separator Character(s) [C<br>Microsoft Excel file (xlsx)                                                                                     | Cloud server G<br>Email Address<br>Password<br>Spreadsheet Name | Ymax       pogle Spreadsheet Service | PostgreSQL/PostGIS c | Browse                                |

□ Click the *Save* button to save the template file on your computer under the path:

#### "C:\RTG\_Schulungskurs\_2016\Exports\Spreadsheet\ Spreadsheet\_Template.txt"

**Note**: Next time when you run the Importer/Exporter tool, you can directly load the saved template file without the need to manually create the template file again.

□ Click the *edit* button in the *Content Source* panel and select the feature class *Building* (see the screenshot below).

**Note**: For CityGML datasets containing other feature types than buildings, you can specify which feature classes should be exported. You can add and remove the desired feature classes by simply clicking on the corresponding items in the feature type list.

| Project View Help  prost Export MALCOLLADA/GIT Export 97916 Database Preferences  Colums  Load a template file or make a new one manually  Column's table Column's content Column's table Column's content Column's content Column's table Column's content Column's content   |                                                                       | xporter : Berlin Schulung [PostGIS]                                                                                                    |                  |          |
|----------------------------------------------------------------------------------------------------|-----------------------------------------------------------------------|----------------------------------------------------------------------------------------------------|------------------|----------|
| Colums Lada a template file or make a new one manually                                                                                                    | e Project View Help                                                   |                                                                                                    |                  |          |
| Load a template file or make a new one manually       New     Edit       New     Edit       Street, Name     Add       Building, Height, Lint     Building, Height, Lint       Street, Name     ADDRESS [FIRST] FIRST       Adder Street, Name     ADDRESS [FIRST] FIRST       Building, Height, Lint     Building       Versioning faster     ADDRESS [FIRST] FIRST       Street, Name     ADDRESS [FIRST] FIRST       Street, Name     ADDRESS [FIRST] FIRST       Street, Name     ADDRESS [FIRST] FIRST       Street, Name     ADDRESS [FIRST] FIRST       Street, Name     ADDRESS [FIRST] FIRST       Street, Name     ADDRESS [FIRST] FIRST       Workspace     Save                                                                                                    | mport Export KML/COLLADA/                                             | gITF Export SPSHG Database Preferences                                                                                                    |                  |          |
| Load a template file or make a new one manually       New     Edit       New     Edit       Street, Name     Add       Building, Height, Lint     Building, Height, Lint       Street, Name     ADDRESS [FIRST] FIRST       Adder Street, Name     ADDRESS [FIRST] FIRST       Building, Height, Lint     Building       Versioning faster     ADDRESS [FIRST] FIRST       Street, Name     ADDRESS [FIRST] FIRST       Street, Name     ADDRESS [FIRST] FIRST       Street, Name     ADDRESS [FIRST] FIRST       Street, Name     ADDRESS [FIRST] FIRST       Street, Name     ADDRESS [FIRST] FIRST       Street, Name     ADDRESS [FIRST] FIRST       Workspace     Save                                                                                                    | Columna                                                               |                                                                                                    |                  |          |
| Browe         New         Edt         Outwin Stile       Columic Content         Duding Height Linit       BLIDDWO/MEASURED_FEGHT_LINIT         Buding Height Linit       BLIDDWO/MEASURED_FEGHT_LINIT         Buding Height Linit       Addexes/PEGFT_LINIT         Buding Height Linit       Addexes/PEGFT_LINIT         Buding Height Linit       Addexes/PEGFT_LINIT         Workspace       Addexes/PEGFT_LINIT         Buding       Timestamp (DD.4M4.YM)         Outwing Sox       Buding         Workspace       Buding         Workspace       Buding         Workspace       Buding         Workspace       Buding         Workspace       Buding         Workspace       Buding         Workspace       Buding         Workspace       Wate Body         Buding Box       City Object         City Object Group       Transportation         Spreador Character(s)       Bridge         Output       Generic City Object       Wras         City Object Group       Transe         Directly into the Clod       Cloud server       Google Spreadoheet Service *         Email Address       Password       Spreadsheet Nervic                                                                                                    |                                                                       |                                                                                                    |                  |          |
| New       Edt         Colum's tile       Colum's content       Add         Budding, regint_Unit       BUILDING/NEASURED_PEICHT_UNIT       Add         Budding, regint_Unit       BUILDING/NEASURED_PEICHT_UNIT       Add         Brenove       Edit       Adde         House, Number       ADDRESS/[FISTS]TRET       Edit         House, Number       ADDRESS/[FISTS]TRET       Edit         Would you like to save the template in a file?       Save         Content Source       Centent doas of all following feature dases       City Object         Workspace       Building       Timestamp (DD.MM.YYY)       Save         Bounding Box       City Object       Year Body       Timestamp (DD.MM.YYY)         Bounding Box       City Object       Year Body       Timestamp (DD.MM.YYY)         Bounding Box       City Object for pase       Ymax       Reference         Year Body       Timestamp (DD.MM.YYY)       Browse       Browse         Sor File       City Object for pase       Ymax       Browse         Microsoft Excel file (dax)       Endit date es       Browse       Browse         Spreadsheet Name       Spreadsheet Name       Spreadsheet Service Pase       Browse                                                                                                    | Load a template file of make a f                                      |                                                                                                    |                  |          |
| Column's title       Column's content       Add         Biddrog Height       BUILDING/MEASURED HEIGHT       Add         Remove       Editory       Building/MEASURED HEIGHT       Edit         Street, Hame       ADDRESS/[FIRSTFIRET       Edit       Edit         House, Number       ADDRESS/[FIRSTFIRET       Edit       Image: City Object       Edit         Would you like to save the template in a file?       Save       Save       Image: City Object       Save         Workspace       Building       Tmestamp (DD.MM.YYY)       Image: City Object       Save       Image: City Object       Image: City Object       Im                                                                                                    |                                                                       |                                                                                                    |                  | Browse   |
| Column's title       Column's content       Add         Biddrog Height       BUILDING/MEASURED HEIGHT       Add         Remove       Editory       Building/MEASURED HEIGHT       Edit         Street, Hame       ADDRESS/[FIRSTFIRET       Edit       Edit         House, Number       ADDRESS/[FIRSTFIRET       Edit       Image: City Object       Edit         Would you like to save the template in a file?       Save       Save       Image: City Object       Save         Workspace       Building       Tmestamp (DD.MM.YYY)       Image: City Object       Save       Image: City Object       Image: City Object       Im                                                                                                    |                                                                       |                                                                                                    |                  |          |
| Stating, Height BILDING/MEASURED_HEIGHT   Bidding, Height Dilling/MEASURED_HEIGHT   Badding, Height Dilling/MEASURED_HEIGHT   Bitt ADORESS/(FRST)FINET   House_Number ADORESS/(FRST)FINET   Bounder ADORESS/(FRST)FINEL   Would you like to save the template in a file? Save   Content Source Cenerate data for all following feature datases City Object City Object City Object City Object City Object City Versioning Warkspace Vegetation Same City Uniture Generic City Object City Object City City Object City City Object City City Object City City Object City City Object City City Object City City Object City City Object City Object City City Object City City City                                                                                                    |                                                                       |                                                                                                    |                  | New Euit |
| Building_Height_Linit       Building_Height_Linit       Remove         Building_Height_Linit       ADDRESS/[FRST]FINEET       Remove         Building_Height_Linit       ADDRESS/[FRST]FINEET       Remove         Building_Height_Linit       ADDRESS/[FRST]FINEET       Remove         Building_Height_Linit       ADDRESS/[FRST]FINEET       Remove         Building_Height_Linit       ADDRESS/[FRST]HOUSE_NUMBER       Remove         Building_Height_Linit       Remove       Bdt         Would you like to save the template in a file?       Save         Content Source       Centerate data for all       City Object         Versioning       Waiter Body       Timestamp (DD.MM.YY)       Save         Bounding Box       Call Object       Vegetation       base       Image: Call Object         Workspace       Waiter Body       Timestamp (DD.MM.YY)       Save       Image: Call Object         Workspace       Waiter Body       Timestamp (DD.MM.YY)       Image: Call Object       Image: Call Object         Couput       Call Object       Vegetation       Save       Image: Call Object       Image: Call Object         City Furniture       Generic City Object       Image: Call Object       Image: Call Object       Image: Call Object       Image: Call Object       Image: Call                                                                                                    | Column's title                                                        | Column's content                                                                                                    | Comment          | Add      |
| Street, Name       ADDRESS/(FIRST) FOLSE_NUMBER         House_Number       ADDRESS/(FIRST) FOLSE_NUMBER         Derkmal_Art       CITYOBJECT_GENERICATINID/STRVAL[ATTRNAM         Would you like to save the template in a file?       Save         Content Source       Cenverate data for all following feature classes         Content Source       City Object         Versioning       Building         Workspace       Water Body         Transportation       Xmax         Relief Feature       City Object         Cutput       City Object         Output       City Object         Workspace       Vegetation         base       Transportation         Transportation       Xmax         Generic City Object       Transportation         City Furniture       Ymax         Generic City Object       Browse         Wicrosoft Excel file (xlox)       Browse         Directly into the Cloud       Cloud server         Coogle Spreadsheet Service v       Email Address         Password       Spreadsheet Name         Spreadsheet Name       Spreadsheet Name                                                                                                    |                                                                       |                                                                                                    |                  |          |
| ADDRESS/[FIRST]HOUSE_NUMBER   Denkmal_Art   CITYOBJECT_GENERICATIRB/STRVAL[ATTRNAM   Would you like to save the template in a file?   Save     Content Source   Generate data for all   following feature dasaes   City Object   Workspace   Building   Workspace   Versioning   Wet Body   Timestamp (DD./MM.YYY)     Bounding Box   Versioning   Wet Body   Transportation   Reif Feature   Transportation   Xmin   Reif Feature   City Object   Output   Generic City Object   City Object Group   Tunnel   Bridge   Microsoft Excel file (visx)   Envire   Could server   Envire   Spreadsheet Service >   Envire   Spreadsheet Name                                                                                                    |                                                                       |                                                                                                    |                  | Remove   |
| Denkmal_Art CTYOBJECT_GENERICATTRIB/STRVAL[ATTRNAM   Would you like to save the template in a file?     Content Source   Generate data for all   Dutition   Giving facture dosses   City Object   Workspace   Water Body   Transportation   Xmax   Relief Feature   Generic City Object   City File   City Uniture   Generic City Object   Output   Generic City Object   City Object Group   Tunnel   Bridge   Provse    Provse      Output to the Cloud     Cloud server   Google Spreadsheet Service *   Email Address   Password   Spreadsheet Name                                                                                                    |                                                                       |                                                                                                    |                  | Edit     |
| Would you like to save the template in a file?     Content Source   Generate data for all   following feature dasses   City Object   Workspace   Wate Body   Timestamp (DD.,MM, YYY)     Bounding Box   Re   Vegetation   Base   Transportation   Relief Feature   Transportation   Relief Feature   City Object   Output   Generic City Object   City Object Group   Tunnel   Bridge      Output   Cond server   Coogle Spreadsheet Service •   Email Address   Password   Spreadsheet Name   Eport                                                                                                    |                                                                       |                                                                                                    | NAM              |          |
| Would you like to save the template in a file?     Content Source   Generate data for all   following feature classes   City Object   Workspace   Bounding Box   Re   Vegetation   Dase   Xmin   Relief Feature   City Object   Vinture   Generic City Object   Vinture   City Furniture   Generic City Object   City Uniture   Generic City Object   City Uniture   Generic City Object   City Uniture   Generic City Object   Output   Generic City Object   Otput   Generic City Object   Bridge   Tunnel   Browsee   Browsee   Directly into the Cloud     Cloud server   Coogle Spreadsheet Service    Email Address   Password   Spreadsheet Name     Eport                                                                                                    | Delivital_Art                                                         | CITOBLET_GENERICATIRID/STRVAL/ATIR                                                                                                    | NRP1             |          |
| Content Source Generate data for all Following Feature dasses Versioning Workspace Building Water Body Building Water Body Building Water Body Building Water Body Building Water Body Building Water Body Building City Object City Vegetation Relief Feature Transportation Relief Feature City Funiture City Funiture Generic City Object City Object City Object Bridge Browse Browse Br |                                                                       |                                                                                                    |                  |          |
| Content Source Generate data for all Following Feature dasses Versioning Workspace Building Water Body Building Water Body Building Water Body Building Water Body Building Water Body Building Water Body Building Water Body Building Water Body Building Water Body Building City Object Transportation Transportation Transportation Relief Feature City Funniture Generic City Object City Object Generic City Object City Object Bridge Bridge Browse Browse |                                                                       |                                                                                                    |                  |          |
| Content Source Generate data for all Following Feature dasses Versioning Workspace Building Water Body Building Water Body Building Water Body Building Water Body Building Water Body Building Water Body Building Water Body Building Water Body Building Water Body Building City Object Transportation Transportation Transportation Relief Feature City Funniture Generic City Object City Object Generic City Object City Object Bridge Bridge Browse Browse | Would you like to save the                                            | e template in a file?                                                                                                    |                  | Save     |
| Generate data for all following feature dasses   City Object   Workspace   Water Body   Timestamp (DD,MM,YYY)     Bounding Box   Water Body   Water Body     Bounding Box   Water Body     Timestamp (DD,MM,YYY)     Bounding Box   Water Body     Bounding Box   Water Body     Timestamp (DD,MM,YYY)     Bounding Box   Water Body   Timestamp (DD,MM,YYY)     Bounding Box   Water Body   Water Body   Timestamp (DD,MM,YYY)     Bounding Box   Water Body   Timestamp (DD,MM,YYY)     Bounding Box   Water Body   Water Body   Timestamp (DD,MM,YYY)     Bounding Box   Water Body   Water Body   Timestamp (DD,MM,YYY)     Bounding Box   Re   Vegetation   Amin   Transportation   Transportation   Transportation   Transportation   Transportation   Re   Vegetation   Separator Character(s)   Bridge   Directly into the Cloud   Cloud server   Export </td <td></td> <td></td> <td></td> <td></td>                                                                                                    |                                                                       |                                                                                                    |                  |          |
| Directly into the Cloud   Cloud server Google Spreadsheet Service *   Email Address   Password   Spreadsheet Name     Export                                                                                                    | Workspace Bounding Box C Ref                                          | Water Body Timestamp (D<br>Land Ose<br>Vegetation base<br>Transportation Xmax                                                                   | D.MM.YYY)        |          |
| Cloud server Google Spreadsheet Service  Email Address Password Spreadsheet Name Export Export                                                                                                    | Output<br>CSV File  Separator Character(s)                            | City Furniture<br>Generic City Object<br>City Object Group<br>Tunnel                                                                            |                  | Browse   |
| Email Address Email Address Password Spreadsheet Name Export Export                                                                                                    | Output<br>CSV File  Separator Character(s)                            | City Furniture<br>Generic City Object<br>City Object Group<br>Tunnel                                                                            |                  |          |
| Email Address Email Address Password Spreadsheet Name Export Export                                                                                                    | Output  CSV File  Separator Character(s)  Microsoft Excel file (xlsx) | City Furniture<br>Generic City Object<br>City Object Group<br>Tunnel                                                                            |                  |          |
| Password Spreadsheet Name Export                                                                                                    | Output  CSV File  Separator Character(s)  Microsoft Excel file (xlsx) | City Furniture<br>Generic City Object<br>City Object Group<br>Tunnel<br>Bridge                                                                  | dsheet Service 👻 |          |
| Spreadsheet Name                                                                                                    | Output  CSV File  Separator Character(s)  Microsoft Excel file (xlsx) | City Furniture<br>Generic City Object<br>City Object Group<br>Tunnel<br>Bridge<br>Cloud server<br>Google Sprea                                  | dsheet Service 👻 |          |
| Export                                                                                                    | Output  CSV File  Separator Character(s)  Microsoft Excel file (xlsx) | City Furniture<br>Generic City Object<br>City Object Group<br>Tunnel<br>Bridge<br>Cloud server<br>Email Address                                 | dsheet Service 👻 |          |
| Export                                                                                                    | Output  CSV File  Separator Character(s)  Microsoft Excel file (xlsx) | City Furniture<br>Generic City Object<br>City Object Group<br>Tunnel<br>Bridge<br>Cloud server<br>Email Address                                 | dsheet Service v |          |
| Export                                                                                                    | Output  CSV File  Separator Character(s)  Microsoft Excel file (xlsx) | City Furniture<br>Generic City Object<br>City Object Group<br>Tunnel<br>Bridge<br>Cloud server<br>Email Address<br>Password                     | dsheet Service 👻 |          |
|                                                                                                    | Output  CSV File  Separator Character(s)  Microsoft Excel file (xlsx) | City Furniture<br>Generic City Object<br>City Object Group<br>Tunnel<br>Bridge<br>Cloud server<br>Email Address<br>Password<br>Spreadsheet Name | dsheet Service v |          |
|                                                                                                    | Output                                                                | City Furniture<br>Generic City Object<br>City Object Group<br>Tunnel<br>Bridge<br>Cloud server<br>Email Address<br>Password<br>Spreadsheet Name | dsheet Service 🔻 |          |
|                                                                                                    | Output  CSV File  Separator Character(s)  Microsoft Excel file (xlsx) | City Furniture<br>Generic City Object<br>City Object Group<br>Tunnel<br>Bridge<br>Cloud server<br>Email Address<br>Password<br>Spreadsheet Name | dsheet Service v |          |

In the next step we need to specify a bounding box to make sure that the concerned CityGML features lie within a given geographic area.

**Note**: The bounding box can be interactively selected in a 2D map which can be opened by clicking on the map button (please refer to CityGML-Export exercise).

In this exercise we will export the selected content information of all CityGML features stored in the database. So, we firstly need to calculate the bounding box of the entire database contents accordingly:

□ Click on the *Database* tab to activate the database connection window

□ Activate the *Bounding box* tab, and click the *Calculate* button

The coordinate values of the lower left (Xmin, Ymin) and upper right (Xmax, Ymax) corner of the calculated bounding box are printed in the coordinate value fields of the dialog window (marked in the screenshot below).

 $\Box$  Right-click on a coordinate value field and choose the *Copy bounding box* option from the context menu to copy the coordinate values to the clipboard

| 🙀 3D City Database Importer/Exporter : Berlin Schulung [PostGIS]                                         |           |
|----------------------------------------------------------------------------------------------------|-----------|
| File Project View Help                                                                                   |           |
| Import Export KML/COLLADA/gITF Export SPSHG Database Preferences                                         |           |
| Connection Berlin Schulung [PostGIS]                                                                     |           |
| Connection details                                                                                       |           |
| Description Berlin Schulung [PostGIS]                                                                    |           |
| Username postgres New                                                                                    |           |
| Password Copy                                                                                            |           |
| Save password                                                                                            |           |
| Type PostgreSQL/PostGIS                                                                                  |           |
| Server 129.187.38.219                                                                                    |           |
| Port 5432                                                                                                |           |
| Database Berlin_Schulung_Data                                                                            |           |
| Disconnect Info Database operations Workspace Timestamp (DD.MM.YYY) Database report Bounding box Indexes |           |
| Bounding box for top-level feature CityObject                                                            |           |
| Image: Create missing                                                                                    |           |
| Xmin         390242.344232375         Xmax         391602.923967761         Decrepate all                |           |
| Ymin         5821490.42128046         Ymax         5822803.5834892         Cut         Strg+X            |           |
| Copy Strg+C                                                                                              |           |
| Calculate Paste Strg+V                                                                                   |           |
| Select All Strg+A                                                                                        |           |
| Copy bounding box                                                                                        |           |
| Paste bounding box                                                                                       |           |
|                                                                                                    |           |
| Ready PostgreSQL/PostGIS database connecte                                                               | -'  <br>d |

 $\Box$  Click the **SPSHG** tab to go back to the Spreadsheet Generator window

 $\Box$  Right-click on a coordinate value field (marked in the figure below) and choose the *Paste bounding box* option from the context menu

| Project View Help                                                                                                    |                                                             |                                                                                                    |                                       |
|----------------------------------------------------------------------------------------------------|-------------------------------------------------------------|----------------------------------------------------------------------------------------------------|---------------------------------------|
| nport Export KML/COLLADA/g                                                                                                    | TF Export SPSHG Database Preferences                        |                                                                                                    |                                       |
| Columns                                                                                                    |                                                             |                                                                                                    |                                       |
| Load a template file or make a ne                                                                                                    | ew one manually                                             |                                                                                                    |                                       |
|                                                                                                    | ·····,                                                      |                                                                                                    |                                       |
|                                                                                                    |                                                             |                                                                                                    | Browse                                |
|                                                                                                    |                                                             | Ne                                                                                                    | ew Edit                               |
|                                                                                                    |                                                             |                                                                                                    |                                       |
| Column's title                                                                                                    | Column's content                                            | Comment                                                                                                   |                                       |
| Building_Height                                                                                                    | BUILDING/MEASURED_HEIGHT                                    |                                                                                                    | Add                                   |
| Building_Height_Unit                                                                                                    | BUILDING/MEASURED_HEIGHT_UNIT                               |                                                                                                    | Remove                                |
| Street_Name                                                                                                    | ADDRESS/[FIRST]STREET                                       |                                                                                                    | Edit                                  |
| House_Number                                                                                                    | ADDRESS/[FIRST]HOUSE_NUMBER                                 |                                                                                                    |                                       |
| Denkmal_Art                                                                                                    | CITYOBJECT_GENERICATTRIB/STRVAL[ATTRNAME='.                 |                                                                                                    |                                       |
|                                                                                                    |                                                             |                                                                                                    |                                       |
|                                                                                                    |                                                             |                                                                                                    |                                       |
| Would you like to save the                                                                                                    | template in a file?                                         |                                                                                                    | Save                                  |
|                                                                                                    |                                                             |                                                                                                    |                                       |
| Content Source                                                                                                    |                                                             |                                                                                                    |                                       |
| Generate data for all 🛛 🔗 🛛 🛛                                                                                                    | uilding                                                     |                                                                                                    |                                       |
| following feature classes                                                                                                    |                                                             |                                                                                                    |                                       |
| L                                                                                                    |                                                             |                                                                                                    |                                       |
| Versioning                                                                                                    |                                                             |                                                                                                    |                                       |
| to slotning                                                                                                    |                                                             |                                                                                                    |                                       |
| Workspace                                                                                                    | Timestamp (DD.MM.)                                          | (11)                                                                                                    |                                       |
|                                                                                                    | Timestamp (DD.MM.)                                          | (YY)                                                                                                    |                                       |
|                                                                                                    | Timestamp (DD.MM.)                                          | (111)                                                                                                    |                                       |
| Workspace Bounding Box                                                                                                    | Timestamp (DD.MM.)                                          | mm)                                                                                                    |                                       |
| Workspace Bounding Box C C C C C C C C C C C C C C C C C C C                                                                                                    | nce system Same as in database                              | m)                                                                                                    | )                                     |
| Workspace Bounding Box C The second second s | nce system Same as in database Xmax                         |                                                                                                    | • • • • • • • • • • • • • • • • • • • |
| Workspace Bounding Box C C C C C C C C C C C C C C C C C C C                                                                                                    | nce system Same as in database                              | Cut Strg+X                                                                                                |                                       |
| Workspace Bounding Box Control Control | nce system Same as in database Xmax                         |                                                                                                    |                                       |
| Workspace Bounding Box Control Control | nce system Same as in database Xmax                         | Cut Strg+X                                                                                                |                                       |
| Workspace Bounding Box Control Control | nce system Same as in database Xmax                         | Cut Strg+X<br>Copy Strg+C<br>Paste Strg+V                                                                 |                                       |
| Workspace Bounding Box Comparison Comparison | nce system Same as in database Xmax                         | Cut Strg+X<br>Copy Strg+C                                                                                 |                                       |
| Workspace Bounding Box Comparison Comparison | nce system Same as in database Xmax                         | Cut Strg+X<br>Copy Strg+C<br>Paste Strg+V<br>Select All Strg+A                                            | Browse                                |
| Workspace Bounding Box                                                                                                    | nce system Same as in database Xmax Ymax Ymax               | Cut Strg+X<br>Copy Strg+C<br>Paste Strg+V                                                                 | Browse                                |
| Workspace Bounding Box Comparison Comparison Bounding Box Comparison Comparison Comparis | nce system Same as in database Xmax Ymax Ymax               | Cut Strg+X<br>Copy Strg+C<br>Paste Strg+V<br>Select All Strg+A                                            | Browse                                |
| Workspace Bounding Box                                                                                                    | nce system Same as in database Xmax Ymax Ymax               | Cut Strg+X<br>Copy Strg+C<br>Paste Strg+V<br>Select All Strg+A<br>Copy bounding box                       | Browse                                |
| Workspace Bounding Box Comparison Comparison Bounding Box Comparison Comparison Comparis | nce system Same as in database Xmax Ymax Ymax               | Cut Strg+X<br>Copy Strg+C<br>Paste Strg+V<br>Select All Strg+A<br>Copy bounding box                       |                                       |
| Workspace Bounding Box Comparison Comparison Bounding Box Comparison Comparison Comparis | nce system Same as in database Xmax Ymax Ymax               | Cut Strg+X<br>Copy Strg+C<br>Paste Strg+V<br>Select All Strg+A<br>Copy bounding box                       | Browse                                |
| Workspace Bounding Box                                                                                                    | nce system Same as in database Xmax Ymax Ymax               | Cut Strg+X<br>Copy Strg+C<br>Paste Strg+V<br>Select All Strg+A<br>Copy bounding box                       |                                       |
| Workspace Bounding Box                                                                                                    | omma]                                                       | Cut Strg+X<br>Copy Strg+C<br>Paste Strg+V<br>Select All Strg+A<br>Copy bounding box<br>Paste bounding box |                                       |
| Workspace Bounding Box                                                                                                    | omma]                                                       | Cut Strg+X<br>Copy Strg+C<br>Paste Strg+V<br>Select All Strg+A<br>Copy bounding box<br>Paste bounding box |                                       |
| Workspace Bounding Box                                                                                                    | omma]                                                       | Cut Strg+X<br>Copy Strg+C<br>Paste Strg+V<br>Select All Strg+A<br>Copy bounding box<br>Paste bounding box |                                       |
| Workspace Bounding Box Comparison Comparison Bounding Box Comparison Comparison Comparis | omma]                                                       | Cut Strg+X<br>Copy Strg+C<br>Paste Strg+V<br>Select All Strg+A<br>Copy bounding box<br>Paste bounding box |                                       |
| Workspace Bounding Box                                                                                                    | Ince system Same as in database                             | Cut Strg+X<br>Copy Strg+C<br>Paste Strg+V<br>Select All Strg+A<br>Copy bounding box<br>Paste bounding box |                                       |
| Workspace Bounding Box                                                                                                    | omma]                                                       | Cut Strg+X<br>Copy Strg+C<br>Paste Strg+V<br>Select All Strg+A<br>Copy bounding box<br>Paste bounding box |                                       |
| Workspace Bounding Box                                                                                                    | omma]  Cloud server Email Address Password Spreadsheet Name | Cut Strg+X<br>Copy Strg+C<br>Paste Strg+V<br>Select All Strg+A<br>Copy bounding box<br>Paste bounding box |                                       |
| Workspace Bounding Box                                                                                                    | Ince system Same as in database                             | Cut Strg+X<br>Copy Strg+C<br>Paste Strg+V<br>Select All Strg+A<br>Copy bounding box<br>Paste bounding box |                                       |
| Workspace Bounding Box                                                                                                    | omma]  Cloud server Email Address Password Spreadsheet Name | Cut Strg+X<br>Copy Strg+C<br>Paste Strg+V<br>Select All Strg+A<br>Copy bounding box<br>Paste bounding box |                                       |
| Workspace Bounding Box                                                                                                    | omma]  Cloud server Email Address Password Spreadsheet Name | Cut Strg+X<br>Copy Strg+C<br>Paste Strg+V<br>Select All Strg+A<br>Copy bounding box<br>Paste bounding box |                                       |
| Workspace Bounding Box                                                                                                    | Ince system Same as in database                             | Cut Strg+X<br>Copy Strg+C<br>Paste Strg+V<br>Select All Strg+A<br>Copy bounding box<br>Paste bounding box |                                       |

The calculated globe bounding box will be copied to the bounding box panel of the Spreadsheet Generator window (see the figure below).

| 3D City Database Importer/E                                                                                                    |                                                                                                    |                                       |
|----------------------------------------------------------------------------------------------------|----------------------------------------------------------------------------------------------------|---------------------------------------|
| e Project View Help                                                                                                    |                                                                                                    |                                       |
| nport Export KML/COLLADA/g                                                                                                    | ITF Export SPSHG Database Preferences                                                                                                    |                                       |
| Columns                                                                                                    |                                                                                                    |                                       |
| Load a template file or make a n                                                                                                    | ew one manually                                                                                                    |                                       |
|                                                                                                    |                                                                                                    | Browne                                |
|                                                                                                    |                                                                                                    | Browse                                |
|                                                                                                    |                                                                                                    | New Edit                              |
|                                                                                                    |                                                                                                    |                                       |
| Column's title                                                                                                    | Column's content Comment                                                                                                    | Add                                   |
| Building_Height                                                                                                    | BUILDING/MEASURED_HEIGHT                                                                                                    |                                       |
| Building_Height_Unit                                                                                                    | BUILDING/MEASURED_HEIGHT_UNIT                                                                                                    | Remove                                |
| Street_Name<br>House_Number                                                                                                    | ADDRESS/[FIRST]STREET ADDRESS/[FIRST]HOUSE_NUMBER                                                                                                    | Edit                                  |
| Denkmal_Art                                                                                                    | CITYOBJECT_GENERICATTRIB/STRVAL[ATTRNAM                                                                                                    |                                       |
|                                                                                                    |                                                                                                    |                                       |
|                                                                                                    |                                                                                                    |                                       |
|                                                                                                    |                                                                                                    |                                       |
| Would you like to save the                                                                                                    | template in a file?                                                                                                    | Save                                  |
| Content Source                                                                                                    |                                                                                                    |                                       |
|                                                                                                    |                                                                                                    |                                       |
| Generate data for all<br>following feature classes                                                                                                    | Building                                                                                                    |                                       |
| following reature classes                                                                                                    |                                                                                                    |                                       |
|                                                                                                    |                                                                                                    |                                       |
| Versioning                                                                                                    |                                                                                                    |                                       |
| Versioning                                                                                                    | Timestamn (DD, MM, YYY)                                                                                                    |                                       |
| Versioning<br>Workspace                                                                                                    | Timestamp (DD.MM.YYY)                                                                                                    |                                       |
| _                                                                                                    | Timestamp (DD.MM.YYY)                                                                                                    |                                       |
| Workspace                                                                                                    | Timestamp (DD.MM.YYY)                                                                                                    |                                       |
| Workspace Bounding Box C Refere                                                                                                    | ence system Same as in database                                                                                                    |                                       |
| Workspace Bounding Box Control Control | ence system Same as in database Xmax 391602.923967761                                                                                                    |                                       |
| Workspace Bounding Box C Refere                                                                                                    | ence system Same as in database                                                                                                    | •                                     |
| Workspace           Bounding Box           Image: Constraint of the second second                                                                            | ence system Same as in database Xmax 391602.923967761                                                                                                    | · · · · · · · · · · · · · · · · · · · |
| Workspace           Bounding Box           Image: Constraint of the state of the state                                                                            | ence system Same as in database Xmax 391602.923967761                                                                                                    | ▼ ]                                   |
| Workspace           Bounding Box           Image: Constraint of the state of the state                                                                            | ence system Same as in database<br>Xmax 391602.923967761<br>Ymax 5822803.58348921                                                                                                    |                                       |
| Workspace<br>Bounding Box<br>Comparison Reference<br>Xmin 390242.344232375<br>Ymin 5821490.42128046<br>Output<br>Output<br>Output<br>Separator Character(s) [[                                                                                                    | ence system Same as in database<br>Xmax 391602.923967761<br>Ymax 5822803.58348921                                                                                                    |                                       |
| Workspace<br>Bounding Box<br>Comparison Reference<br>Xmin 390242.344232375<br>Ymin 5821490.42128046<br>Output<br>Output<br>Output<br>Separator Character(s) [[                                                                                                    | ence system Same as in database<br>Xmax 391602.923967761<br>Ymax 5822803.58348921                                                                                                    |                                       |
| Workspace<br>Bounding Box<br>Comparison Reference<br>Xmin 390242.344232375<br>Ymin 5821490.42128046<br>Output<br>Output<br>Output<br>Separator Character(s) [[                                                                                                    | ence system Same as in database<br>Xmax 391602.923967761<br>Ymax 5822803.58348921                                                                                                    | Browse                                |
| Workspace<br>Bounding Box<br>Refere<br>Xmin 390242.344232375<br>Ymin 5821490.42128046<br>Output<br>Output<br>CSV File<br>Separator Character(s) [C<br>Microsoft Excel file (xlsx)                                                                                                    | ence system Same as in database<br>Xmax 391602.923967761<br>Ymax 5822803.58348921                                                                                                    |                                       |
| Workspace Bounding Box Control Control | ence system Same as in database<br>Xmax 391602.923967761<br>Ymax 5822803.58348921                                                                                                    | Browse                                |
| Workspace Bounding Box Control Control | ence system Same as in database<br>Xmax 391602.923967761<br>Ymax 5822803.58348921                                                                                                    | Browse                                |
| Workspace Bounding Box Control Control | ence system Same as in database          Xmax       39 1602.923967761         Ymax       5822803.58348921                                                                                                    | Browse                                |
| Workspace Bounding Box Control Control | ence system Same as in database          Xmax       391602.923967761         Ymax       5822803.58348921                                                                                                    | Browse                                |
| Workspace<br>Bounding Box<br>Comparison Reference<br>Xmin 390242.344232375<br>Ymin 5821490.42128046<br>Output<br>CSV File                                                                                                    | ence system Same as in database          Xmax       39 1602.923967761         Ymax       5822803.58348921                                                                                                    | Browse                                |
| Workspace Bounding Box Control Control | ence system Same as in database          Xmax       391602.923967761         Ymax       5822803.58348921                                                                                                    | Browse                                |
| Workspace Bounding Box Control Control | ence system Same as in database          Ymax       391602.923967761         Ymax       5822803.58348921         Comma]       >         Cloud server       Google Spreadsheet Service •         Email Address                                                                                                    | Browse                                |
| Workspace Bounding Box Control Control | ence system Same as in database          Xmax       391602.923967761         Ymax       5822803.58348921                                                                                                    | Browse                                |
| Workspace Bounding Box Control Control | ence system Same as in database          Ymax       391602.923967761         Ymax       5822803.58348921         Comma]       >         Cloud server       Google Spreadsheet Service •         Email Address                                                                                                    | Browse                                |
| Workspace Bounding Box Control Control | ence system Same as in database          Xmax       391602.923967761         Ymax       5822803.58348921         Comma]       Image: Second second second | Browse                                |

In the last step for spreadsheet export settings we have to choose the format in which the spreadsheet should be generated. In this tutorial, we choose the Microsoft Excel format.

 $\Box$  Check the radio button *Microsoft Excel file (xlsx)*.

 $\Box$  Click the *Browse* button to open a file selection window, choose an output path and filename for the output Microsoft Excel file. We simply choose:

#### "C:\RTG\_Schulungskurs\_2016\Exports\Spreadsheet\Berlin\_Buildings\_Attributes.xlsx"

Once the above settings have been completed, the application window of the Importer/Exporter tool should look like the figure below.

| 3D City Database Importer/E                                                                                                    | xporter : Berlin Schulung [PostGIS]                                                                                                    |                                             |                            |     |                                       | 23 |
|----------------------------------------------------------------------------------------------------|----------------------------------------------------------------------------------------------------|---------------------------------------------|----------------------------|-----|---------------------------------------|----|
| Project View Help                                                                                                    |                                                                                                    |                                             |                            |     |                                       |    |
| nport Export KML/COLLADA/                                                                                                    | gITF Export SPSHG Database Prefer                                                                                                    | ences                                       |                            |     |                                       |    |
|                                                                                                    | ••••••••••••••••••••••••••••••••••••••                                                                                                  |                                             |                            |     |                                       |    |
| Columns                                                                                                    |                                                                                                    |                                             |                            |     |                                       |    |
| Load a template file or make a r                                                                                                    | new one manually                                                                                                    |                                             |                            |     |                                       |    |
|                                                                                                    |                                                                                                    |                                             |                            |     | Browse                                |    |
|                                                                                                    |                                                                                                    |                                             |                            |     |                                       |    |
|                                                                                                    |                                                                                                    |                                             |                            | New | Edit                                  |    |
|                                                                                                    |                                                                                                    |                                             |                            |     | 1                                     |    |
| Column's title                                                                                                    | Column's content                                                                                                    |                                             | Comment                    |     | Add                                   | 1  |
| Building_Height                                                                                                    | BUILDING/MEASURED_HEIGHT                                                                                                    |                                             |                            |     | Remove                                | i  |
| Building_Height_Unit<br>Street_Name                                                                                                    | BUILDING/MEASURED_HEIGHT_UN<br>ADDRESS/[FIRST]STREET                                                                                    | 11                                          |                            |     |                                       |    |
| House_Number                                                                                                    | ADDRESS/[FIRST]HOUSE_NUMBER                                                                                                    |                                             |                            |     | Edit                                  |    |
| Denkmal_Art                                                                                                    | CITYOBJECT_GENERICATTRIB/STF                                                                                                    |                                             |                            |     |                                       |    |
|                                                                                                    |                                                                                                    |                                             |                            |     | <b>T</b>                              | í  |
|                                                                                                    |                                                                                                    |                                             |                            |     |                                       | ,  |
|                                                                                                    |                                                                                                    |                                             |                            |     |                                       |    |
| Would you like to save the                                                                                                    | e template in a file?                                                                                                    |                                             |                            |     | Save                                  | J  |
|                                                                                                    |                                                                                                    |                                             |                            |     |                                       |    |
| Content Source                                                                                                    |                                                                                                    |                                             |                            |     |                                       |    |
| Generate data for all 🥜                                                                                                    | Building                                                                                                    |                                             |                            |     |                                       |    |
| following feature classes                                                                                                    |                                                                                                    |                                             |                            |     |                                       |    |
|                                                                                                    |                                                                                                    |                                             |                            |     |                                       |    |
| Versioning                                                                                                    |                                                                                                    |                                             |                            |     |                                       |    |
| Versioning                                                                                                    | Tin                                                                                                    | estamo (DD MM V                             | ~~~                        |     |                                       |    |
| Versioning<br>Workspace                                                                                                    | Tin                                                                                                    | nestamp (DD.MM.Y                            | m)                         |     |                                       |    |
| _                                                                                                    | Tin                                                                                                    | nestamp (DD.MM.Y                            | (YY)                       |     |                                       |    |
| Workspace Bounding Box                                                                                                    | Tin Same as in database                                                                                                    | nestamp (DD.MM.Y                            | YY)                        |     |                                       | ]  |
| Workspace Bounding Box C Refer                                                                                                    | · · · · · · · · · · · · · · · · · · ·                                                                                                   |                                             |                            |     |                                       |    |
| Workspace Bounding Box C S S S S S S S S S S S S S S S S S S                                                                                                    | · · · · · · · · · · · · · · · · · · ·                                                                                                   | Xmax 39160                                  | 2.923967761                |     |                                       |    |
| Workspace Bounding Box C S S S S S S S S S S S S S S S S S S                                                                                                    | · · · · · · · · · · · · · · · · · · ·                                                                                                   | Xmax 39160                                  |                            |     |                                       |    |
| Workspace           Bounding Box           Image: Constraint of the second second | · · · · · · · · · · · · · · · · · · ·                                                                                                   | Xmax 39160                                  | 2.923967761                |     |                                       |    |
| Workspace           Bounding Box           Image: Constraint of the state of the state | · · · · · · · · · · · · · · · · · · ·                                                                                                   | Xmax 39160                                  | 2.923967761                |     |                                       |    |
| Workspace           Bounding Box           Image: Constraint of the state of the state | · · · · · · · · · · · · · · · · · · ·                                                                                                   | Xmax 39160                                  | 2.923967761                |     | · · · · · · · · · · · · · · · · · · · |    |
| Workspace           Bounding Box           Image: Constraint of the state of the state | · · · · · · · · · · · · · · · · · · ·                                                                                                   | Xmax 39160                                  | 2.923967761                |     | ▼<br>Browse                           |    |
| Workspace           Bounding Box           Image: Constraint of the state of the state | ence system Same as in database                                                                                                    | Xmax 39160                                  | 2.923967761                |     |                                       | ]  |
| Workspace<br>Bounding Box<br>Refer<br>Xmin 390242.344232375<br>Ymin 5821490.42128046<br>Output<br>CSV File<br>Separator Character(s) [                                                                                                    | ence system Same as in database                                                                                                    | Xmax 39160                                  | 2.923967761                |     |                                       |    |
| Workspace           Bounding Box           Image: Constraint of the state of the state | ence system Same as in database                                                                                                    | Xmax 39160                                  | 2.923967761                |     |                                       |    |
| Workspace<br>Bounding Box<br>Refer<br>Xmin 390242.344232375<br>Ymin 5821490.42128046<br>Output<br>CSV File<br>Separator Character(s) [<br>Microsoft Excel file (xlsx)                                                                                                    | ence system Same as in database                                                                                                    | Xmax 39160<br>Ymax 58228                    | 2.923967761                |     | Browse                                |    |
| Workspace Bounding Box Carlot State Bounding Box Carlot State Bounding Box Refer Separator Character (5) Separator Character (5) C:\RTG_Schlungskurs_20                                                                                                    | ence system Same as in database                                                                                                    | Xmax 39160<br>Ymax 58228                    | 2.923967761                |     |                                       |    |
| Workspace Bounding Box Carlot State Bounding Box Carlot State Bounding Box Refer Separator Character (5) Separator Character (5) C:\RTG_Schlungskurs_20                                                                                                    | ence system Same as in database                                                                                                    | Xmax 39160<br>Ymax 58228                    | 2.923967761                |     | Browse                                |    |
| Workspace Bounding Box Carlot State Bounding Box Carlot State Bounding Box Refer Separator Character (5) Separator Character (5) C:\RTG_Schlungskurs_20                                                                                                    | ence system Same as in database Comma] 16\Exports\Spreadsheet\Berlin_Buildings                                                          | Xmax 39160<br>Ymax 58228                    | 2.923967761<br>03.58348921 |     | Browse                                |    |
| Workspace<br>Bounding Box<br>Refer<br>Xmin 390242,344232375<br>Ymin 5821490.42128046<br>Output<br>CSV File<br>Separator Character(s) [<br>Microsoft Excel file (xlsx)                                                                                                    | ence system Same as in database Comma] I6\Exports\Spreadsheet\Berlin_Buildings Cloud server Go                                          | Xmax 39160<br>Ymax 58228                    | 2.923967761<br>03.58348921 |     | Browse                                |    |
| Workspace Bounding Box Carlot State Bounding Box Carlot State Bounding Box Refer Separator Character (5) Separator Character (5) C:\RTG_Schlungskurs_20                                                                                                    | ence system Same as in database Comma]  16\Exports\Spreadsheet\Berlin_Buildings Cloud server Email Address                              | Xmax 39160<br>Ymax 58228                    | 2.923967761<br>03.58348921 |     | Browse                                |    |
| Workspace Bounding Box Carlot State Bounding Box Carlot State Bounding Box Refer Separator Character (5) Separator Character (5) C:\RTG_Schlungskurs_20                                                                                                    | ence system Same as in database Comma] I6\Exports\Spreadsheet\Berlin_Buildings Cloud server Go                                          | Xmax 39160<br>Ymax 58228                    | 2.923967761<br>03.58348921 |     | Browse                                |    |
| Workspace Bounding Box Carlot State Bounding Box Carlot State Bounding Box Refer Separator Character (5) Separator Character (5) C:\RTG_Schlungskurs_20                                                                                                    | ence system Same as in database Comma]  16\Exports\Spreadsheet\Berlin_Buildings Cloud server Email Address                              | Xmax 39160<br>Ymax 58228                    | 2.923967761<br>03.58348921 |     | Browse                                |    |
| Workspace Bounding Box Character(s) Separator Character(s) C:\RTG_Schlungskurs_20                                                                                                    | ence system Same as in database Comma]  16\Exports\Spreadsheet\Berlin_Buildings Cloud server Go Email Address Password                  | Xmax 39160<br>Ymax 58228                    | 2.923967761<br>03.58348921 |     | Browse                                |    |
| Workspace Bounding Box Character(s) Separator Character(s) C:\RTG_Schlungskurs_20                                                                                                    | ence system Same as in database Comma]  16\Exports\Spreadsheet\Berlin_Buildings Cloud server Go Email Address Password                  | Xmax 39160<br>Ymax 58228                    | 2.923967761<br>03.58348921 |     | Browse                                |    |
| Workspace Bounding Box Carlot State Bounding Box Carlot State Bounding Box Refer Separator Character (5) Separator Character (5) C:\RTG_Schlungskurs_20                                                                                                    | ence system Same as in database Comma]  16\Exports\Spreadsheet\Berlin_Buildings Cloud server Go Email Address Password                  | Xmax 39160<br>Ymax 58228                    | 2.923967761<br>03.58348921 |     | Browse                                |    |
| Workspace Bounding Box Character(s) Separator Character(s) C:\RTG_Schlungskurs_20                                                                                                    | ence system Same as in database Comma]  16\Exports\Spreadsheet\Berlin_Buildings Cloud server Go Email Address Password Spreadsheet Name | Xmax 39160<br>Ymax 58228                    | 2.923967761<br>03.58348921 |     | Browse                                |    |
| Workspace Bounding Box Character(s) Separator Character(s) C:\RTG_Schlungskurs_20                                                                                                    | ence system Same as in database Comma]  16\Exports\Spreadsheet\Berlin_Buildings Cloud server Go Email Address Password Spreadsheet Name | Xmax 39160<br>Ymax 58228<br>Attributes.xlsx | 2.923967761<br>03.58348921 |     | Browse                                |    |

 $\Box$  Click the *Export* button to start the export process.

□ After having completed the export process you can open the generated Microsoft Excel file by double-clicking on it. It should look something like the followings:

| D٨         | ATEI START EINFÜGEN             | SEITENLAYOUT    | FORMELN DATEN           | ÜBERPRÜFEN ANS            | ICHT Team      | 👍 Zhihang Yao 👻                                          | D |
|------------|---------------------------------|-----------------|-------------------------|---------------------------|----------------|----------------------------------------------------------|---|
|            | 🛖 🔏 🛛 Calibri 🕞                 |                 | = 🗟 Standard 🔹 🎼        | Bedingte Formatierung -   | 🛱 Einfügen 🔹 】 | $\sum - \frac{A}{7} \mathbf{r}$                          |   |
|            |                                 |                 |                         | Als Tabelle formatieren • |                | ↓ - <b>*</b> -                                           |   |
| Ein        | fügen                           |                 |                         | Zellenformatvorlagen •    |                | <ul> <li>• • • • • • • • • • • • • • • • • • •</li></ul> |   |
|            | · · · · · · · · · · · · · · · · |                 |                         | 2                         |                | -                                                        |   |
| wis        | chenablage 😱 🦳 Schriftart       | 🖼 Ausricht      | ung 🖬 Zahl 🖬            | Formatvorlagen            | Zellen         | Bearbeiten                                               | 4 |
| <b>A</b> 1 | • : X v                         | fx gmlid        |                         |                           |                |                                                          | 4 |
|            | А                               | В               | С                       | D                         | E              | F                                                        |   |
| L          | GMLID                           | Building_Height | Building_Height_Unit    | Street_Name               | House_Numbe    | r Denkmal_Art                                            |   |
| 2          | BLDG_00030009003f3fa8           | 12,6454         | urn:ogc:def:uom:UCUM::n | n Bernauer Str.           | 86             |                                                          |   |
| 3          | BLDG_000300000020b7dc           | 6,75036         | urn:ogc:def:uom:UCUM::n | n Lortzingstr.            | 32             |                                                          |   |
| ŧ          | BLDG_00030009006dad12           | 19,09051        | urn:ogc:def:uom:UCUM::n | Jasmunder Str.            | 1              |                                                          |   |
| 5          | BLDG_00030009003f3f7a           | 15,91154        | urn:ogc:def:uom:UCUM::n | n Brunnenstr.             | 142            |                                                          |   |
| 5          | BLDG_00030009007ef023           | 17,6925         | urn:ogc:def:uom:UCUM::n | Wolgaster Str.            | 11             |                                                          |   |
| ,          | BLDG_0003000001ec6da            | 15,21935        | urn:ogc:def:uom:UCUM::n | Stralsunder Str.          | 34A            |                                                          |   |
| 3          | BLDG_0003000a00295b99           | 22,43517        | urn:ogc:def:uom:UCUM::n | n Brunnenstr.             | 122            |                                                          |   |
| )          | BLDG_00030009007eef9e           | 16,05035        | urn:ogc:def:uom:UCUM::n | n Swinemünder Str.        | 27             |                                                          |   |
| 0          | BLDG_000300000204e5d            | 24,84635        | urn:ogc:def:uom:UCUM::n | Stralsunder Str.          | 61             |                                                          |   |
| 1          | BLDG_0003000e00579887           | 22,86551        | urn:ogc:def:uom:UCUM::n | n Usedomer Str.           | 6              |                                                          |   |
| 2          | BLDG_0003000f004136e9           | 13,26942        | urn:ogc:def:uom:UCUM::n | n Usedomer Str.           | 11             |                                                          |   |
| 3          | BLDG_0003000a00368137           | 24,74132        | urn:ogc:def:uom:UCUM::n | n Strelitzer Str.         | 42             | Gesamtanlage                                             |   |
| 4          | BLDG_00030009007eefb1           | 5,17681         | urn:ogc:def:uom:UCUM::n | n Brunnenstr.             | 119            |                                                          |   |
| 5          | BLDG_0003000a002be2da           | 21,30485        | urn:ogc:def:uom:UCUM::n | n Bernauer Str.           | 94             |                                                          |   |
| 6          | BLDG_0003000a00295b8a           | 17,11944        | urn:ogc:def:uom:UCUM::n | n Brunnenstr.             | 125            |                                                          |   |
| 7          | DEB_LOD2_UUID_451894ca-         | 20,816          | urn:ogc:def:uom:UCUM::n | ı                         |                |                                                          |   |
| 8          | BLDG 00030009007eef6d           | 17,40264        | urn:ogc:def:uom:UCUM::n | Wolgaster Str.            | 9              |                                                          |   |
| 9          | BLDG 00030009007eeffa           | 19,91986        | urn:ogc:def:uom:UCUM::n | n Wolliner Str.           | 32             |                                                          |   |
| 0          | BLDG_0003000e00912fb8           | 23,85066        | urn:ogc:def:uom:UCUM::n | n Rheinsberger Str.       | 44             |                                                          |   |
| 1          | BLDG_000300000191358            | 5,7058          | urn:ogc:def:uom:UCUM::n | n Rheinsberger Str.       | 59             |                                                          |   |
| 2          | BLDG_0003000a002eef51           |                 | urn:ogc:def:uom:UCUM::n | -                         | 131            |                                                          |   |
| 3          | -                               | 23,04263        | urn:ogc:def:uom:UCUM::n | n Schönholzer Str.        | 6              |                                                          |   |
| 4          | _<br>DEB_LOD2_UUID_4dfefd4c-    |                 | urn:ogc:def:uom:UCUM::n |                           |                |                                                          |   |
|            | BLDG_00030009007eef08           |                 | urn:ogc:def:uom:UCUM::n |                           | 5              |                                                          |   |
|            | ← → Countries                   | (+)             | -                       | : •                       |                |                                                          |   |

The first column in the spreadsheet stores the unique identifier (GMLID) for each CityGML feature and is generated by default. More CityGML contents are contained in the other columns which we have explicitly specified in the previous steps.

In the following steps we need to upload our created spreadsheet into an online spreadsheet hosted in a cloud service. In this tutorial we use the Google Cloud Service – Goolge Fusion Table.

□ Open a web browser (you can use for example the Google Chrome or Mozilla Firefox, **but please never use the Microsoft Internet Explorer**) and type the following address into the address bar.

#### https://www.google.com/fusiontables/data?dsrcid=implicit

When you go to this page, you will be asked to log in by using your Google account.

□ Enter your Email address and the password of your Google account into the corresponding input fields

After log in, an *Import new table* dialog window will be displayed like in the screenshot below:

| From this computer    | Datei auswählen Berlin_Buutes.xlsx                                                                                           |
|-----------------------|----------------------------------------------------------------------------------------------------|
| Google Spreadsheets   | You can upload spreadsheets, delimited text files (.csv, .tsv, or .txt), and Keyhole Markup Language files (.kml) Learn more |
| Create empty table    |                                                                                                    |
|                       | Or search public data tables                                                                                                 |
| New to Fusion Tables? | Cancel « Back Next »                                                                                                    |

- □ Click the *Datei auswählen* button to open a file selection window
- $\hfill\square$  Navigate to the system path of the your created Excel file and select it
- □ After selecting the Excel file, click the *Next* button to continue

The contents of the selected table is displayed in the dialog window (see the screenshot below)

 $\Box$  Briefly Check the for errors again and then click the *Next* button

| Column names      | are in row            | 1 -      |           |                     |       |      |   |
|-------------------|-----------------------|----------|-----------|---------------------|-------|------|---|
| 1                 | GMLID                 | Buildi   | Buildi    | Street              | House | Denk | - |
| 2                 | BLDG_00               | 12.6454  | urn:ogc:d | Bernauer<br>Str.    | 86    |      |   |
| 3                 | BLDG_00               | 6.75036  | urn:ogc:d | Lortzingstr.        | 32    |      |   |
| 4                 | BLDG_00               | 19.09051 | urn:ogc:d | Jasmunder<br>Str.   | 1     |      |   |
| 5                 | BLDG_00               | 15.91154 | urn:ogc:d | Brunnenstr.         | 142   |      |   |
| 6                 | BLDG_00               | 17.6925  | urn:ogc:d | Wolgaster<br>Str.   | 11    |      |   |
| 7                 | BLDG_00               | 15.21935 | urn:ogc:d | Stralsunder<br>Str. | 34A   |      |   |
| 8                 | BLDG_00               | 22.43517 | urn:ogc:d | Brunnenstr.         | 122   |      |   |
| 9                 | BLDG_00               | 16.05035 | urn:ogc:d | Swinemü<br>Str.     | 27    |      | - |
| Rows before the h | eader row will be ign | ored.    |           |                     |       |      |   |

□ In the following dialog window (see the screenshot below), keep the table name as the default value "*Berlin\_Buildings\_Attributes*" and click the *Finish* button

| Table name            | Berlin_Buildings_Attributes                                              |
|-----------------------|--------------------------------------------------------------------------|
| Allow export          |                                                                          |
| Attribute data to     |                                                                          |
| Attribution page link |                                                                          |
| Description           |                                                                          |
|                       | For example, what would you like to remember about this table in a year? |

Now, your Excel file has been successfully uploaded to the Google Cloud Service and a Google Fusion Table instance has been created (see the screenshot below).

| Edited at 13:56                                                              |                 |                         |                  |              |              |
|------------------------------------------------------------------------------|-----------------|-------------------------|------------------|--------------|--------------|
| File Edit Tools Help<br>Filter ▼ No filters applied<br>(● ● 1-100 of 954 ● 1 |                 | Cards 1                 |                  |              |              |
| GMLID                                                                        | Building_Height | Building_Height_Unit    | Street_Name      | House_Number | Denkmal_Art  |
| BLDG_00030009003f3fa8                                                        | 12.6454         | urn:ogc:def:uom:UCUM::m | Bernauer Str.    | 86           |              |
| BLDG_000300000020b7dc                                                        | 6.75036         | urn:ogc:def:uom:UCUM::m | Lortzingstr.     | 32           |              |
| BLDG_00030009006dad12                                                        | 19.09051        | urn:ogc:def:uom:UCUM::m | Jasmunder Str.   | 1            |              |
| BLDG_00030009003f3f7a                                                        | 15.91154        | urn:ogc:def:uom:UCUM::m | Brunnenstr.      | 142          |              |
| BLDG_00030009007ef023                                                        | 17.6925         | urn:ogc:def:uom:UCUM::m | Wolgaster Str.   | 11           |              |
| BLDG_00030000001ec6da                                                        | 15.21935        | urn:ogc:def:uom:UCUM::m | Stralsunder Str. | 34A          |              |
| BLDG_0003000a00295b99                                                        | 22.43517        | urn:ogc:def:uom:UCUM::m | Brunnenstr.      | 122          |              |
| BLDG_00030009007eef9e                                                        | 16.05035        | urn:ogc:def:uom:UCUM::m | Swinemünder Str. | 27           |              |
| BLDG_000300000204e5d                                                         | 24.84635        | urn:ogc:def:uom:UCUM::m | Stralsunder Str. | 61           |              |
| BLDG_0003000e00579887                                                        | 22.86551        | urn:ogc:def:uom:UCUM::m | Usedomer Str.    | 6            |              |
| BLDG_0003000f004136e9                                                        | 13.26942        | urn:ogc:def:uom:UCUM::m | Usedomer Str.    | 11           |              |
| BLDG_0003000a00368137                                                        | 24.74132        | urn:ogc:def:uom:UCUM::m | Strelitzer Str.  | 42           | Gesamtanlage |
|                                                                              |                 |                         |                  |              |              |

#### Berlin\_Buildings\_Attributes

We would like to share our created online spreadsheet with other people. Here we need to change the sharing settings of the Google Fusion Table by completing the following steps:

 $\Box$  Choose the **File**  $\rightarrow$  **Share...** from the menu bar at the top of the online spreadsheet window

| Berlin_Buildings_Attrik    |             |                         |                  |              |             |
|----------------------------|-------------|-------------------------|------------------|--------------|-------------|
| Edited at 13:56            |             |                         |                  |              |             |
| File Edit Tools Help       | ows 1 - 80  | Cards 1                 |                  |              |             |
| Share                      |             |                         |                  |              |             |
| New table                  |             |                         |                  |              |             |
| Open                       | ling_Height | Building_Height_Unit    | Street_Name      | House_Number | Denkmal_Ar  |
| Rename                     | 12.6454     | urn:ogc:def:uom:UCUM::m | Bernauer Str.    | 86           |             |
| Make a copy                | 6.75036     | urn:ogc:def:uom:UCUM::m | Lortzingstr.     | 32           |             |
| About this table           | 19.09051    | urn:ogc:def:uom:UCUM::m | Jasmunder Str.   | 1            |             |
| Geocode                    | 15.91154    | urn:ogc:def:uom:UCUM::m | Brunnenstr.      | 142          |             |
| Merge                      | 17.6925     | urn:ogc:def:uom:UCUM::m | Wolgaster Str.   | 11           |             |
| Find a table to merge with | 15.21935    | urn:ogc:def:uom:UCUM::m | Stralsunder Str. | 34A          |             |
| Create view                | 22.43517    | urn:ogc:def:uom:UCUM::m | Brunnenstr.      | 122          |             |
| Import more rows           | 16.05035    | urn:ogc:def:uom:UCUM::m | Swinemünder Str. | 27           |             |
| Download                   | 24.84635    | urn:ogc:def:uom:UCUM::m | Stralsunder Str. | 61           |             |
| BLDG_0003000e00579887      | 22.86551    | urn:ogc:def:uom:UCUM::m | Usedomer Str.    | 6            |             |
| BLDG_0003000f004136e9      | 13.26942    | urn:ogc:def:uom:UCUM::m | Usedomer Str.    | 11           |             |
| BLDG 0003000a00368137      | 24 74132    | urn:ogc:def:uom:UCUM::m | Strelitzer Str.  | 42           | Gesamtanlag |

In the *Sharing settings* window, click on *Change...* button (see the screenshot below)

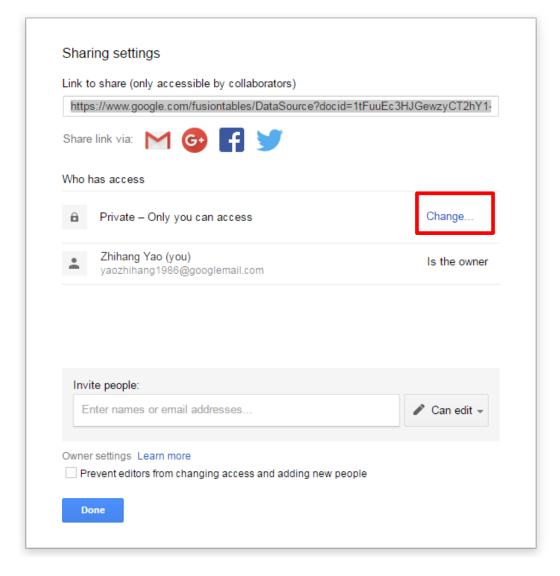

 $\Box$  In the *Link sharing* window (see the figure below), choose the second radio button On – *Anyone with the link* 

| Link sharin | ıg                                                                                              |
|-------------|-------------------------------------------------------------------------------------------------|
|             | On – Public on the web<br>Anyone on the Internet can find and access this. No sign-in required. |
|             | <b>On — Anyone with the link</b><br>Anyone who has the link can access. No sign-in required.    |
|             | Off - Specific people<br>Shared with specific people.                                           |
| Access: Any | vone (no sign-in required) Can view                                                             |
| Save        | Cancel                                                                                          |

 $\Box$  Click the *Save* button to save the settings and close the share settings window

Now, the uploaded spreadsheet is being shared and can be accessed by anybody who has the URL of the spreadsheet. The URL of the spreadsheet can be obtained from the address bar of the web browser (marked in the screenshot below). We'll use this spreadsheet URL in the over next exercise (exercise 7). So, please don't close this browser tab, we will need it later on.

| Berlin_Buildings_Attribute: >>                                                                                                    |                 |                         |                  |               |              |
|----------------------------------------------------------------------------------------------------|-----------------|-------------------------|------------------|---------------|--------------|
| _                                                                                                    |                 | m/fusiontables/data?do  | cid=1tFuuEc3HJ0  | GewzyCT2hY1-8 | 131nP1W_FXU  |
| Berlin_Buildings_Attributes<br>Edited at 13:56<br>File Edit Tools Help Rows 1 - Cards 1<br>Filter V No filters applied<br>(* 1-100 of 954 (*) ** |                 |                         |                  |               |              |
| GMLID                                                                                                    | Building_Height | Building_Height_Unit    | Street_Name      | House_Number  | Denkmal_Art  |
| BLDG_00030009003f3fa8                                                                                                    | 12.6454         | urn:ogc:def:uom:UCUM::m | Bernauer Str.    | 86            |              |
| BLDG_00030000020b7dc                                                                                                    | 6.75036         | urn:ogc:def:uom:UCUM::m | Lortzingstr.     | 32            |              |
| BLDG_00030009006dad12                                                                                                    | 19.09051        | urn:ogc:def:uom:UCUM::m | Jasmunder Str.   | 1             |              |
| BLDG_00030009003f3f7a                                                                                                    | 15.91154        | urn:ogc:def:uom:UCUM::m | Brunnenstr.      | 142           |              |
| BLDG_00030009007ef023                                                                                                    | 17.6925         | urn:ogc:def:uom:UCUM::m | Wolgaster Str.   | 11            |              |
| BLDG_00030000001ec6da                                                                                                    | 15.21935        | urn:ogc:def:uom:UCUM::m | Stralsunder Str. | 34A           |              |
| BLDG_0003000a00295b99                                                                                                    | 22.43517        | urn:ogc:def:uom:UCUM::m | Brunnenstr.      | 122           |              |
| BLDG_00030009007eef9e                                                                                                    | 16.05035        | urn:ogc:def:uom:UCUM::m | Swinemünder Str. | 27            |              |
| BLDG_0003000000204e5d                                                                                                    | 24.84635        | urn:ogc:def:uom:UCUM::m | Stralsunder Str. | 61            |              |
| BLDG_0003000e00579887                                                                                                    | 22.86551        | urn:ogc:def:uom:UCUM::m | Usedomer Str.    | 6             |              |
| BLDG_0003000f004136e9                                                                                                    | 13.26942        | urn:ogc:def:uom:UCUM::m | Usedomer Str.    | 11            |              |
| BLDG_0003000a00368137                                                                                                    | 24.74132        | urn:ogc:def:uom:UCUM::m | Strelitzer Str.  | 42            | Gesamtanlage |

# Exercise 6: KML/COLLADA/gITF Export

The spatial data stored in the 3D City Database can be directly exported in KML, COLLADA, and gITF formats for presentation, viewing, and visual inspection in a broad range of applications such as virtual globes like Google Earth, ESRI ArcGIS Explorer and Cesium WebGL Virtual Globe.

In this exercise you will learn how to export the CityGML Berlin data in KML, COLLADA, and gITF formats.

### Exercise 6.1 – Export the Berlin data in KML format as extruded geometry

In this exercise we will export the Berlin CityGML data given in (LoD2) in KML format represented as generalized blocks models (LoD1) by extruding their footprint according to their height value. With its simplified geometries, the "Extruded" display form is very useful for some use cases that require high rendering performance but less geometry details.

First, we need to configure a few necessary settings for a proper KML export:

 $\Box$  Click the *Preferences* tab in the dialog window of the Importer/Exporter tool to open the preferences settings window.

□ Expand the *KML/COLLADA/glTF Export* tree node and then click on the **General** tree node to open the general settings window (see the screenshot below)

| e Project View Help                                                                                                    |                                                                                                    |                          |        |
|----------------------------------------------------------------------------------------------------|----------------------------------------------------------------------------------------------------|--------------------------|--------|
| mport Export KML/COLLADA/g                                                                                                    | ITF Export SPSHG Database Preference                                                                                                    | es                       |        |
| ⊞…CityGML Import<br>⊞…CityGML Export                                                                                                    | General                                                                                                    |                          |        |
| -KML/COLLADA/gITF Export<br>- General<br>- Rendering<br>- Building<br>- WaterBody<br>- LandUse<br>- Vegetation<br>- Transportation<br>- Relief | Create gITF model; Path of the COI<br>contribs/collada2gltf/wins_v1.0_x6 Do not create COLLADA (.dae) Embed textures in gITF (.gltf) f Export in .kmz format | 4_draft\collada2gltf.exe | Browse |
| CityFurniture                                                                                                    | Show bounding box borders                                                                                                    |                          |        |
| GenericCityObject CityObjectGroup                                                                                                    | Show tile borders                                                                                                    |                          |        |
| Bridge                                                                                                    | Tile side length for automatic tiling                                                                                                    | 125.0                    | m.     |
| Tunnel<br>Balloon                                                                                                    | Each CityObject in an own region                                                                                                    |                          |        |
| Altitude/Terrain                                                                                                    | visible from                                                                                                    | 50.0                     | pixels |
| ⊡-Database<br>⊒-General                                                                                                    | view refresh mode                                                                                                    | onRegion                 |        |
| Cache                                                                                                    | view refresh time                                                                                                    | 1.0                      | s,     |
| Import and export path                                                                                                    |                                                                                                    | 10                       |        |
| Wetwork proxies Wetwork proxies                                                                                                    | Write JSON file                                                                                                    |                          |        |
| Language selection                                                                                                    | with callback method name                                                                                                    |                          |        |
|                                                                                                    | with callback method name                                                                                                    | handle application date  |        |
|                                                                                                    |                                                                                                    | handle_3DCityDB_data     |        |
|                                                                                                    |                                                                                                    |                          |        |
|                                                                                                    |                                                                                                    |                          |        |
|                                                                                                    |                                                                                                    |                          |        |
|                                                                                                    |                                                                                                    |                          |        |
|                                                                                                    | Restore                                                                                                    | Default Apply            |        |

- □ Uncheck the option *Create glTF model; Path of the COLLADA2glTF tools*
- □ Check the option *Export in .kmz format*
- □ Check the option *Show bounding box borders*
- □ Check the *option Show tile borders*
- □ Uncheck the option *Each CityObject in an own region*
- □ Check the option *Write JSON file*
- □ Uncheck the option *of type JSONP*

The completed settings should look like in the figure above.

□ Click the *Apply* button to save the settings

The appearance (such as surface color, border color, highlighting color etc.) of the exported KML data can also be configured:

□ Expand the *Rendering* tree node and click the *Building* tree node to open the rendering settings window for building feature type (see the screenshot below)

- □ Check the option *Highlighting when onMouseOver*
- $\Box$  Keep all the other settings as default
- □ Click *Apply* button to save the settings

| 1 3D City Database Importer/Exporter : Berlin Schulung [PostGIS] |                                                                |  |  |  |  |  |
|------------------------------------------------------------------|----------------------------------------------------------------|--|--|--|--|--|
| File Project View Help                                           |                                                                |  |  |  |  |  |
| Import Export KML/COLLADA/g                                      | ITF Export SPSHG Database Preferences                          |  |  |  |  |  |
|                                                                  | Building                                                       |  |  |  |  |  |
|                                                                  | Footprint and extruded display options Alpha-value (0-255) 200 |  |  |  |  |  |
| <mark>Building</mark><br>WaterBody<br>LandUse<br>Vegetation      | Fill color Line color                                          |  |  |  |  |  |
| ····Transportation<br>····Relief                                 | Highlighted fill color Highlighted line color                  |  |  |  |  |  |
| CityFurniture<br>⊡-GenericCityObject<br>CityObjectGroup          | LOD0 geometry property selection footprint                     |  |  |  |  |  |
| Bridge<br>Tunnel<br>Tunnel                                       | Geometry display options<br>Alpha-value (0-255) 200 🛫          |  |  |  |  |  |
| Altitude/Terrain<br>⊕Database                                    | Wall fill color Wall line color                                |  |  |  |  |  |
| €General                                                         | Roof fill color Roof line color                                |  |  |  |  |  |

By now, the preference settings have been done. We still need to complete some additional settings for the KML export:

□ Click the *KML/COLLADA/glTF* tab to open the KML/COLLADA/glTF-Exporter window (see the following figure)

 $\Box$  Click the *Browse* button (marked in the screenshot below) to open the file selection window to choose an output path and filename for the output KML file. The path and filename should be:

| nport Export KML/COLLADA/gITF Expor                                                                                                    |                                    | .cs           |         |                                       |              |              |        |
|----------------------------------------------------------------------------------------------------|------------------------------------|---------------|---------|---------------------------------------|--------------|--------------|--------|
| C:\RTG_Schulungskurs_2016\Exports\KML                                                                                                    | .\Layer1\Berlin_Buildings_Layer1.k | mz            |         |                                       |              |              | Browse |
| Versioning                                                                                                    |                                    |               |         |                                       |              |              |        |
| Workspace                                                                                                    | Tin                                | nestamp (DD.I | MM.YYY) |                                       |              |              |        |
| Export contents                                                                                                    |                                    |               |         |                                       |              |              |        |
| Single object                                                                                                    |                                    |               |         |                                       |              |              |        |
| gml:id                                                                                                    |                                    |               |         |                                       |              |              |        |
| Bounding Box                                                                                                    |                                    |               |         |                                       |              |              |        |
| Reference s                                                                                                    | system Same as in database         |               |         |                                       |              |              | •      |
| Xmin                                                                                                    |                                    | Xmax          |         |                                       |              |              |        |
| Ymin                                                                                                    |                                    | Ymax          |         |                                       |              |              |        |
| Tiling<br>No tiling  Automatic                                                                                                    | Manual Rows 1                      |               |         | Columns                               | 1            |              |        |
| 0                                                                                                    |                                    |               |         |                                       |              |              |        |
| Export from level of detail                                                                                                    | Display as                         |               |         |                                       |              |              |        |
|                                                                                                    | Footprint                          |               |         |                                       | visible from |              | pixels |
| LoD2 -                                                                                                    | Extruded                           |               |         |                                       | visible from |              | pixels |
|                                                                                                    | Geometry                           |               |         |                                       | visible from |              | pixels |
|                                                                                                    |                                    |               |         |                                       |              |              | nivele |
|                                                                                                    | COLLADA/glTF                       |               |         |                                       | visible from |              | pixels |
|                                                                                                    | COLLADA/gITF Appearance/Theme      | none          |         |                                       |              | h themes fro |        |
| eature Classes                                                                                                    |                                    | none          |         |                                       |              | h themes fro |        |
|                                                                                                    |                                    | none          |         |                                       |              | h themes fro |        |
| □····                                                                                                    |                                    | none          |         |                                       |              | h themes fro |        |
| 🖃 ··· 📃 CityObject                                                                                                    |                                    | none          |         |                                       |              | h themes fro |        |
| CityObject  CityObject  CityFurniture  CityObjectGroup                                                                                                    |                                    | none          |         | ,<br>                                 |              | h themes fro |        |
| CityObject  CityObject  CityFuniture  CityFuniture                                                                                                    |                                    | none          |         |                                       |              | h themes fro |        |
| CityObject<br>CityObject<br>Bridge<br>GityFurniture<br>CityObjectGroup<br>GityObject<br>GenericCityObject<br>LandUse<br>CityObject<br>ReliefFeature                                                                                                    |                                    | none          |         |                                       |              | h themes fro |        |
| CityObject<br>CityObject<br>Bridge<br>Building<br>CityFurniture<br>CityObjectGroup<br>GenericCityObject<br>LandUse<br>CityObject<br>ReliefFeature<br>Transportation                                                                                                    |                                    | none          |         |                                       |              | h themes fro |        |
| CityObject<br>CityObject<br>CityFurniture<br>CityFurniture<br>CityObjectGroup<br>CityObjectGroup<br>CityObjectGroup<br>CityObjectGroup<br>CityObjectGroup<br>CityObject<br>CityObject   |                                    | none          |         |                                       |              | h themes fro |        |
| CityObject<br>CityObject<br>Building<br>CityFurniture<br>CityFurniture<br>CityObjectGroup<br>CityObjectCroup<br>CityObjectCroup<br>CityObject<br>CityObject |                                    | none          |         | \                                     |              | h themes fro |        |
| CityObject<br>CityObject<br>CityFurniture<br>CityFurniture<br>CityObjectGroup<br>CityObjectGroup<br>CityObjectGroup<br>CityObjectGroup<br>CityObjectGroup<br>CityObject<br>CityObject   |                                    | none          |         | · · · · · · · · · · · · · · · · · · · |              | h themes fro |        |
| CityObject<br>CityObject<br>CityFurniture<br>CityFurniture<br>CityObjectGroup<br>CityObjectGroup<br>CityObjectGroup<br>CityObjectGroup<br>CityObjectGroup<br>CityObject<br>CityObject   |                                    | none          |         | · · · · · · · · · · · · · · · · · · · |              | h themes fro |        |
| CityObject<br>CityObject<br>CityFurniture<br>CityFurniture<br>CityObjectGroup<br>CityObjectGroup<br>CityObjectGroup<br>CityObjectGroup<br>CityObjectGroup<br>CityObject<br>CityObject   |                                    | none          |         |                                       |              | h themes fro |        |
| CityObject<br>CityObject<br>CityFurniture<br>CityFurniture<br>CityObjectGroup<br>CityObjectGroup<br>CityObjectGroup<br>CityObjectGroup<br>CityObjectGroup<br>CityObject<br>CityObject   |                                    | none          |         |                                       |              | h themes fro |        |

"C:\RTG\_Schulungskurs\_2016\Exports\KML\Layer1\Berlin\_Buildings\_Layer1.kml"

Similar to the Spreadsheet export, we need to specify a bounding box that encloses the concerned CityGML features. Let's repeat the steps for the calculation of the bounding box again:

 $\Box$  Click on the *Database* tab to go back to the database connection window (see the following figure)

□ Activate the *Bounding box* tab, and click the *Calculate* button.

 $\Box$  Right-click on a coordinate value field and choose the *Copy bounding box* option from the context menu to copy the coordinate values to the clipboard.

| le Project View Help<br>import Export KML/COLLADA/gTF Export SPSHG Database Preferences<br>Connection details<br>Description Berlin Schulung [PostGIS]<br>Username postgres<br>Password<br>Verence<br>Password<br>Type PostgreSQL/PostGIS<br>Server 129.187.38.219<br>Port 5432<br>Database Berlin_Schulung_Data<br>Disconnect<br>Database operations<br>Workspace<br>Timestamp (DD.MM.YYY)<br>Database report Bounding box Indexes<br>Bounding box for top-level feature CityObject<br>Vinin 390242.344232375<br>Xmax 391602.923967761<br>Calculate<br>Copy Strg+C<br>Paste Strg+V<br>Select All Strg+A<br>Copy Bounding box<br>Paste bounding box<br>Paste bounding box                                                                                                    |                                                      | atabase Importer/Exporter : Berlin Schulung [PostGIS]                                                                                                    |                                                                                                    |
|----------------------------------------------------------------------------------------------------|------------------------------------------------------|----------------------------------------------------------------------------------------------------|----------------------------------------------------------------------------------------------------|
| Connection [Berlin Schulung [PostGIS]  Connection details Description Berlin Schulung [PostGIS]  Username postgres Password  Server  129, 187, 38, 219 Port 5432 Database Defin_Schulung_Data  Disconnect  Info  Database operations  Workspace  Timestamp (DD.MM.YYY)  Database report Bounding box Indexes  Bounding box for top-level feature (ItyObject  Reference system Same as in database  Create missing Xmin 390242, 344232375 Xmax 391602, 923967761 Cut Strg+X Copy Strg+C Paste Strg+V Select All Strg+A Copy bounding box                                                                                                    | a Project                                            | View Help                                                                                                    |                                                                                                    |
| Connection details Description Berlin Schulung [PostGIS] Username postgress Password  Save password  Type PostgreSQL/PostGIS  Server 129.187.38.219 Port 5432 Database Berlin_Schulung_Data  Disconnect  Info  Database operations  Workspace  Timestamp (DD.MM.YYY)  Database report Bounding box Indexes  Bounding box for top-level feature CityObject  Reference system Same as in database  Create missing Xmin 390242.344232375 Xmax 391602.923967751 Calculate Paste Strg+V Select All Strg+A Copy bounding box                                                                                                    | mport Expo                                           | ort KML/COLLADA/gITF Export SPSHG Database Preferences                                                                                                    |                                                                                                    |
| Description       Berlin Schulung [PostGIS]       Apply         Username       postgres       New         Password                                                                                                    | Connection                                           | Berlin Schulung [PostGIS]                                                                                                    | •                                                                                                    |
| Username postgres New Password New Copy Delete Password  Save password  Copy Delete Type PostgresQL/PostGIS Server 129.187.38.219 Port 5432 Database Berlin_Schulung_Data Disconnect Info Database operations Workspace Timestamp (DD.MM.YYY) Database report Bounding box Indexes Bounding box for top-level feature CityObject Create missing Xmin 390242.344232375 Xmax 391602.923967761 Carcrate all Ymin 5821490.42128046 Ymax 5822803.583499 Cut Strg+X Copy Strg+C Paste Strg+V Select All Strg+A Copy bounding box                                                                                                    | Connection                                           | details                                                                                                    |                                                                                                    |
| Password<br>Password<br>Type PostgreSQL/PostGIS<br>Server 129.187.38.219<br>Port 5432<br>Database Berlin_Schulung_Data<br>Disconnect<br>Disconnect<br>Disconnect<br>Database operations<br>Workspace<br>Timestamp (DD./MM.YYY)<br>Database report Bounding box Indexes<br>Bounding box for top-level feature CityObject<br>CityObject<br>Timestamp (DD./MM.YYY)<br>Create missing<br>Xnin 390242.344232375 Xmax 391602.923967761<br>Viria S822803.5834892<br>Cut Strg+X<br>Copy Strg+C<br>Paste Strg+V<br>Select All Strg+A<br>Copy bounding box                                                                                                    | Description                                          | Berlin Schulung [PostGIS]                                                                                                    | Apply                                                                                                    |
| Password   Password    Copy  Delete                                                                                                    | Username                                             | postgres                                                                                                    | New                                                                                                    |
| Image: Save password   Type   PostgreSQL/PostGIS   Server   129.187.38.219   Port   5432   Database   Berlin_Schulung_Data                                                                                                    | Password                                             | •••••                                                                                                    |                                                                                                    |
| Type PostgreSQL/PostGIS Server 129.187.38.219 Port 5432 Database Berlin_Schulung_Data  Disconnect Info  Database operations Workspace Timestamp (DD.MM.YYY)  Database report Bounding box Indexes Bounding box for top-level feature CityObject  Reference system Same as in database Create missing Xmin 390242.344232375 Xmax 391602.923967761 Calculate Paste Strg+X Select All Strg+A Copy bounding box                                                                                                    |                                                      | ✓ Save password                                                                                                    |                                                                                                    |
| Port 5432<br>Database Berlin_Schulung_Data<br>Disconnect Info<br>Database operations<br>Workspace Timestamp (DD.MM.YYY)<br>Database report Bounding box Indexes<br>Bounding box for top-level feature CityObject  Create missing<br>Xmin 390242.344232375 Xmax 391602.923967761 Pecceate all<br>Ymin 5821490.42128046 Ymax 5822803.5834892 Cut Strg+X<br>Ymin 5821490.42128046 Ymax 5822803.5834892 Cut Strg+X<br>Copy Strg+C<br>Paste Strg+V<br>Select All Strg+A<br>Copy bounding box                                                                                                    | Туре                                                 | PostgreSQL/PostGIS                                                                                                    |                                                                                                    |
| Database Berlin_Schulung_Data           Disconnect         Info           Database operations         Workspace           Workspace         Timestamp (DD.MM.YYY)           Database report         Bounding box           Bounding box for top-level feature         CityObject           Image: CityObject         Image: CityObject           Image: Reference system         Same as in database           Xmin         390242.344232375           Ymin         5821490.42128046           Ymax         5822803.5834892           Cut         Strg+X           Select All         Strg+A           Copy bounding box         Strg+A                                                                                                    | Server                                               | 129.187.38.219                                                                                                    |                                                                                                    |
| Disconnect       Info         Database operations       Timestamp (DD.MM.YYY)         Database report       Bounding box         Bounding box       Indexes         Bounding box for top-level feature       CityObject         Image: CityObject       Image: CityObject         Image: CityObject       Image: CityObject         I | Port                                                 | 5432                                                                                                    |                                                                                                    |
| Database operations Workspace Timestamp (DD.MM.YYY) Database report Bounding box Indexes Bounding box for top-level feature CityObject  Reference system Same as in database Xmin 390242.344232375 Xmax 391602.923967761 Perceate missing Ymin 5821490.42128046 Ymax 5822803.5834892 Cut Strg+X Copy Strg+C Paste Strg+V Select All Strg+A Copy bounding box                                                                                                    | Database                                             | Berlin_Schulung_Data                                                                                                    |                                                                                                    |
| Bounding box for top-level feature CityObject    Reference system Same as in database  Create missing  Xmin 390242.344232375  Xmax 391602.923967761  Perceate all  Ymin 5821490.42128046  Ymax 5822803.5834892  Cut Strg+X  Copy Strg+C  Paste Strg+V  Select All Strg+A  Copy bounding box                                                                                                    | Database op                                          | perations                                                                                                    |                                                                                                    |
| Xmin         390242.344232375         Xmax         391602.923967761         Decreate all           Ymin         5821490.42128046         Ymax         5822803.5834892         Cut         Strg+X           Calculate         Paste         Strg+V         Select All         Strg+A           Copy bounding box         Copy bounding box         Strg+A         Copy bounding box                                                                                                    | Workspace                                            |                                                                                                    | Timestamp (DD.MM.YYY)                                                                                                    |
| Ymin     5821490.42128046     Ymax     5822803.5834892     Cut     Strg+X       Calculate     Paste     Strg+V       Select All     Strg+A       Copy bounding box                                                                                                    | Workspace                                            | report Bounding box Indexes                                                                                                    |                                                                                                    |
| Copy     Strg+C       Paste     Strg+V       Select All     Strg+A       Copy bounding box                                                                                                    | Workspace<br>Database<br>Bounding                    | ereport Bounding box Indexes box for top-level feature CityObject                                                                                                    |                                                                                                    |
| Calculate     Paste     Strg+V       Select All     Strg+A       Copy bounding box                                                                                                    | Workspace<br>Database<br>Bounding I                  | ereport Bounding box Indexes<br>box for top-level feature CityObject<br>Reference system Same as in database                                                                                 | <ul> <li>✓ Create missing</li> </ul>                                                                                          |
| Select All Strg+A<br>Copy bounding box                                                                                                    | Workspace                                            | ereport Bounding box Indexes<br>box for top-level feature CityObject<br>Reference system Same as in database<br>10242.344232375 Xmax 391602.92396776                                         |                                                                                                    |
| Copy bounding box                                                                                                    | Workspace<br>Database<br>Bounding I<br>()<br>Xmin 39 | ereport Bounding box Indexes<br>box for top-level feature CityObject<br>Reference system Same as in database<br>10242.344232375 Xmax 391602.92396776<br>121490.42128046 Ymax 5822803.5834892 | Create missing<br>Create missing<br>Cut Strg+X<br>Copy Strg+C                                                                 |
|                                                                                                    | Workspace<br>Database<br>Bounding I                  | ereport Bounding box Indexes<br>box for top-level feature CityObject<br>Reference system Same as in database<br>10242.344232375 Xmax 391602.92396776<br>121490.42128046 Ymax 5822803.5834892 | Create missing<br>Create missing<br>Cut Strg+X<br>Copy Strg+C                                                                 |
| Paste bounding box                                                                                                    | Workspace<br>Database<br>Bounding I<br>()<br>Xmin 39 | ereport Bounding box Indexes<br>box for top-level feature CityObject<br>Reference system Same as in database<br>10242.344232375 Xmax 391602.92396776<br>121490.42128046 Ymax 5822803.5834892 | Create missing Cut Cut Strg+X Copy Strg+C Paste Strg+V                                                                        |
|                                                                                                    | Workspace                                            | ereport Bounding box Indexes<br>box for top-level feature CityObject<br>Reference system Same as in database<br>10242.344232375 Xmax 391602.92396776<br>121490.42128046 Ymax 5822803.5834892 | Create missing  Cut Cut Strg+X Copy Strg+C Paste Strg+V Select All Strg+A                                                     |
|                                                                                                    | Workspace<br>Database<br>Bounding I<br>()<br>Xmin 39 | ereport Bounding box Indexes<br>box for top-level feature CityObject<br>Reference system Same as in database<br>10242.344232375 Xmax 391602.92396776<br>121490.42128046 Ymax 5822803.5834892 | Create missing     Create missing     Cut Strg+X     Copy Strg+C     Paste Strg+V     Select All Strg+A     Copy bounding box |

□ Click the *KML/COLLADA/glTF* tab to go back to the KML/COLLADA/glTF-Exporter window

 $\Box$  Right-click on a coordinate value field and choose the *Paste bounding box* option from the context menu (see the figure below)

| 3D City Database Importer/Exporter : Berlin_Schulung                                                                                                    |                                       |
|----------------------------------------------------------------------------------------------------|---------------------------------------|
| File Project View Help                                                                                                    |                                       |
| Import Export KML/COLLADA/gITF Export SPSHG Database Preferences                                                                                                    |                                       |
|                                                                                                    |                                       |
| C:\RTG_Schulungskurs_2016\Exports\KML\Layer1\Berlin_Buildings_Layer1.kml                                                                                                    | Browse                                |
|                                                                                                    |                                       |
| Versioning<br>Workspace Timestamp (DD.MM.Y                                                                                                    | 000                                   |
| Workspace Timestamp (DD.MM.Y                                                                                                    |                                       |
| Export contents                                                                                                    |                                       |
| Single object                                                                                                    |                                       |
| gml:id                                                                                                    |                                       |
| Bounding Box                                                                                                    |                                       |
| Reference system Same as in database                                                                                                    |                                       |
|                                                                                                    | •                                     |
| Xmin Xmax                                                                                                    | Cut Strg+X                            |
| Ymin Ymax                                                                                                    | Copy Strg+C                           |
|                                                                                                    | Paste Strg+V                          |
| No tiling  Automatic  Manual Rows 1                                                                                                    |                                       |
|                                                                                                    | Select All Strg+A                     |
| Export from level of detail Display as                                                                                                    | Copy bounding box                     |
|                                                                                                    | Paste bounding box                    |
| LoD2 Extruded                                                                                                    |                                       |
| Geometry                                                                                                    | visible from pixels                   |
| COLLADA/gITF                                                                                                    | visible from pixels                   |
| Appearance/Theme none                                                                                                    | ▼ Fetch themes from DB                |
|                                                                                                    |                                       |
| Feature Classes                                                                                                    |                                       |
| 🖃 🔲 CityObject                                                                                                    |                                       |
| Bridge                                                                                                    |                                       |
| ·····                                                                                                    |                                       |
|                                                                                                    |                                       |
|                                                                                                    |                                       |
| LandUse                                                                                                    |                                       |
| ····· ReliefFeature<br>····· Transportation                                                                                                    |                                       |
|                                                                                                    |                                       |
| Vegetation                                                                                                    |                                       |
| WaterBody                                                                                                    |                                       |
| Export                                                                                                    |                                       |
| <b>D</b> and the second second seco |                                       |
| Ready                                                                                                    | PostgreSQL/PostGIS database connected |

By now, the calculated bounding box has been copied to the bounding box panel of the KML/COLLADA/glTF-Exporter window.

Let's continue to complete the remains settings for the KML export (marked in the following figure)

- $\Box$  Check the *Automatic* radio button
- □ Click the Dropdown list *Export from level of detail*, and select the option *LoD2*
- $\Box$  Mark the *Extruded* checkbox
- □ Fill the *visible from* text field with the number value "120"

 $\Box$  In the *Feature Classes* panel, we just check the *Building* feature type only and uncheck all the other feature types

Once the above settings have been completed, the application window of the Importer/Exporter tool should look like the figure below.

| 3D City Database Importer/Exporter : Berlin_Schulung           |                 |                  |                 |                      |
|----------------------------------------------------------------|-----------------|------------------|-----------------|----------------------|
| File Project View Help                                         |                 |                  |                 |                      |
| Import Export KML/COLLADA/gITF Export SPSHG Databas            | se Preference   | S                |                 |                      |
|                                                                |                 |                  |                 |                      |
| C: \RTG_Schulungskurs_2016 \Exports \KML \Layer1 \Berlin_Build | lings_Layer1.kn | าเ               |                 | Browse               |
| Versioning<br>Workspace                                        | Timestamp (DD.  |                  |                 | ]                    |
| Workspace                                                      | ninestamp (DD.  |                  |                 |                      |
| Export contents                                                |                 |                  |                 |                      |
| Single object                                                  |                 |                  |                 |                      |
| Bounding Box                                                   |                 |                  |                 |                      |
| Bounding Box     Reference system Same as in                   | database        |                  |                 | _                    |
| Xmin 390242.344232375                                          | Xmax            | 391602.923967761 |                 | ▼.                   |
| Ymin 5821490.42128046                                          | Ymax            | 5822803.58348921 |                 |                      |
| Tiling                                                         |                 |                  |                 |                      |
| 🔘 No tiling 💿 Automatic 🔘 Manual Roy                           | ws 1            | Colu             | umns 1          |                      |
| Export from level of detail Display as                         |                 |                  |                 |                      |
| Footprint                                                      |                 |                  | visible from    | pixels               |
| LoD2                                                           |                 |                  | visible from 12 | 20 pixels            |
| Geometry                                                       |                 |                  | visible from    | pixels               |
| COLLADA/gITF                                                   | F               |                  | visible from    | pixels               |
| Appearance/T                                                   | Theme none      | -                | Fetch the       | emes from DB         |
| Feature Classes                                                |                 |                  |                 |                      |
| CityObject                                                     |                 |                  |                 |                      |
| Bridge                                                         |                 |                  |                 |                      |
| CityFuniture                                                   |                 |                  |                 |                      |
| CityObjectGroup                                                |                 |                  |                 |                      |
| LandUse                                                        |                 |                  |                 |                      |
| ····· 🔄 ReliefFeature<br>····· 🔄 Transportation                |                 |                  |                 |                      |
| Tunnel                                                         |                 |                  |                 |                      |
| WaterBody                                                      |                 |                  |                 |                      |
|                                                                | Export          |                  |                 |                      |
|                                                                |                 |                  |                 |                      |
| Ready                                                          |                 | Pos              | tgreSQL/PostGI  | S database connected |

 $\Box$  Click the *Export* button to start the export process.

□ After having completed the export process, navigate to the exported KML file by using Windows Explorer. The exported files should like the following figure:

| Datei Bearbeiten Ansic  | ht Extras ?                                      |                  |             |       |
|-------------------------|--------------------------------------------------|------------------|-------------|-------|
| Organisieren 👻 🛛 In Bil | oliothek aufnehmen 🔻 🛛 Freigeben für 👻 🛛 Brennen | Neuer Ordner     |             |       |
| 🔆 Favoriten             | Name                                             | Änderungsdatum   | Тур         | Größe |
| 🧮 Desktop               | 🐌 Tiles                                          | 29.03.2016 17:49 | Dateiordner |       |
| 🐌 Downloads             | Berlin_Buildings_Layer1.kml                      | 29.03.2016 17:49 | KML         | 75 K  |
| 💱 Dropbox               | Berlin_Buildings_Layer1_extruded_MasterJSON.json | 29.03.2016 17:49 | JSON-Datei  | 1 K   |
| 🖳 Zuletzt besucht       | Berlin_Buildings_Layer1.json                     | 29.03.2016 17:49 | JSON-Datei  | 133 K |
| 🝌 Google Drive          |                                                  |                  |             |       |
| 🚔 SpiderOak Hive        |                                                  |                  |             |       |
| 🝊 OneDrive              |                                                  |                  |             |       |

□ Start the *Google Earth Pro* application (you may use the windows *Start-Button* to search it)

**Note**: A pop-up window may appear to ask for typing an email address and license code. Just enter your favourite email address and the license code "**GEPFREE**" into the corresponding input fields.

□ Drag and drop the KML file (*Berlin\_Buildings\_Layer1.kml*) into the Google Earth Pro application window

The Google Earth view will automatically zoom to the loaded KML data layer which should look like in the following screenshot.

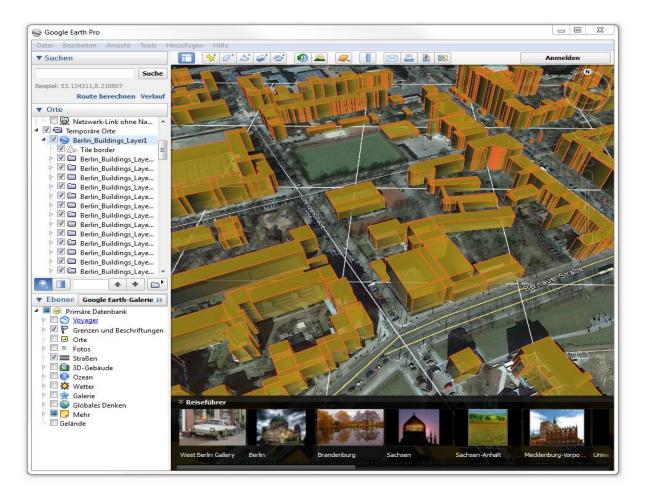

#### Exercise 6.2 – Export Berlin data in COLLADA/gITF format with textures

In this exercise we will export the Berlin data with higher geometry details as well as with attached textures for realistic rendering of the building objects.

Similar to the last exercise, we firstly need to complete some necessary preference settings.

 $\Box$  Click the *Preferences* tab in the dialog window of the Importer/Exporter tool to open the preferences settings window.

□ Expand the *KML/COLLADA/glTF Export* tree node and then click the **General** tree node to open the general settings window (see the screenshot below)

- □ Uncheck the option *Export in .kmz format*
- □ Check the option *Creat glTF model; Path of the COLLADA2glTF tools*
- □ Check the option *Show bounding box borders*
- □ Check the option *Write JSON file*
- □ Uncheck the option *of type JSONP*
- □ Click the *Apply* button to save the settings which look like the screenshot below:

| 3D City Database Importer/Experience File Project View Help                                                                                                    | porter : Berlin_Schulung                                                                                                    |                                                  |              |
|----------------------------------------------------------------------------------------------------|----------------------------------------------------------------------------------------------------|--------------------------------------------------|--------------|
| Import Export KML/COLLADA/gl                                                                                                    | TF Export SPSHG Database Preference                                                                                                    | es                                               |              |
| Import       Export       KML/COLLADA/gl         CityGML Import      CityGML Export        KML/COLLADA/glTF Export      General        Rendering      Building        WaterBody      LandUse        Vegetation      Transportation        Relief      CityFurniture        GenericCityObject      CityObjectGroup        Bidge      Tunnel        Altitude/Terrain      Database        General      General | TF Export       SPSHG       Database       Preference         General       Create gITF model; Path of the CO       contribs\collada2gItf\windows_v1.         Do not create COLLADA (.dae)       Do not create COLLADA (.dae)         Embed textures in gITF (.gltf)       Export in .kmz format         Show bounding box borders       Show tile borders         Tile side length for automatic tiling       Each CityObject in an own region         visible from       view refresh mode         View refresh time       Write JSON file         Image: Source of the system of the system | LLADA2gITF tool:<br>0_x64_draft\collada2gltf.exe | m.<br>pixels |
|                                                                                                    | Restore                                                                                                    | Default Apply                                    |              |
| eadv                                                                                                    |                                                                                                    | PostgreSQL/PostGIS databas                       | e connected  |

We also need to configure the appearance settings for COLLADA/glTF export:

 $\Box$  Expand the *Rendering* tree node and click the *Building* tree node to open the rendering settings window for the buildings (see the screenshot below)

| e Project View Help                               |                                                                            |                  |    |
|---------------------------------------------------|----------------------------------------------------------------------------|------------------|----|
| nport Export KML/COLLADA/g                        | ITF Export SPSHG Database Preferences                                      |                  |    |
| CityGML Import                                    | Building                                                                   |                  |    |
| ⊡ • CityGML Export<br>⊒ • KML/COLLADA/gITF Export | Footprint and extruded display options                                     |                  |    |
| General<br>Rendering                              | Alpha-value (0-255) 200 💭                                                  |                  |    |
| Building<br>WaterBody                             | Fill color Line color                                                      |                  |    |
| LandUse<br>Vegetation                             | Ighlight when onMouseOver                                                  |                  |    |
| ····Transportation<br>····Relief                  | Highlighted fill color Highlighted line color                              |                  |    |
| CityFurniture<br>•GenericCityObject               | LOD0 geometry property selection [footprint -                              |                  |    |
| CityObjectGroup<br>Bridge                         | Geometry display options                                                   |                  |    |
| Tunnel<br>⊞Balloon                                | Alpha-value (0-255) 200                                                    |                  |    |
| -Database                                         | Wall fill color Wall line color                                            |                  |    |
| General                                           | Roof fill color Roof line color                                            |                  |    |
|                                                   | Highlight when onMouseOver                                                 |                  |    |
|                                                   | Highlighted fill color Highlighted line color                              |                  |    |
|                                                   | Surface distance (0-10m) 0.75                                              |                  |    |
|                                                   | COLLADA/gITF display options                                               |                  |    |
|                                                   | Ignore surface orientation ( <double_sided>1</double_sided> )              |                  |    |
|                                                   | Generate surface normals                                                   |                  |    |
|                                                   | Crop texture images                                                        |                  |    |
|                                                   | Generate texture atlases with algorithm BASIC                              |                  | •] |
|                                                   | ☑ Texture atlas sizes must be powers of 2                                  |                  |    |
|                                                   | Scale texture images by (0.0-1.0) 0.4                                      |                  |    |
|                                                   | These color settings are only used for objects without Appearance elements |                  |    |
|                                                   | Alpha-value (0-255) 255                                                    |                  |    |
|                                                   | Wall fill color Roof fill color                                            |                  |    |
|                                                   | Put objects together in groups of                                          |                  |    |
|                                                   | Highlight when onMouseOver (Just for Google Earth)                         |                  |    |
|                                                   | Highlighted fill color                                                     |                  |    |
|                                                   | Surface distance (0-10m) 0.75                                              |                  |    |
|                                                   |                                                                            |                  |    |
|                                                   | Restore Default Apply                                                      |                  |    |
| ady                                               | PostgreSQL/PostG                                                           | C database corre |    |

□ In the *COLLADA/glTF display* options panel (see the following figure), Check the option *Ignore surface orientation* (*<double\_sided>1</double\_sided>)* 

□ Uncheck the *Generate surface normals* 

□ Check the option *Generate texture atlases with algorithm*, and click the dropdown list to select the option *BASIC* 

□ Check the option *Texture atlases sizes must be power of 2* 

 $\Box$  Check the option *Scale texture images by (0.0-1.0)*, and file the text field on right side with the number value "0.4" (which means that texture images should be scaled down to 40% regarding their width and height)

**Note:** Scaling texture images can significantly reduce the exported file size and increase the loading speed, but scale down the image quality. A scale factor of **0.4** often offers a good balance between these two aspects. Default value is **1.0** (no scaling)

 $\Box$  Check the radio button *put objects together in group of*, and enter "1" into the text filed on the right side

□ Click *Apply* button to save the settings which should look like in the following figure

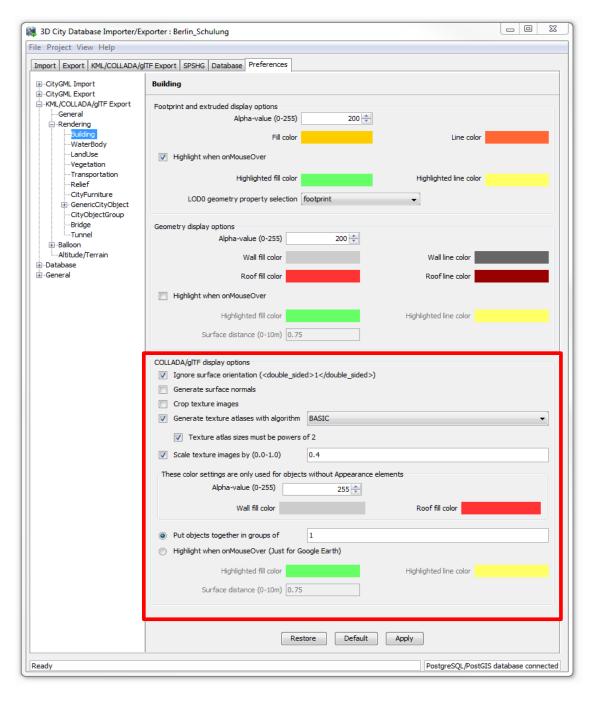

 $\Box$  Click the **Altitude/Terrain** tree node to open the Altitude and Terrain settings window (see the screenshot below)

| 3D City Database Importer/Ex                                                                                                    | porter                                                                                                    | _ 0          | 23     |
|----------------------------------------------------------------------------------------------------|----------------------------------------------------------------------------------------------------|--------------|--------|
| File Project View Help                                                                                                    |                                                                                                    |              |        |
| Import Export KML/COLLADA/gl                                                                                                    | TF Export SPSHG Database Preferences                                                                                                    |              |        |
| CityGML Import     CityGML Export     General     General     General     General     General     General     General     General     General     General     CityGML Second     CityCobject     CityCobjectGroup     Bridge     Trunnel     Balloon     Altitude/Terrain     General | Altitude/Terrain Use original z-Coordinates without transformation Altitude mode absolute Altitude offset No offset Constant (in m) O.0 Move each object to bottom height 0 Use generic attribute "GE_LoDn_zOffset" Call Google's elevation API when no data available |              |        |
|                                                                                                    | Restore Default Apply                                                                                                    |              |        |
| Ready                                                                                                    | Data                                                                                                    | abase discon | nected |

- □ Check the option *Use original z-Coordinates without transformation*
- □ Check the radio button *Move each object to bottom height 0*
- $\Box$  Click the *Apply* button to save the settings which should look like in the screenshot below

| 👪 3D City Database Importer/Exporter : Berlin Schulung [PostGIS] |                                                         |  |  |  |
|------------------------------------------------------------------|---------------------------------------------------------|--|--|--|
| File Project View Help                                           |                                                         |  |  |  |
| Import Export KML/COLLADA/g                                      | ITF Export SPSHG Database Preferences                   |  |  |  |
|                                                                  | Altitude/Terrain                                        |  |  |  |
| General                                                          | Use original z-Coordinates without transformation       |  |  |  |
| ⊡…Rendering<br>…Building<br>…WaterBody                           | Altitude mode<br>absolute                               |  |  |  |
| ····LandUse<br>····Vegetation<br>····Transportation              | Altitude offset                                         |  |  |  |
| Relief<br>CityFurniture<br>GenericCityObject                     | Constant (in m)     Move each object to bottom height 0 |  |  |  |
| CityObjectGroup<br>Bridge<br>Tunpel                              | Use generic attribute "GE_LoDn_zOffset"                 |  |  |  |
| ⊕-Balloon<br>Altitude/Terrain<br>⊕-Database                      |                                                         |  |  |  |
| i ∰General                                                       | Restore Default Apply                                   |  |  |  |
| Ready                                                            | PostgreSQL/PostGIS database connected                   |  |  |  |

□ Click the *KML/COLLADA/glTF* tab to go back to the KML/COLLADA/glTF-Exporter window

 $\Box$  Click the *Browse* button to open the file selection window to choose an output path and filename for the output KML file. We simply specify it using the following path and filename:

### "C:\RTG\_Schulungskurs\_2016\Exports\KML\Layer2\Berlin\_Buildings\_Layer2.kml"

Since you have already specified the bounding box for the KML export in the previous exercise 5.1, you don't need to change the bounding box value in this step.

 $\Box$  Check the *Automatic* radio button

□ Click the Dropdown list *Export from level of detail*, and select the option *LoD2* 

□ Check the *COLLADA/glTF* checkbox,

□ Uncheck the other display options like *Footprint*, *Extruded*, and *Geometry* 

□ Fill the *visible from* text field next to the *COLLADA/glTF* display option with the number value "120"

□ Click the *Fetch themes from DB* button

The dropdown list *Appearance/Theme* will be enabled

□ Click the dropdown list *Appearance/Theme* and select the option *rgbTexture* 

**Note**: There are two additional appearance themes (*Eignung Photovoltaik* and *Eignung Solarthermie*) available in the Berlin data. You may try these two options later.

 $\Box$  In the *Feature Classes* panel we just check the *Building* feature type and uncheck all the other feature types

Once the above settings have been completed, the application window of the Importer/Exporter tool should look like in the figure below.

| 2D City Database Jacoute/Function, Realin Schulupe (DestCIS)                             |                         |
|------------------------------------------------------------------------------------------|-------------------------|
| 3D City Database Importer/Exporter : Berlin Schulung [PostGIS]                           |                         |
| e Project View Help                                                                      |                         |
| mport Export KML/COLLADA/gITF Export SPSHG Database Preferences                          |                         |
| C:\RTG_Schulungskurs_2016\Exports\KML\Layer2\Berlin_Buildings_Layer2.kml                 | Browse                  |
| Versioning                                                                               |                         |
| Workspace Timestamp (DD.MM.YYY)                                                          |                         |
|                                                                                          |                         |
| Export contents  Single object                                                           |                         |
| gml:id                                                                                   |                         |
| Bounding Box                                                                             |                         |
| C Reference system Same as in database                                                   | •                       |
| Xmin 390242.344232375 Xmax 391602.923967761                                              |                         |
| Ymin         5821490.42128046         Ymax         5822803.58348921                      |                         |
| Tiling                                                                                   |                         |
| Colum                                                                                    | ins 1                   |
| Export from level of detail Display as                                                   |                         |
| Footprint                                                                                | visible from pixels     |
| LoD2   Extruded                                                                          | visible from 120 pixels |
| Geometry                                                                                 | visible from pixels     |
| COLLADA/gITF                                                                             | visible from 120 pixels |
| Appearance/Theme rgbTexture                                                              | ✓ Fetch themes from DB  |
| eature Classes                                                                           |                         |
| Erun e essees                                                                            |                         |
| 🔤 Bridge                                                                                 |                         |
| Building                                                                                 |                         |
| CityFurniture                                                                            |                         |
| CityObjectGroup                                                                          |                         |
|                                                                                          |                         |
| CityObjectGroup GenericCityObject LandUse ReliefFeature                                  |                         |
| CityObjectGroup GenericCityObject LandUse                                                |                         |
| CityObjectGroup GenericCityObject LandUse ReliefFeature Transportation Tunnel Vegetation |                         |
| CityObjectGroup GenericCityObject LandUse ReliefFeature Transportation Tunnel            |                         |
| CityObjectGroup GenericCityObject LandUse ReliefFeature Transportation Tunnel Vegetation |                         |
| CityObjectGroup GenericCityObject LandUse ReliefFeature Transportation Tunnel Vegetation |                         |
| CityObjectGroup GenericCityObject LandUse ReliefFeature Transportation Tunnel Vegetation |                         |
| CityObjectGroup GenericCityObject LandUse ReliefFeature Transportation Tunnel Vegetation |                         |

□ Click the *Export* button to start the export process.

□ After the export process, navigate to the exported KML file by using Windows Explorer. The exported files should look like the following figure:

| 🕒 🔾 🔻 📗 🕨 Compu        | ter  Lokaler Datenträger (C:)  RTG_Schulungskurs_2016 | Exports KML      | Layer2 🕨    |       |
|------------------------|-------------------------------------------------------|------------------|-------------|-------|
| Datei Bearbeiten Ansio | ht Extras ?                                           |                  |             |       |
| Organisieren 🔻 🛛 In Bi | bliothek aufnehmen 🔻 🛛 Freigeben für 💌 Brennen        | Neuer Ordner     |             |       |
| 🔆 Favoriten            | Name                                                  | Änderungsdatum   | Тур         | Größe |
| 🥅 Desktop              | 퉬 Tiles                                               | 29.03.2016 17:44 | Dateiordner |       |
| 🐌 Downloads            | Berlin_Buildings_Layer2.kml                           | 29.03.2016 17:44 | KML         | 75 K  |
| 😌 Dropbox              | Berlin_Buildings_Layer2_collada_MasterJSON.json       | 29.03.2016 17:44 | JSON-Datei  | 1 K   |
| 📃 Zuletzt besucht      | Berlin_Buildings_Layer2.json                          | 29.03.2016 17:44 | JSON-Datei  | 133 K |
| 🚹 Google Drive         |                                                       |                  |             |       |

□ Start the *Google Earth Pro* application

 $\Box$  Uncheck the *Gelände* option on the lower-left corner of the Google Earth Pro application window (marked in the screenshot below)

□ Drag and drop the .KML file (*Berlin\_Buildings\_Layer2.kml*) into the Google Earth Pro application window

The exported KML data will be visualized in the Google Earth Globe, you may need to uncheck the Google Earth layer tree node *Berlin\_Buildings\_Layer1* (marked in the screenshot below) to hide the earlier opened layer from exercise 6.1.

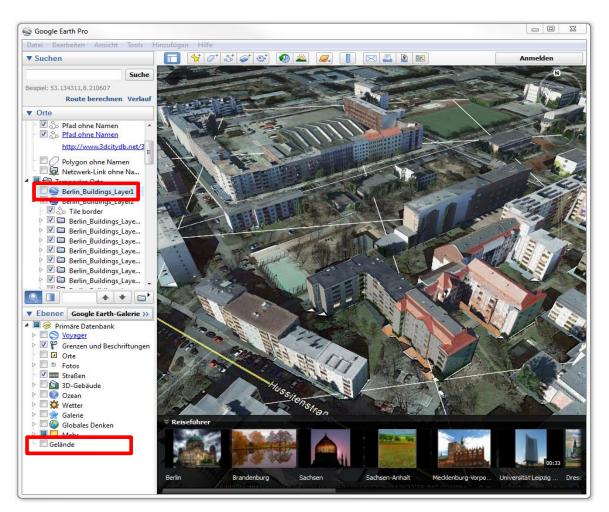

### Exercise 6.3 – Export Berlin data in COLLADA/gITF format without textures

It is also possible to export the Berlin data in COLLADA/glTF format without textures. For this purpose, we just need to change a few settings mentioned in the last exercises.

 $\Box$  Click the *Preferences* tab in the application window of the Importer/Exporter tool to open the preferences settings window.

 $\Box$  Expand the *Rendering* tree node and click the *Building* tree node to open the rendering settings window for the buildings

□ Check the *Generate surface normal* 

The completed settings should look like the figure below:

| COLLADA/gITF display options                                                                       |  |
|----------------------------------------------------------------------------------------------------|--|
| Ignore surface orientation ( <double_sided>1</double_sided> )                                      |  |
| Generate surface normals                                                                           |  |
| Crop texture images                                                                                |  |
| Generate texture atlases with algorithm BASIC                                                      |  |
| V Texture atlas sizes must be powers of 2                                                          |  |
| Scale texture images by (0.0-1.0) 0.4                                                              |  |
| These color settings are only used for objects without Appearance elements Alpha-value (0-255) 255 |  |
| Wall fill color Roof fill color                                                                    |  |
| Put objects together in groups of                                                                  |  |
| Highlight when onMouseOver (Just for Google Earth)                                                 |  |
| Highlighted fill color Highlighted line color                                                      |  |
| Surface distance (0-10m) 0.75                                                                      |  |
|                                                                                                    |  |
|                                                                                                    |  |

□ Click the *Apply* button to save the settings

□ Click the *KML/COLLADA/glTF* tab to go back to the KML/COLLADA/glTF-Exporter window

 $\Box$  Click the *Browse* button to open the file selection window to choose an output path and filename for the output KML file. We simply specify it using the following path and filename:

### "C:\RTG\_Schulungskurs\_2016\Exports\KML\Layer3\Berlin\_Buildings\_Layer3.kml"

□ Click the dropdown list *Appearance/Theme* and select the option *none* 

The completed settings should look like in the following figure:

|              | ort KML/COLLADA/gITF E                                                                                                    | xport SPSHG Database           | Preferences   |           |         |                              |     |               |
|--------------|----------------------------------------------------------------------------------------------------|--------------------------------|---------------|-----------|---------|------------------------------|-----|---------------|
| :\RTG_Sch    | hulungskurs_2016\Exports                                                                                                    | \KML\Layer3\Berlin_Buildin     | gs_Layer3.kml |           |         |                              |     | Browse        |
| ersioning/   |                                                                                                    |                                |               |           |         |                              |     |               |
| Workspace    |                                                                                                    |                                | Timestamp (D  | D.MM.YYY) |         |                              |     |               |
| Export con   | tents                                                                                                    |                                |               |           |         |                              |     |               |
| Single       |                                                                                                    |                                |               |           |         |                              |     |               |
| gml;id       |                                                                                                    |                                |               |           |         |                              |     |               |
| Bound        | ling Box                                                                                                    | Companying and                 | la tabasa     |           |         |                              |     |               |
| Xmin         |                                                                                                    | nce system Same as in d        | Xmax          | 391602.92 | 2067761 |                              |     | •             |
| Xmin<br>Ymin | 390242.344232375<br>5821490.42128046                                                                                                    |                                | Xma:<br>Yma:  |           |         |                              |     |               |
| Tiling       | 0021190112120010                                                                                                    |                                |               |           | 0010521 |                              |     |               |
|              | o tiling 💿 Automatic                                                                                                    | Manual Rows                    | 5 1           |           | Columns | 1                            |     |               |
|              |                                                                                                    |                                |               |           |         |                              |     |               |
| xport fron   | n level of detail                                                                                                    | Display as                     |               |           |         |                              |     |               |
|              |                                                                                                    | E a sheulah                    |               |           |         | visible from                 |     | pixels        |
|              |                                                                                                    | Footprint                      |               |           |         |                              |     |               |
| LoD2         | •                                                                                                    | Extruded                       |               |           |         | visible from                 | 120 | pixels        |
| LoD2         | T                                                                                                    |                                |               |           |         | visible from                 |     | pixels pixels |
| LoD2         | ·                                                                                                    | Extruded                       |               |           |         |                              |     |               |
| LoD2         | ·                                                                                                    | Extruded Geometry              | ne none       |           | •       | visible from<br>visible from |     | pixels        |
|              | ▼<br>sses                                                                                                    | Extruded Geometry COLLADA/gITF | ne none       |           | •       | visible from<br>visible from | 120 | pixels        |
| LoD2         |                                                                                                    | Extruded Geometry COLLADA/gITF | none          |           | •       | visible from<br>visible from | 120 | pixels        |
| ature Clas   | /Object<br>Bridge                                                                                                    | Extruded Geometry COLLADA/gITF | nene          |           | •       | visible from<br>visible from | 120 | pixels        |
| eature Clas  | /Object<br>Bridge<br>Building                                                                                                    | Extruded Geometry COLLADA/gITF | nene          |           | •       | visible from<br>visible from | 120 | pixels        |
| eature Clas  | /Object<br>Bridge                                                                                                    | Extruded Geometry COLLADA/gITF | ne none       |           | •       | visible from<br>visible from | 120 | pixels        |
|              | Object<br>Bridge<br>Building<br>CityFurniture<br>CityObjectGroup<br>GenericCityObject                                                                       | Extruded Geometry COLLADA/gITF | ne none       |           | •       | visible from<br>visible from | 120 | pixels        |
|              | Object<br>Bridge<br>Building<br>CityFurniture<br>CityObjectGroup<br>GenericCityObject<br>LandUse                                                            | Extruded Geometry COLLADA/gITF | nene          |           | •       | visible from<br>visible from | 120 | pixels        |
|              | Object<br>Bridge<br>Building<br>CityFurniture<br>CityObjectGroup<br>GenericCityObject<br>LandUse<br>ReliefFeature                                           | Extruded Geometry COLLADA/gITF | ne none       |           | •       | visible from<br>visible from | 120 | pixels        |
|              | Object<br>Bridge<br>Building<br>CityFurniture<br>CityObjectGroup<br>GenericCityObject<br>LandUse                                                            | Extruded Geometry COLLADA/gITF | ne none       |           | •       | visible from<br>visible from | 120 | pixels        |
|              | Object<br>Bridge<br>Building<br>CityFurniture<br>CityObjectGroup<br>GenericCityObject<br>LandUse<br>ReliefFeature<br>Transportation<br>Tunnel<br>Vegetation | Extruded Geometry COLLADA/gITF | ne none       |           | •       | visible from<br>visible from | 120 | pixels        |
|              | Object<br>Bridge<br>Building<br>CityFurniture<br>CityObjectGroup<br>GenericCityObject<br>LandUse<br>ReliefFeature<br>Transportation<br>Tunnel               | Extruded Geometry COLLADA/gITF | ne none       |           | -       | visible from<br>visible from | 120 | pixels        |
|              | Object<br>Bridge<br>Building<br>CityFurniture<br>CityObjectGroup<br>GenericCityObject<br>LandUse<br>ReliefFeature<br>Transportation<br>Tunnel<br>Vegetation | Extruded Geometry COLLADA/gITF | ne none       |           | •       | visible from<br>visible from | 120 | pixels        |

□ Click the *Export* button to start the export process

□ After the export process, navigate to the exported KML file by using Windows Explorer. The exported files should like in the following figure:

| Datei Bearbeiten Ansio | ht Extras ?                                      |                  |             |       |
|------------------------|--------------------------------------------------|------------------|-------------|-------|
| Organisieren 🔻 🛛 In Bi | bliothek aufnehmen 👻 🛛 Freigeben für 👻 🛛 Brennen | Neuer Ordner     |             |       |
| 🔺 🔆 Favoriten          | Name                                             | Änderungsdatum   | Тур         | Größe |
| 🧮 Desktop              | 🌗 Tiles                                          | 29.03.2016 18:59 | Dateiordner |       |
| ᠾ Downloads            | Berlin_Buildings_Layer3.kml                      | 29.03.2016 18:59 | KML         | 75    |
| 😻 Dropbox              | Berlin_Buildings_Layer3_collada_MasterJSON.json  | 29.03.2016 18:59 | JSON-Datei  | 1     |
| 🖳 Zuletzt besucht      | Berlin_Buildings_Layer3.json                     | 29.03.2016 18:59 | JSON-Datei  | 133   |
| 🐌 Google Drive         |                                                  |                  |             |       |
| SpiderOak Hive         |                                                  |                  |             |       |
| OneDrive               |                                                  |                  |             |       |

□ Start the *Google Earth Pro* application

□ Uncheck the *Gelände (or terrain)* option on the lower-left corner of the Google Earth Pro application window (marked in the screenshot below)

□ Drag and drop the created KML file (*Berlin\_Buildings\_Layer3.kml*) into the Google Earth Pro application window

The exported KML data will be visualized in the Google Earth Globe, you may need to uncheck the Google Earth layer tree node *Berlin\_Buildings\_Layer2* to hide the earlier opened layer from exercise 6.2.

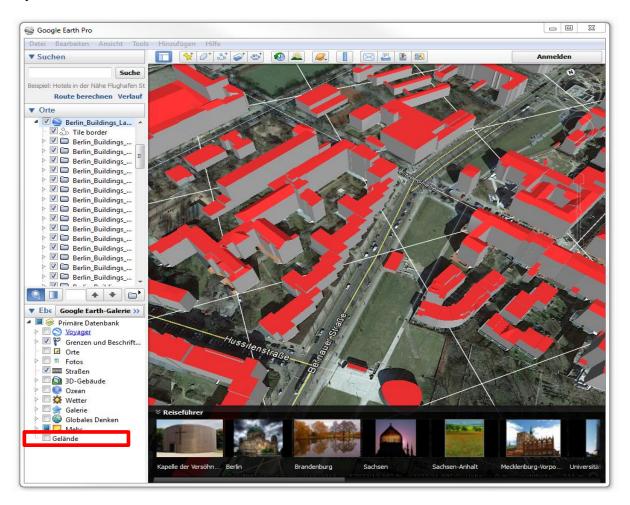

## **Exercise 7: 3D Visualization using the 3D Web Client**

The 3D City Database software package provides an interactive **3D web client (3DCityDB-Web-Map-Client)** using the Cesium Virtual Globe framework which is based on HTML5 and WebGL technology and which runs in the most modern browsers and on different operating system. The 3D web client links 3D visualization models exported in KML/COLLADA/glTF format with online spreadsheets exported using the 3DCityDB Spreadsheet Generator and allows interactive viewing and querying objects and their thematic data. The following image shows a screenshot of the 3D web client displaying the Berlin data.

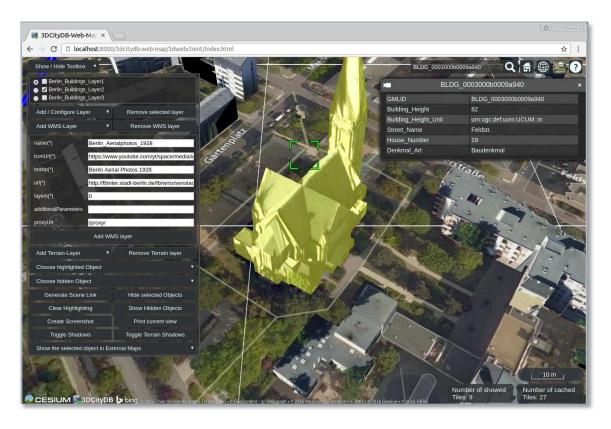

In this exercise you will learn how to use the 3D web client to visualize and explore the KML/glTF Berlin data you've created in the last exercise.

### Exercise 7.1 – Setting up the 3D web client on your computer

 $\Box$  A zip file for the 3D web client can be found in the installation directory of the Import/Export tool within the subfolder *3d-web-map-client* or downloaded via the following GitHub link:

https://github.com/3dcitydb/3dcitydb-web-map/archive/v1.1.0.zip

□ Extract the zip file into the following directory:

### "C:\RTG\_Schulungskurs\_2016 \3dcitydb-web-map"

The contents in the *3dcitydb-web-map* directory should look like in the following figure:

| Image: Section of the section of the section of |                                                                                                    |  |  |  |
|----------------------------------------------------------------------------------------------------|----------------------------------------------------------------------------------------------------|--|--|--|
| Datei Bearbeiten Ansicht Extra                                                                                                    | as ?                                                                                                    |  |  |  |
| Organisieren 🔻 🛛 In Bibliothek a                                                                                                    | aufnehmen 🔻 Freigeben für 🔻 Brennen 🛛 Neuer Ordner                                                              |  |  |  |
| <ul> <li>▲ ★ Favoriten</li> <li>■ Desktop</li> <li>Downloads</li> <li>♦ Dropbox</li> <li>♥ Zuletzt besucht</li> <li>♥ Google Drive</li> <li>● SpiderOak Hive</li> <li>▲ OneDrive</li> </ul>                                                                                                    | Name<br>ThirdParty<br>theme<br>is<br>examples<br>Sdwebclient<br>build.xml<br>igitignore<br>README.md<br>LICENSE |  |  |  |

In order to run the 3D web client, you need to set up your own minimal web server to host the web client files. In this tutorial, we'll use a lightweight local web server running on top of the *Node.js* runtime environment.

Let's run the local web server by completing the following steps:

- □ Click the *Windows Start* button and enter "*cmd*" into the search text field
- □ Click the *cmd.exe* in the search results (see the following figure)

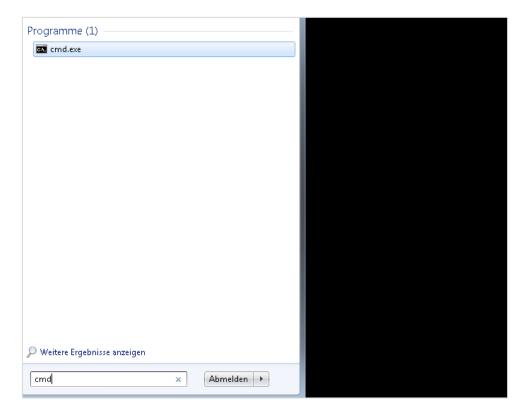

□ Type "cd C:\RTG\_Schulungskurs\_2016" into the command shell and press *ENTER* key to go to our working directory (see the screenshot below)

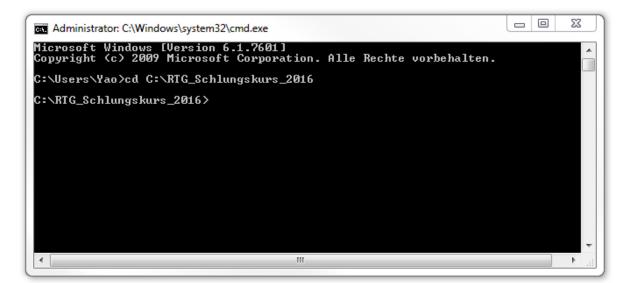

□ Type "**node server.js**" into the command shell and press **ENTER** key to run the local server (see the screenshot below)

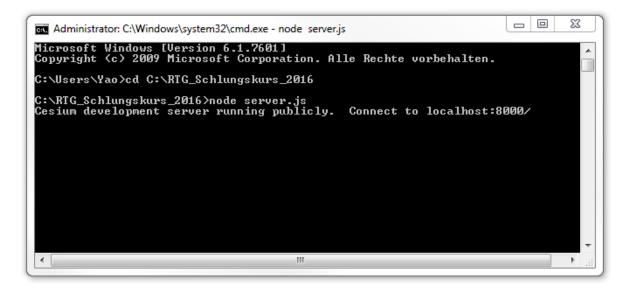

Now, we have a local web server up and running. **Please don't close this command window.** Let's launch a web browser and open our 3D web client!

 $\Box$  Open a web browser (for example Google Chrome) and navigate to the 3D web client by entering the following link address into the address bar

http://localhost:8000/3dcitydb-web-map/3dwebclient/index.html

After opening the link you can see the user interface of the web client (see the following screenshot)

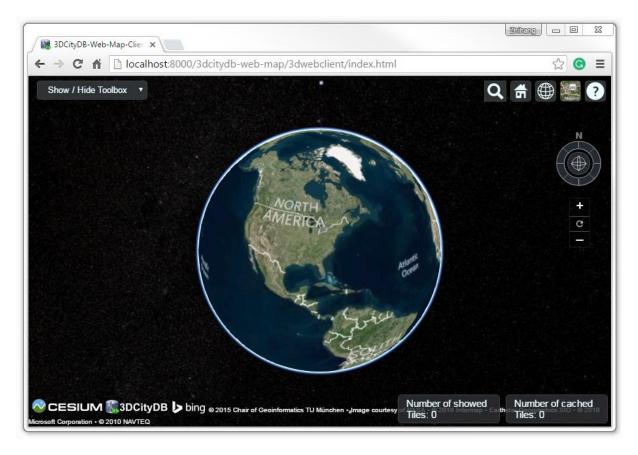

Exercise 7.2 – Visualization of multiple KML/gITF layers

Now, let's load the Berlin KML and spreadsheet data (created in the previous exercises) into our 3D web client.

□ Click the *Show / Hide Toolbox* button on the top-left corner to open the toolbox panel

□ Click the *Add* / *Configure Layer* button to open the layer settings panel (marked in the following figure)

| 3DCityDB-Web-Mar ×              |                                  |                                                      |                                                 |                                    | <u>a</u> – e                           |
|---------------------------------|----------------------------------|------------------------------------------------------|-------------------------------------------------|------------------------------------|----------------------------------------|
|                                 | //3dcitydb-web-map/3dwebclie     | ent/index.html                                       |                                                 |                                    | \$                                     |
| Show / Hide Toolbox 🔻           |                                  |                                                      |                                                 |                                    | Q 🛱 🌐 🧱                                |
|                                 |                                  |                                                      |                                                 |                                    | <b>→</b> □ ₩ ‱                         |
| Add / Configure Layer 🔹         | Remove selected layer            |                                                      |                                                 |                                    | N                                      |
| URL(*)                          |                                  | and in the                                           | and a                                           |                                    |                                        |
| Name(*)                         |                                  | 1 million 31                                         |                                                 |                                    |                                        |
| thematicDataUrl                 |                                  | and the second second                                |                                                 |                                    | Ð                                      |
| cityobjectsJsonUrl              |                                  | Boy the                                              |                                                 | and the second                     | t                                      |
| minLodPixels                    |                                  | CANAD,                                               | and the second second                           |                                    | C                                      |
| maxLodPixels                    |                                  |                                                      |                                                 | N.                                 |                                        |
| MaxCountOfVisibleTiles(*) 200   |                                  | 1000                                                 | A R.M.                                          |                                    |                                        |
| MaxSizeOfCachedTiles(*) 200     |                                  | 1 Inni-                                              | Dr. All                                         |                                    |                                        |
| Add layer                       | Save layer settings              | UNITED STA                                           | ES Joe                                          |                                    |                                        |
| Add WMS-Layer 🔹                 | Remove WMS layer                 | NUC                                                  |                                                 | cat                                |                                        |
| Add Terrain-Layer 🔹             | Remove Terrain layer             | 112                                                  | Sargass                                         | Atlantic                           |                                        |
| Choose highlighted Object       | • • • • •                        | Gulf of                                              | Mexico                                          | Ocean                              |                                        |
| Choose hidden Object            | •                                | MEXICO                                               |                                                 |                                    |                                        |
| Generate Scene Link             | Hide selected Objects            |                                                      | Sed                                             |                                    |                                        |
| Clear Highlighting              | Show Hidden Objects              | No.                                                  | Caribbean Sed                                   |                                    |                                        |
| Create Screenshot               | Print current view               |                                                      | The Concept of                                  | Ser Contraction of the second      |                                        |
| Toggle Shadows                  | Toggle Terrain Shadows           |                                                      | COLONIE                                         | 1                                  |                                        |
| Show the selected object in Ext | ternal Maps 🔹 🔻                  |                                                      | ecurron a province                              |                                    |                                        |
|                                 | and the second second            |                                                      | -3-3/                                           |                                    |                                        |
|                                 |                                  |                                                      |                                                 |                                    |                                        |
|                                 |                                  | The second second                                    | DRUGER AND AND AND AND AND AND AND AND AND AND  |                                    |                                        |
|                                 |                                  |                                                      |                                                 | Number o<br>Tiles: 0               | of showed Number of cached<br>Tiles: 0 |
| CESIUM 3DCityDB                 | bing © 2015 Chair of Geoinformat | ics TU München • Image courtesy of NASA • © 2010 Int | rmap • Earthstar Geographics SIO • © 2016 Micro | oft Corporation • © 2010 NAVIES. 0 | Tiles. 0                               |

 $\Box$  Fill the text field *URL*(\*) with the following data link which references the exported extruded KML data of Berlin

http://localhost:8000/Exports/KML/Layer1/Berlin\_Buildings\_Layer1\_extruded\_MasterJSON.json

□ Fill the text field *Name(\*)* with the text value "*Berlin\_Buildings\_Layer1*"

□ Fill the text field *thematicDataUrl* with the web link of the created Google Fusion Table (please refer to Exercise 5)

□ Fill the text field *cityobjectsJsonUrl* with the data link of the created json data

http://localhost:8000/Exports/KML/Layer1/Berlin\_Buildings\_Layer1.json

 $\Box$  Keep the other text fields as the default settings

 $\Box$  Click the *Add Layer* button.

A layer will be loaded into the web client and the corresponding layer name is also listed in the layer settings panel.

| 3DCityDB-Web-Map ×                                            |                                     |                                                      |                                             |                           |                              | <u>a</u> – e ×               |
|---------------------------------------------------------------|-------------------------------------|------------------------------------------------------|---------------------------------------------|---------------------------|------------------------------|------------------------------|
| $\leftarrow \rightarrow \mathbf{C}$ $\square$ localhost:8000/ | /3dcitydb-web-map/3dwebclien        | /index.html                                          |                                             |                           |                              | ☆ :                          |
| Show / Hide Toolbox 🔻                                         |                                     |                                                      |                                             |                           | Q                            | ff 🌐 💒 ?                     |
| o ☑ Berlin_Buildings_Layer1                                   |                                     | 目的になる情報者においる                                         |                                             |                           |                              |                              |
| Add / Configure Layer 🔻                                       | Remove selected layer               |                                                      |                                             |                           |                              | N                            |
| URL(") http://u                                               | localhost:8000/Exports/KML/Lay      | the stop                                             |                                             |                           |                              |                              |
| Name(*) Berlin                                                | _Buildings_Layer1                   | CAR AND BUT                                          |                                             |                           |                              |                              |
| thematicDataUrl https://                                      | //www.google.com/fusiontables/t     | All stores                                           |                                             |                           |                              | +                            |
| cityobjectsJsonUrl http://l                                   | localhost:8000/Exports/KML/Lay      | CANADA -                                             | - Diama                                     |                           |                              | C                            |
| minLodPixels 120                                              |                                     | LINE                                                 |                                             |                           |                              |                              |
| maxLodPixels 1.7976                                           | 6931348623157e+308                  | 100-                                                 | E DA                                        |                           |                              |                              |
| MaxCountOfVisibleTiles(*) 200                                 |                                     | Provident - 1978                                     | A AN                                        |                           |                              |                              |
| MaxSizeOfCachedTiles(*) 200                                   |                                     | UNITED STATES                                        | 12                                          |                           |                              | and the second               |
| Add layer                                                     | Save layer settings                 |                                                      | 22                                          |                           |                              |                              |
| Add WMS-Layer 🔹                                               | Remove WMS layer                    | A TO                                                 | Sargasso Si                                 | re until .                |                              |                              |
| Add Terrain-Layer 🔻                                           | Remove Terrain layer                | 11 J                                                 | A CONTRACTOR                                | Atland                    |                              |                              |
| Choose highlighted Object                                     | •                                   | MEXICO Gulf of Mex                                   | ico J                                       | 01                        |                              |                              |
| Choose hidden Object                                          |                                     |                                                      | april 1                                     |                           |                              | S. Standard                  |
| Generate Scene Link                                           | Hide selected Objects               | J.                                                   | Caribbean Sea                               |                           |                              |                              |
| Clear Highlighting                                            | Show Hidden Objects                 |                                                      | - Connert LID                               | had                       |                              |                              |
| Create Screenshot                                             | Print current view                  |                                                      | COLONIAN ST                                 |                           |                              |                              |
| Toggle Shadows                                                | Toggle Terrain Shadows              |                                                      | equinant and and                            |                           |                              |                              |
| Show the selected object in Exte                              | ernal Maps 🔹 🔻                      |                                                      | Carly /                                     |                           |                              |                              |
|                                                               |                                     |                                                      | 59                                          |                           |                              |                              |
|                                                               |                                     | MILL BREAK                                           |                                             |                           |                              |                              |
| CESIUM 🕵 3DCityDB                                             | bing © 2015 Chair of Geoinformatics | U München • Image courtesy of NASA • © 2010 Intermap | ・Earthstar Geographics SIO・© 2016 Microsoft | t Corporation • © 2010 F. | Number of showed<br>Tiles: 0 | Number of cached<br>Tiles: 0 |

□ Double-click the on the layer name (marked in the screenshot above)

The 3D map will zoom to the loaded layer (see the following screenshot)

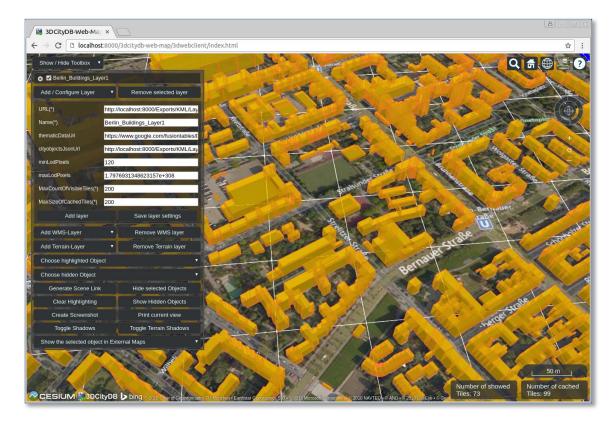

We can add more KML data layers within the web client.

 $\Box$  Deactivate the checkbox (marked in the following screenshot) on the left side of the layer name label to disable and hide the loaded layer (*Berlin\_Buildings\_Layer1*)

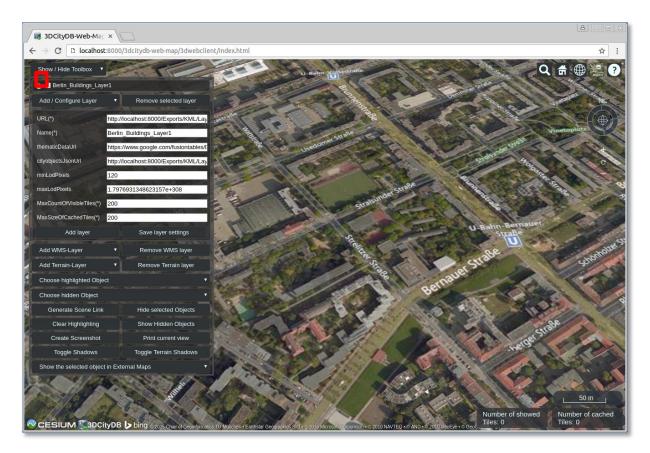

Let's add a second data layer within the web client:

□ Fill the text field *URL*(\*) with the following data link which references the exported KML data of Berlin (*Berlin\_Buildings\_Layer2*)

http://localhost:8000/Exports/KML/Layer2/Berlin\_Buildings\_Layer2\_collada\_MasterJSON.json

□ Fill the text field *Name(\*)* with the text value "*Berlin\_Buildings\_Layer2*"

 $\Box$  Fill the text field *thematicDataUrl* with the web link of the created Google Fusion Table (please refer to Exercise 5)

□ Fill the text field *cityobjectsJsonUrl* with the data link of the created json data

http://localhost:8000/Exports/KML/Layer2/Berlin\_Buildings\_Layer2.json

- $\Box$  Keep the other text fields unchanged
- □ Click the *Add Layer* button

A new layer *Berlin\_Buildings\_Layer2* will be loaded within the web client and the corresponding layer name is added and listed in the layer settings panel (see the screenshot below).

| BDCityDB-Web-Map ×                                                                                                    | <u>a</u> – e x                       |
|----------------------------------------------------------------------------------------------------|--------------------------------------|
| ← → C □ localhost:8000/3dcitydb-web-map/3dwebclient/index.html                                                                           | ☆ :                                  |
| Show / Hide Toolbox                                                                                                    | Q # # ?                              |
| Berlin Bulldings Laver1                                                                                                    |                                      |
| O 🖾 Berlin_Buildings_Layer2                                                                                                    | X IS STATE                           |
| Add / Configure Layer • Remove selected layer                                                                                            |                                      |
| URL(') http://iocalhost:8000/Exports/KML/Lay                                                                                             | Vinetaplat                           |
| - Name(*) Berlin_Buildings_Layer2                                                                                                    | STATE IN COLOR                       |
| thematicDataUrl https://www.google.com/fusiontables/f                                                                                    |                                      |
| cityobjectsJsonUrl http://ocalhost.8000/Exports/KML/Lay                                                                                  |                                      |
| - minLoaPixels 120                                                                                                    | B A A A                              |
| 8 maxLodPixels 1.7976931348623157e+308                                                                                                   | Carl Carl                            |
| MaxCountON/isibleTiles(*) 200                                                                                                    |                                      |
| MaxSizeOlCachedTiles(*) 200                                                                                                    | Sentauer.                            |
| Add layer Save layer settings                                                                                                    | U                                    |
| Add WMS-Layer   Remove WMS layer                                                                                                    |                                      |
| Add Terrain-Layer   Remove Terrain layer                                                                                                 |                                      |
| Add Terrain-Layer Remove Terrain Layer<br>Choose highlighted Object                                                                      |                                      |
| Choose hidden Object                                                                                                    |                                      |
| Generate Scene Link Hide selected Objects                                                                                                | A lac                                |
| Clear Highlighting Show Hidden Objects                                                                                                   | South Alas                           |
| Create Screenshot Print current view                                                                                                    |                                      |
| Toggle Shadows Toggle Terrain Shadows                                                                                                    |                                      |
| Show the selected object in External Maps                                                                                                |                                      |
|                                                                                                    | , 50 m ,                             |
|                                                                                                    |                                      |
| CESIUM 3DCityDB bing = 2015 Charles Commanding TU Mindex - Earthate Geographics Co + 2016 Managements - 2010 MATEO - AND - 2016 Ege Coab | of showed Number of cached Tiles: 99 |

□ Deactivate the checkbox on the left side of the layer name label to disable and hide the loaded layer (*Berlin\_Buildings\_Layer2*)

Let's add a third data layer to the web client:

□ Fill the text field *URL*(\*) with the following data link which references the exported KML data of Berlin (*Berlin\_Buildings\_Layer3*)

http://localhost:8000/Exports/KML/Layer3/Berlin Buildings Layer3 collada MasterJSON.json

□ Fill the text field *Name(\*)* with the text value "*Berlin\_Buildings\_Layer3*"

 $\Box$  Fill the text field *thematicDataUrl* with the web link of the created Google Fusion Table (please refer to Exercise 5)

□ Fill the text field *cityobjectsJsonUrl* with the data link of the created json data

http://localhost:8000/Exports/KML/Layer3/Berlin\_Buildings\_Layer3.json

 $\Box$  Keep the other text fields unchanged

□ Click the *Add Layer* button

A new layer *Berlin\_Buildings\_Layer3* will be loaded within the web client and the corresponding layer name is added and listed in the layer settings panel (see the screenshot below).

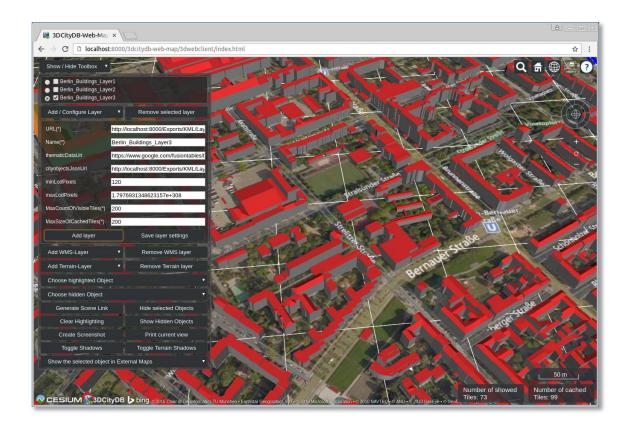

By now, three data layers have been loaded into the 3D web client. Let's take a look at what will happen when two layers are displayed simultaneously.

□ Activate the checkbox *Berlin\_Buildings\_Layer1* on the left side the corresponding layer name label to make this layer visible in the web client (see the screenshot below)

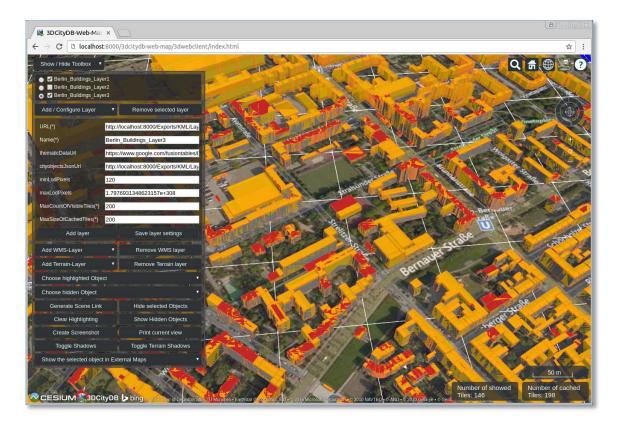

In the screenshot above, you can see that two data layers (*Berlin\_Buildings\_Layer1* and *Berlin\_Buildings\_Layer3*) are overlapping each other representing different level of details (LoD1 and LoD2) respectively.

In order to avoid this negative effect, the 3D web client has been designed to support the socalled *Level of Details* (LOD) concept, which is a common solution being used in 3D computer graphics and GIS for efficient streaming and rendering of heterogeneous data. According to the LOD concept, the data tiles with higher resolution will be loaded and visualized when the observer is viewing them from a short distance. When data tiles are far away from the observer, the data tiles with higher resolution will be substituted by the data tiles with lower resolution.

For realization of the LoD concept in the 3D webclient, each data layer has two parameters *minLodPixels* and *maxLodPixels* which are the measurement in screen pixels that represents the minimum and maximum limit of the visibility range for a data tile. When the data tile is projected onto the screen, the diagonal of its projected area on the screen must be greater than *minLodPixels* and less than *maxLodPixels* in order to be visible. Once the diagonal size of the data tile lies outside of these limits, it will be inactive and invisible.

Now, let's try to configure these two parameters for both data layers:

□ Check the radio button of the data layer *Berlin\_Buildings\_Layer3* (marked in the screenshot below)

- □ Fill the text field *minLodPixels* with the number value **450**
- □ Click the *Save layer settings* button to apply the settings

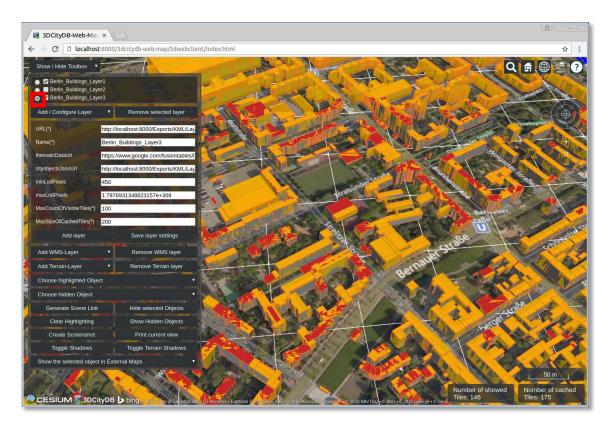

□ Check the radio button of the data layer *Berlin\_Buildings\_Layer1* (marked in the screenshot below)

- □ Fill the text field *maxLodPixels* with the number value **450**
- □ Click the *Save layer settings* button to apply the settings

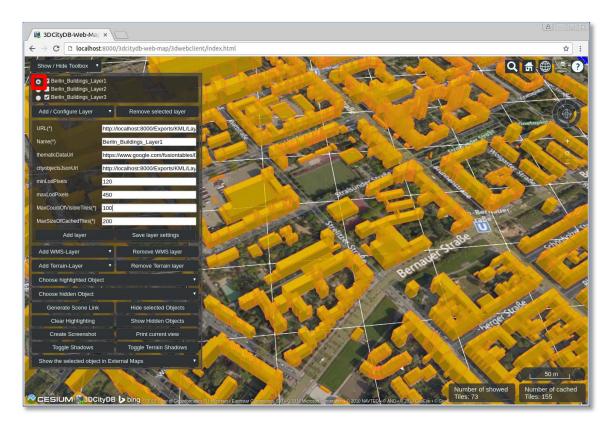

The *maxLodPixels* value of the data layer *Berlin\_Buildings\_Layer1* is now identical to the *minLodPixels* of the of the next data layer *Berlin\_Buildings\_Layer3*. If you zoom the 3D map in and out, you may see that the two layers are seamlessly switched.

### **Exercise 7.3 – Integration of Web Map Service**

The 3D web client also supports the ability of adding an OGC compliant Web Map Service (WMS) layer to the virtual globe.

In this exercise we'll add some historic aerial imagery of Berlin using the web map service provided by the *Senatsverwaltung für Stadtentwicklung und Umwelt Berlin*. URL:

http://www.stadtentwicklung.berlin.de/index.shtml

The following image shows one part of the aerial imagery.

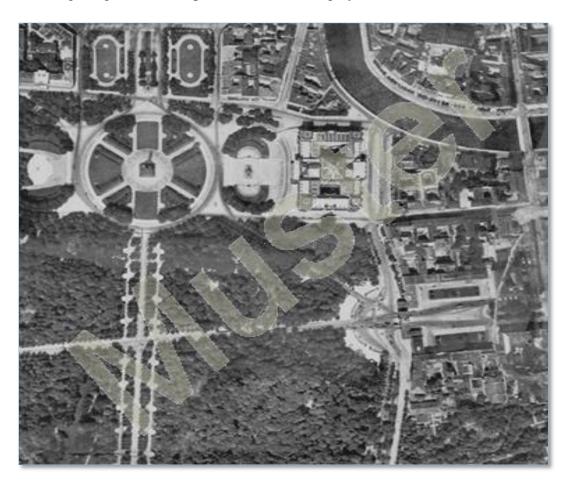

□ Click the *Add* / *Configure Layer* button to collapse the layer settings panel

□ Click the *Add WMS-Layer* button to expand the WMS layer settings panel (marked in the screenshot below)

- □ Fill the text field *Name*(\*) with the text value "*Berlin\_Aerialphotos\_1928*"
- □ Fill the text field *iconUrl*(\*) with the following Icon-URL

https://www.youtube.com/yt/space/media/images/yt-space-icon-berlin.png

□ Fill the text field *tooltip*(\*) with the text value "*Berlin Aerial Photos 1928*"

□ Fill the text field *url*(\*) with the following WMS-URL

http://fbinter.stadt-berlin.de/fb/wms/senstadt/k\_luftbild1928

□ Fill the text field *layers(\*)* with the value "**0**"

 $\Box$  Click the *Add WMS Layer* button. Then a new WMS imagery layer will be loaded as the base layer of the web client and looks like in the screenshot below

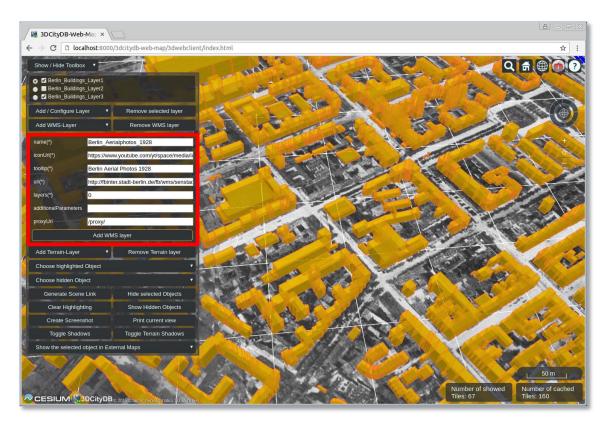

For switching between base layers, Cesium provides a *BaseLayerPicker* button (see the following screenshot) that displays a panel of available imagery providers. When an imagery item is selected, the corresponding imagery layer will be loaded to replace the current base layer.

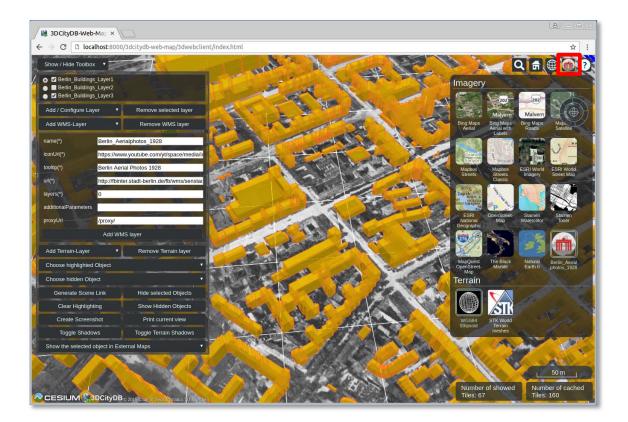

#### **Exercise 7.4 – Interaction with 3D objects**

The 3DCityDB web client supports rich model interaction such as highlighting of the 3D objects on mouse over and mouse click. In addition, more than one 3D objects can be selected by Ctrl-clicking on them and can also be hidden and shown on the 3D web client interactively. Moreover, if the user clicks on a single 3D object, a table view will pop up showing the attributes and their values of the respective 3D object. The attribute information is dynamically fetched from the Google Fusion Table using the gml:id of the selected 3D object.

In this exercise we'll use the data layer *Berlin\_Buildings\_Layer2* as an example.

# □ Deactivate the checkboxes of the data layers *Berlin\_Buildings\_Layer1* and *Berlin\_Buildings\_Layer3*

□ Activate the checkbox of the data layer *Berlin\_Buildings\_Layer2* 

Now, the Berlin buildings with textures are displayed in the 3D web client (see the screenshot below)

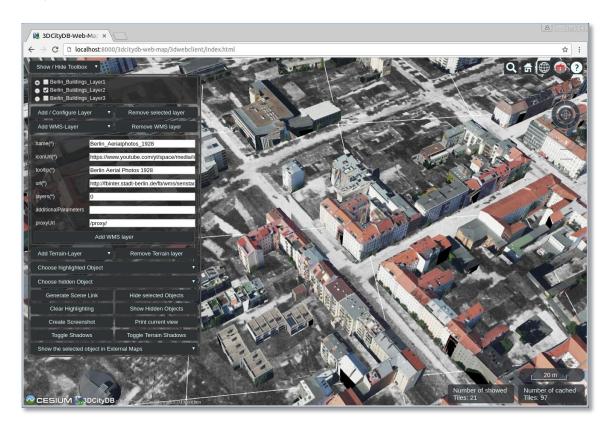

In this exercise, we will use the default imagery layer *Bing Maps Aeral with Labels* as the base layer.

 $\Box$  Click on the *BaseLayerPicker* button to expand the drop-panel (see the following screenshot)

□ Select the second item which represents the imagery layer *Bing Maps Aeral with Labels* 

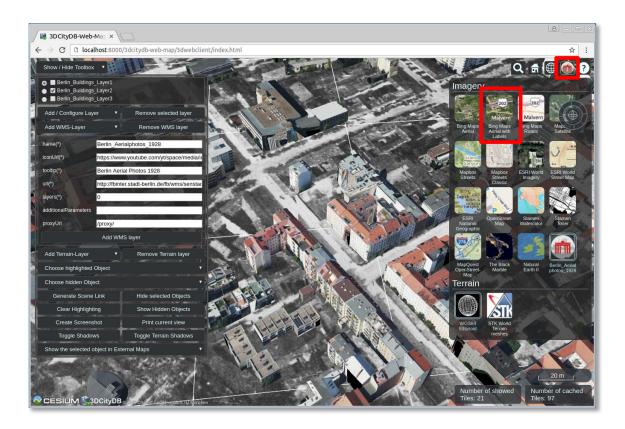

The default imagery layer *Bing Maps Aeral with Labels* is displayed in the 3D viewer. In the next step, let's zoom the 3D map to a building object using its gml:id value.

□ Click on the Cesium Geocoder button and fill the input field with the text value "*BLDG\_0003000b0009a940*" (marked in the following screenshot)

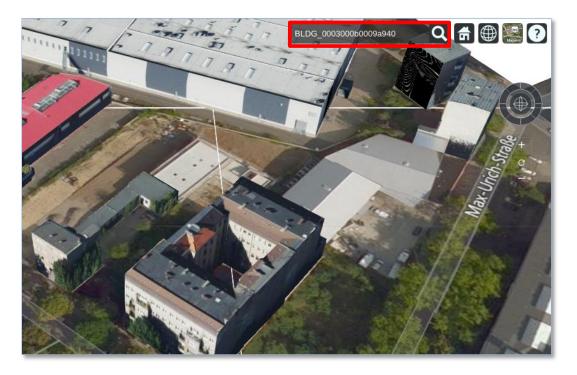

 $\Box$  Click on the target building object, the attribute information will be queried and displayed in a tabular form on the web client

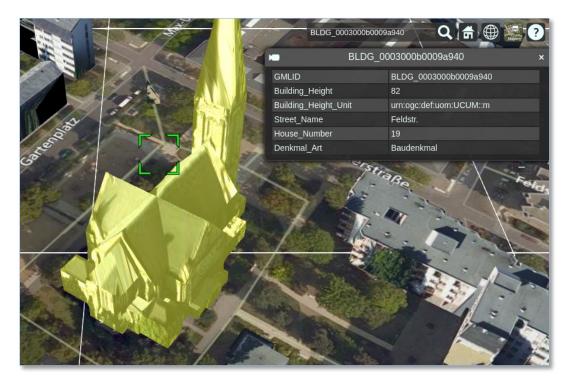

The 3D web client also allows the user to visually inspect a selected building object using its geospatial location in third-party mapping applications such as *BingMaps, Google Streetview, OpenStreetMap* and a combined version *DualMaps*.

□ Click the dropdown list *Show the selected object in External Maps*, and choose the option *DualMaps* (marked in the screenshot below)

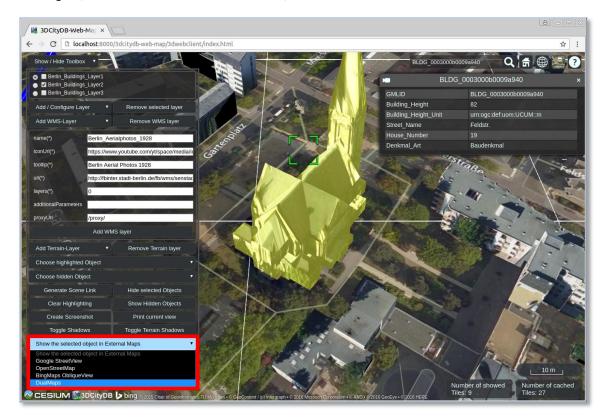

A new browser window or tab showing the clicked building object will be opened. You can explore the same buildings from different view perspectives.

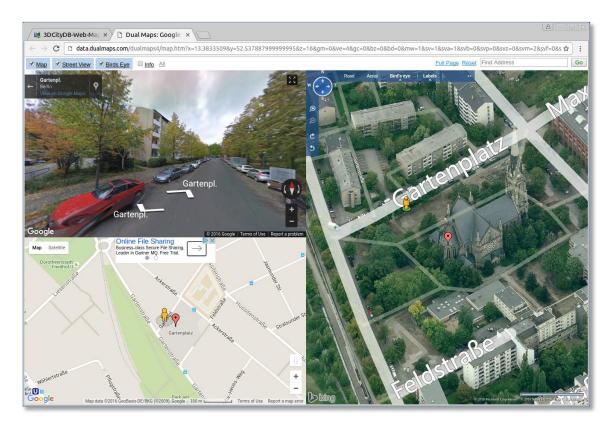

- □ Close this *DualMaps* browser window or tab to go back to the web client window
- $\Box$  Select some more buildings by Ctrl-clicking on them (see the following screenshot)

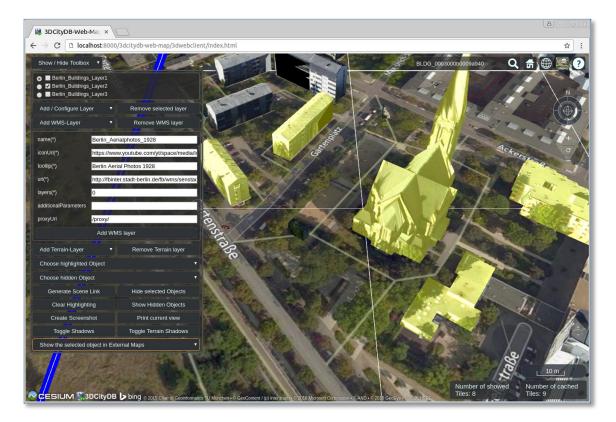

 $\Box$  Click on the button *Hide selected Objects* (marked in the following screenshot), the selected building object will be hidden

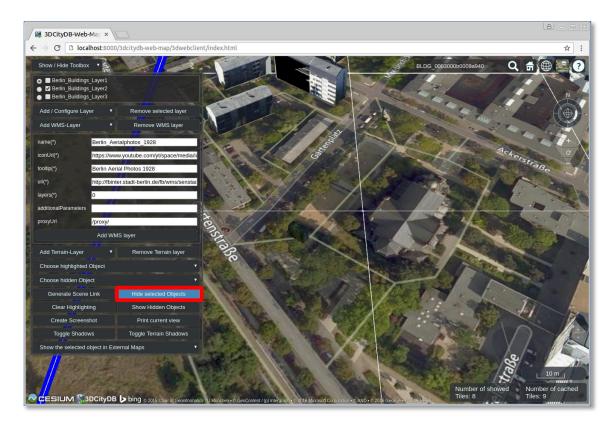

□ Click the button *Show Hidden Object* (marked in the following screenshot), the hidden building object will be shown again

| C C localhost.s000/3dcitydb-web-map/3dwebclient/index.html Show / Hide Toolbox Show / Hide Toolbox Berlin Buildings Layer Berlin Buildings Layer Berlin Buildings Layer Remove selected layer Add / Configure Layer Remove WMS layer name(') Berlin Aerialphotos 1928 IconUn(') https://www.youtube.com/yt/space/media/i Difference in the index of the protos 1928 Berlin Aerialphotos 1928 IconUn(') Berlin Aerialphotos 1928 IconUn(') IconUn(') IconUn(') IconUn(') IconUn(') IconUn(') IconUn(') IconUn(') IconUn(') IconUn(') IconUn(') IconUn(') IconUn(') IconUn(') IconUn(') IconUn(') IconUn(') IconUn(') IconUn(') IconUn(') IconUn(') IconUn(') IconUn(') IconUn(') IconUn(') IconUn(') IconUn(') IconUn(') Ic                                                                                                    |                                                                                                    |
|----------------------------------------------------------------------------------------------------|----------------------------------------------------------------------------------------------------|
| <ul> <li>Berlin Buildings Layer1</li> <li>Berlin Buildings Layer2</li> <li>Berlin Buildings Layer3</li> <li>Add / Configure Layer</li> <li>Remove WMS layer</li> <li>Remove WMS layer</li> <li>Remove WMS layer</li> <li>Remove WMS layer</li> <li>Berlin Aerlalphotos 1928</li> <li>IconUn(?)</li> <li>Berlin Aerlalphotos 1928</li> <li>IconUn(?)</li> <li>Berlin Aerlalphotos 1928</li> <li>IconUn(?)</li> <li>Berlin Aerlalphotos 1928</li> <li>IconUn(?)</li> <li>Berlin Aerlalphotos 1928</li> </ul>                                                                                                    | rebclient/index.html 😒 :                                                                                                    |
| Berlin Buildings Layer2     Berlin Buildings Layer3     Add / Configure Layer     Remove selected layer     Add WMS-Layer     Remove WMS layer     name(')     Berlin Aerialphotos_1928     iconUn(')     https://www.youtube.com/yt/space/media/i     icontg(')     Berlin Aerial Photos 1928                                                                                                    | BLDG_0003000b0009a940 Q 🛱 🌐 🤮 🕐                                                                                                    |
| Add WMS-Layer Remove WMS layer name(*) Berlin_Aerialphotos_1928 conUtl(*) https://www.youtube.com/yUspace/media/l toottp(*) Berlin Aerial Photos 1928                                                                                                    |                                                                                                    |
| name(') Berlin_Aerialphotos_1928<br>iconUrl(') https://www.youtube.com/yt/space/media/it<br>iconUrl(') Berlin Aerial Photos 1928                                                                                                    |                                                                                                    |
| IconUt(') https://www.youtube.com/yt/space/media/i<br>IconUt(') Berlin Aerial Photos 1928                                                                                                    |                                                                                                    |
| tootip(') Berlin Aerial Photos 1928                                                                                                    |                                                                                                    |
|                                                                                                    | edian Contraction of the second second s |
|                                                                                                    |                                                                                                    |
| url(*) http://fbinter.stadt-berlin.de/fb/vms/senstad                                                                                                    | enstar                                                                                                    |
|                                                                                                    |                                                                                                    |
| additionalParameters                                                                                                    |                                                                                                    |
| proxyUnt I/proxyU                                                                                                    |                                                                                                    |
| proxyUH IproxyU<br>Add WMS layer<br>Add Terrain-Layer Remove Terrain layer                                                                                                    |                                                                                                    |
| Add Terrain-Layer 🔹 Remove Terrain layer                                                                                                    |                                                                                                    |
| Choose highlighted Object                                                                                                    |                                                                                                    |
| Choose hidden Object                                                                                                    |                                                                                                    |
| Generate Scene Link Hide selected Objects                                                                                                    |                                                                                                    |
| Clear Highlighting Show Hidden Objects                                                                                                    |                                                                                                    |
| Create Screenshot Print current view                                                                                                    |                                                                                                    |
| Toggle Shadows Toggle Terrain Shadows                                                                                                    |                                                                                                    |
| Show the selected object in External Maps •                                                                                                    |                                                                                                    |
| CESIUM & 3DCityDB b bing • 2015 Char of Georfromatics 10 Monthen+6 GeoContent / (b) Integraph • 2016 Mersodi Compression • AND • 5 2016 George • 2016 George • 2016 George | Number of showed Number of cached                                                                                                    |

□ Click the *Clear Highlighting* button (marked in the following screenshot), the highlighting effect of the selected building objects will be removed

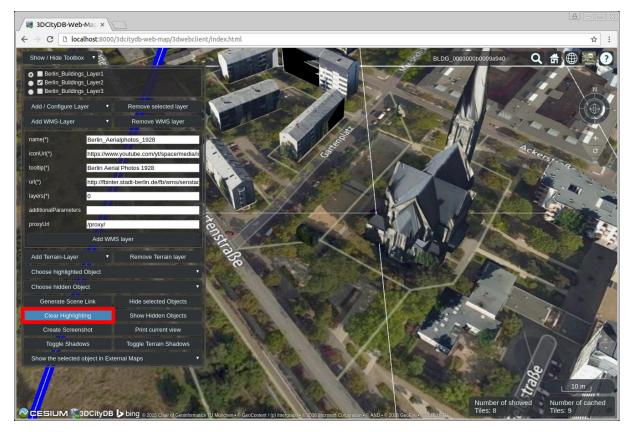

 $\Box$  Shadow visualization of the 3D city models can also be activated and deactivated by clicking the *Toggle Shadows* button

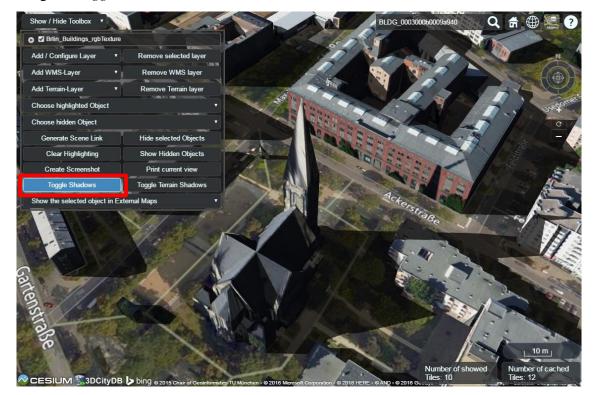

 $\Box$  It is possible to save the current status of the 3D web client as a bookmark in your browser by clicking on the *Generate Scene Link* button (see the following screenshot) to create a

scene link that contains the configuration information such as the parameters of the loaded layers and the current camera perspective. You may save the scene link as a bookmark in your web browser or send it to your friends via email.

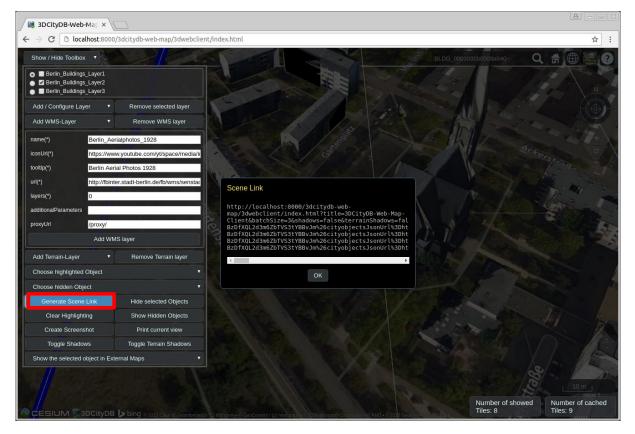